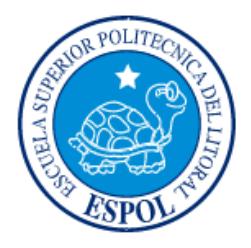

## **ESCUELA SUPERIOR POLITÉCNICA DEL LITORAL**

## **Facultad de Ingeniería en Electricidad y Computación**

"Identificación de Sistemas aplicada a un sistema amplificador de voltaje para radio frecuencia"

## **TESINA DE SEMINARIO**

Previo a la obtención del Título de:

## **INGENIERO EN ELECTRÓNICA Y TELECOMUNICACIONES**

Presentada por:

Alonso Israel Lema Méndez

Ricardo Javier Solano Jara

GUAYAQUIL - ECUADOR

AÑO: 2011

### **AGRADECIMIENTO**

Nuestro agradecimiento a Dios, por permitirnos culminar esta etapa de nuestras vidas. A nuestros padres y familiares, por haber estado presentes en cada momento brindándonos su apoyo incondicional.

También agradecemos a nuestro director, M.S.E. César Martín Moreno, por brindarnos los conocimientos necesarios en esta emocionante experiencia de aprendizaje e investigación, y a todos quienes nos brindaron su ayuda para cumplir con esta meta: amigos, profesores y autoridades de nuestra querida y prestigiosa institución.

### **DEDICATORIA**

Dedico este trabajo y este sueño hecho realidad a Dios, por ser quien guía mi camino y por estar presente en cada instante de mi vida. A mis padres: Carlos y Flora, a mis hermanos: Javier, Beto, Lili, Bolo y Rocío, y a mis demás familiares, por ser la motivación para superarme y seguir adelante. Para todos, siempre, mi eterna gratitud.

#### Alonso Israel Lema Méndez

A Dios y a mis padres que me han apoyado y guiado en todo momento. Y a todas aquellas personas que supieron estar en el momento adecuado dando palabras de aliento para no decaer en los esfuerzos y así culminar mis estudios universitarios.

#### Ricardo Javier Solano Jara

**TRIBUNAL DE SUSTENTACIÓN**

PROFESOR DEL SEMINARIO PROFESOR DELEGADO

**Ing. César Martín Ing. Efrén Herrera**

DEL DECANO

## **DECLARACIÓN EXPRESA**

"La responsabilidad por los hechos, ideas y doctrinas expuestas en esta tesina nos corresponden exclusivamente; y, el patrimonio intelectual de la misma, a la ESCUELA SUPERIOR POLITÉCNICA DEL LITORAL"

(Reglamento de Graduación de la ESPOL).

Alonso Israel Lema Méndez

Ricardo Javier Solano Jara

## **RESUMEN**

La identificación de sistemas se ha convertido en una herramienta fundamental en muchas ramas de la ingeniería y otras áreas tan diversas como biotecnología y economía, que requieren la existencia de modelos precisos del sistema que posibiliten el análisis, la simulación y el diseño e implementación de estrategias de control. En aplicaciones de Control, la obtención de un modelo matemático más o menos preciso del sistema es fundamental ya que la mayoría de los métodos de diseño de controladores parten de la hipótesis de que un modelo parametrizado del proceso está disponible.

En este trabajo presentamos la aplicación de un método de Identificación de Sistemas, tanto en sus aspectos teóricos como en los de implementación mediante el uso de software interactivo. La ejecución de esta técnica se hace sobre un Circuito Detector de RF.

Es necesario conocer las variables de salida y entrada del proceso en condiciones de funcionamiento. Para esto se requiere de un experimento que permita medir los datos de entrada y salida más representativos, considerándose como tales aquellos que describan la dinámica natural del proceso. Las mediciones son registradas por medio de un sistema de adquisición de datos conectado a una computadora, el cual con la ayuda de un software de alto nivel puede programarse para capturar los datos de interés, así como almacenarlos y procesarlos.

La etapa final de la identificación consiste en hallar un modelo que representa el funcionamiento de la planta. El criterio de la identificación consiste en evaluar quien de la familia de modelos candidatos se adapta y describe mejor la observación de los datos.

En cuanto a los objetivos de esta tesina, podemos decir que el proyecto fue diseñado como una aplicación didáctica enfocada al estudio y desarrollo de la Identificación de Sistemas, empleando como herramientas de trabajo aplicaciones desarrolladas en MATLAB. Además se busca demostrar el beneficio de utilizar esta técnica mediante la implementación y estudio de la planta real. Finalmente, un análisis de control de la misma es la etapa final en el desarrollo de este trabajo.

A continuación se detalla un breve contenido de cada capítulo:

En el capítulo 1 se describe y se analiza la planta bajo estudio, y a cada uno de los elementos presentes en la misma. También se detallan ciertos problemas o requerimientos que se pueden resolver mediante la técnica de identificación de sistemas aplicada.

En el capítulo 2 se revisan los fundamentos teóricos que son la base del funcionamiento de las herramientas existentes proporcionadas para el proceso de identificación.

En el capítulo 3 se incluyen las soluciones diseñadas para ciertas etapas de la identificación como: Obtención de un modelo matemático teórico de la planta, adquisición de datos y diseño de señales de entrada.

En el capítulo 4 se presentan los pasos finales del proceso de identificación, que consiste en un análisis de las estructuras de identificación utilizadas para la selección del mejor modelo de entre las mejores aproximaciones. Este trabajo termina con las comprobaciones de funcionamiento efectuadas al modelo elegido, y un análisis de control basado en sus características.

# **ÍNDICE GENERAL**

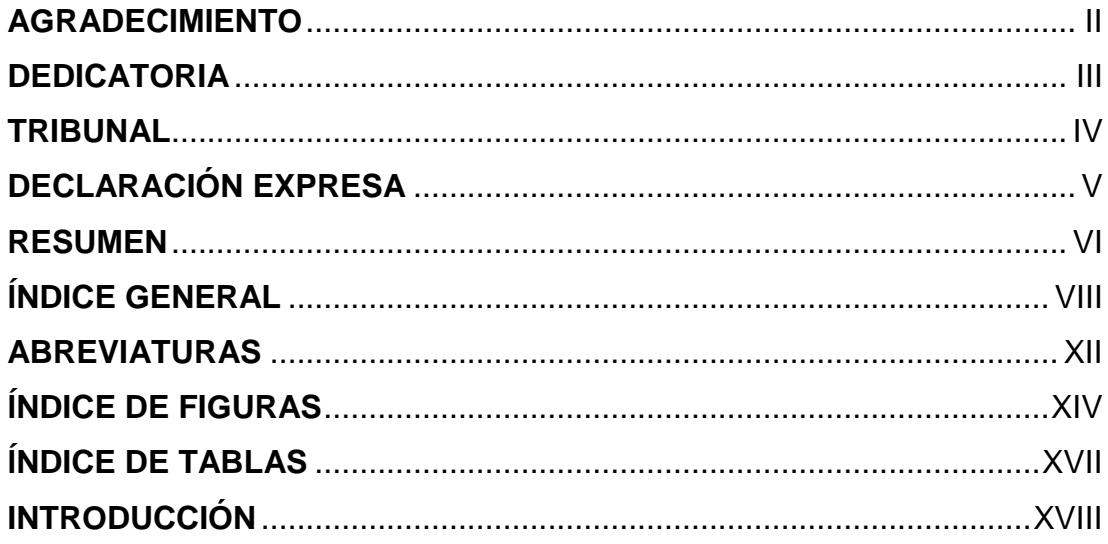

## **CAPÍTULO 1**

#### **DESCRIPCIONES GENERALES**

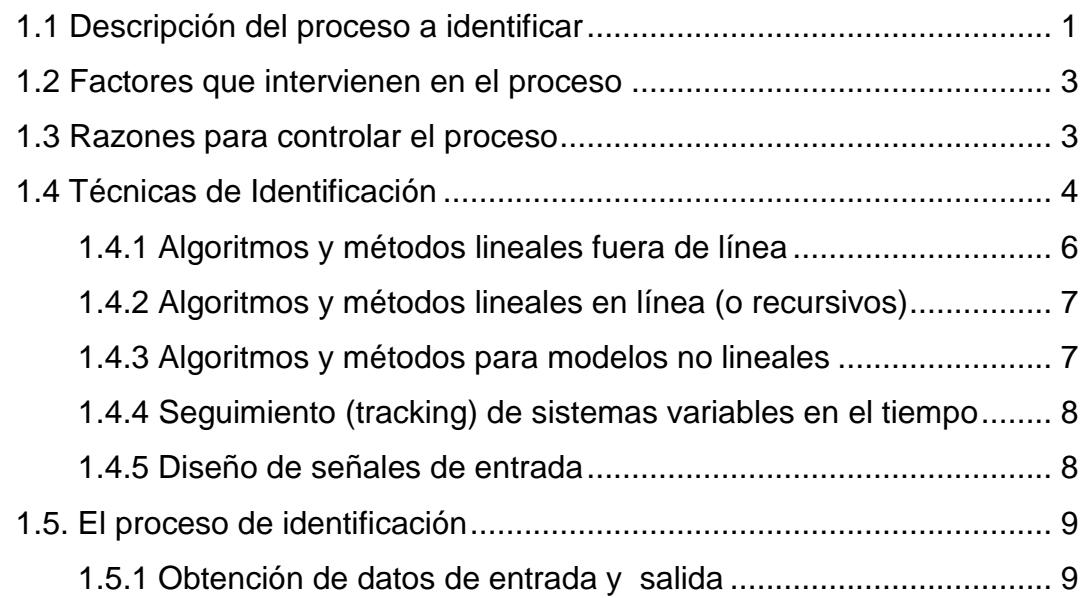

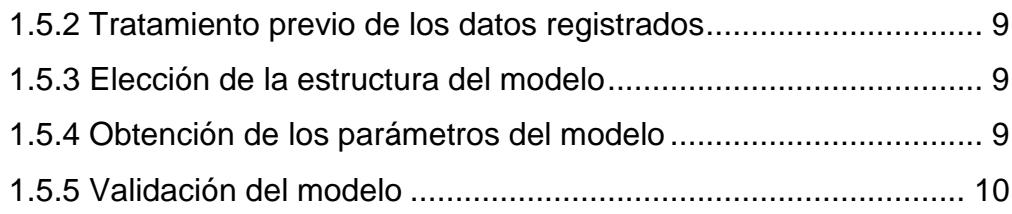

### **ANÁLISIS DE HERRAMIENTAS Y CONOCIMIENTOS DISPONIBLES**

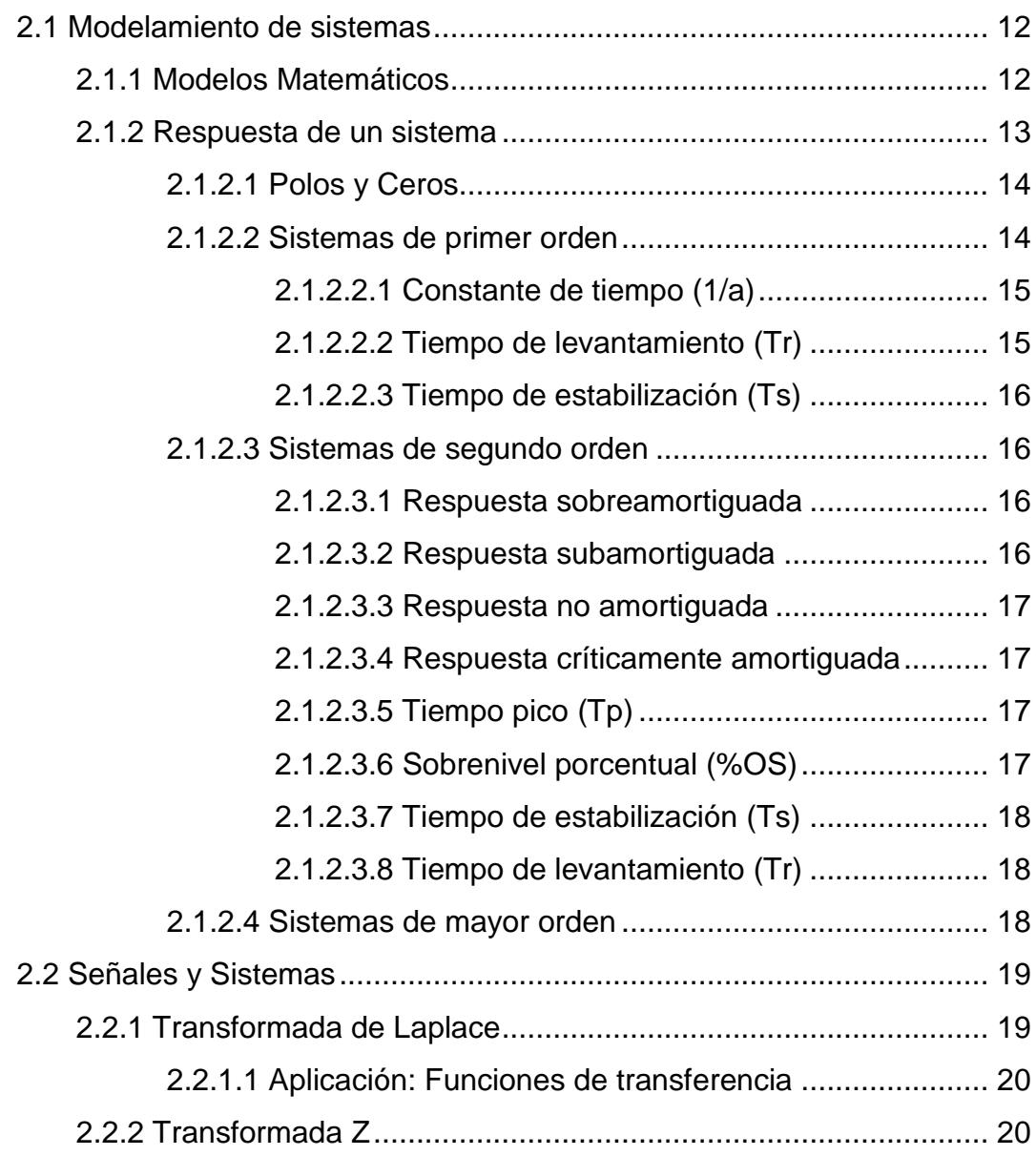

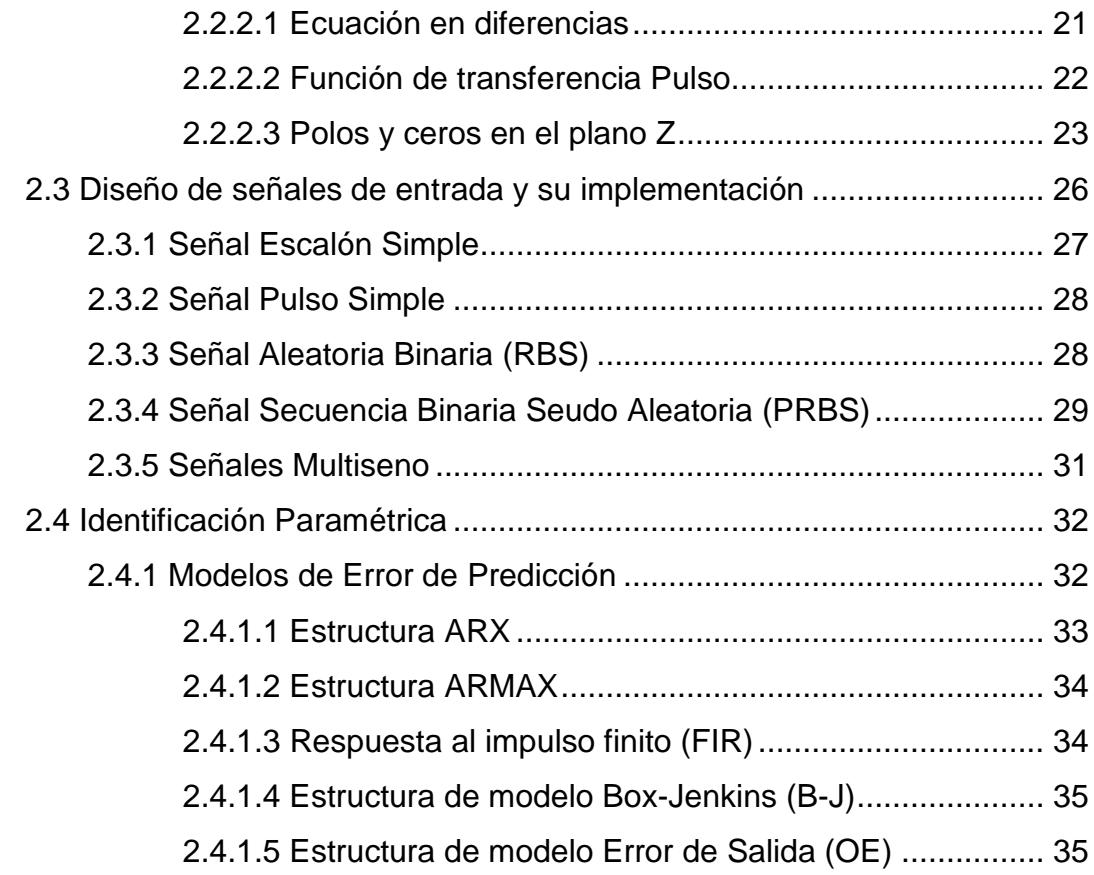

### **DISEÑO DE LA SOLUCIÓN**

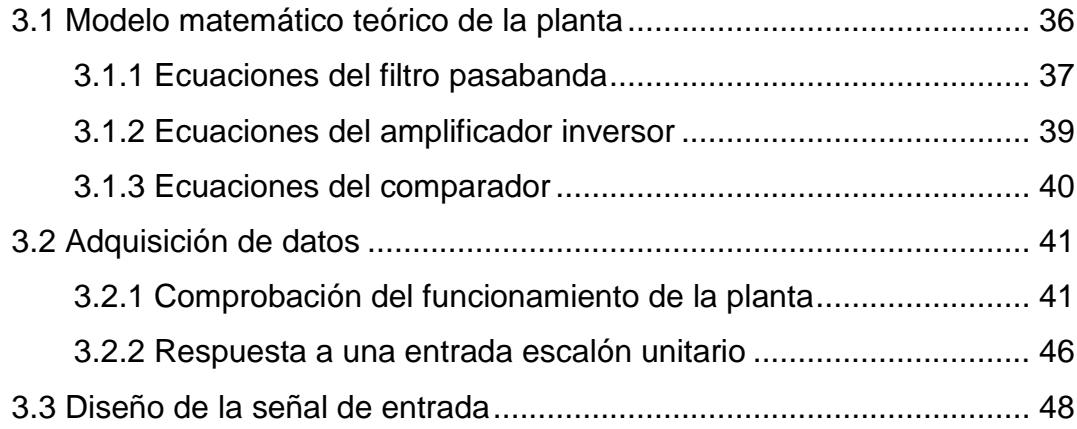

#### **IMPLEMENTACIÓN DE LA IDENTIFICACIÓN**

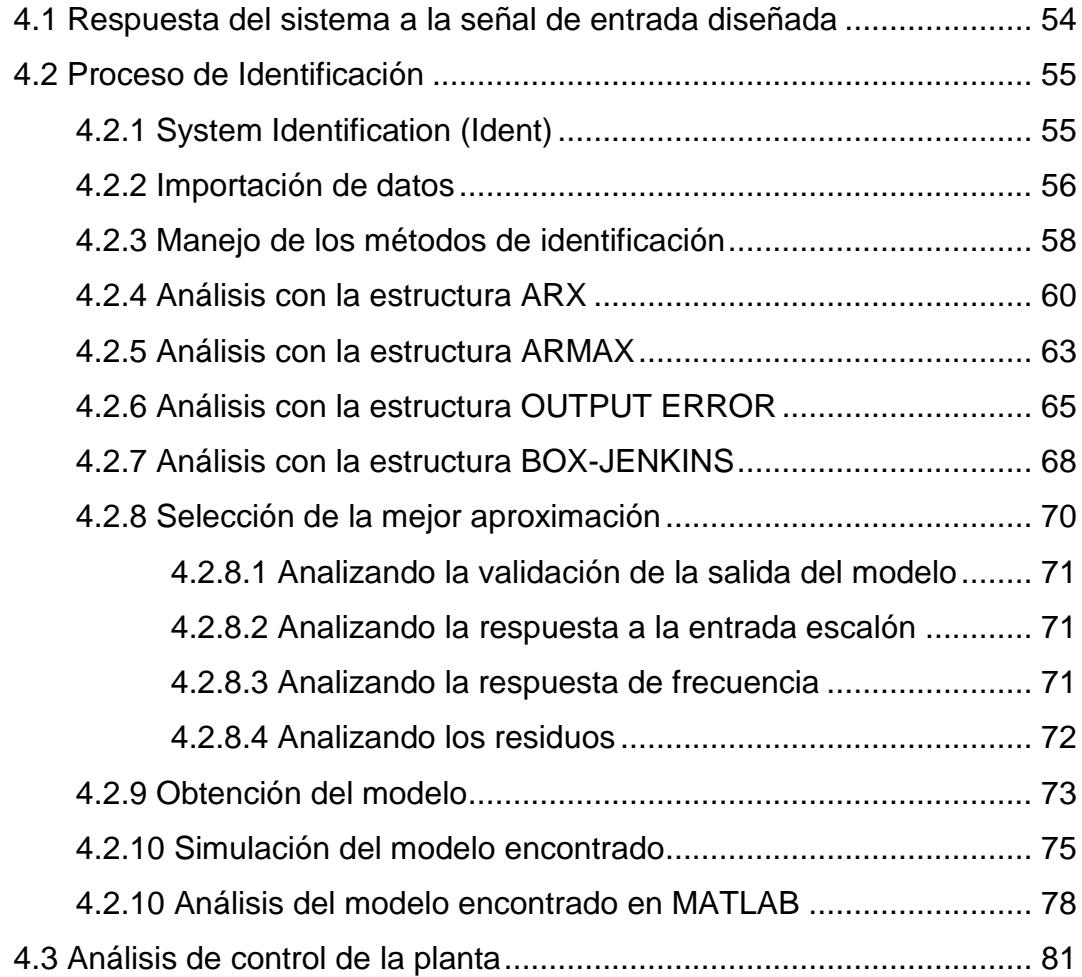

### **CONCLUSIONES Y RECOMENDACIONES ANEXOS BIBLIOGRAFÍA**

## **ABREVIATURAS**

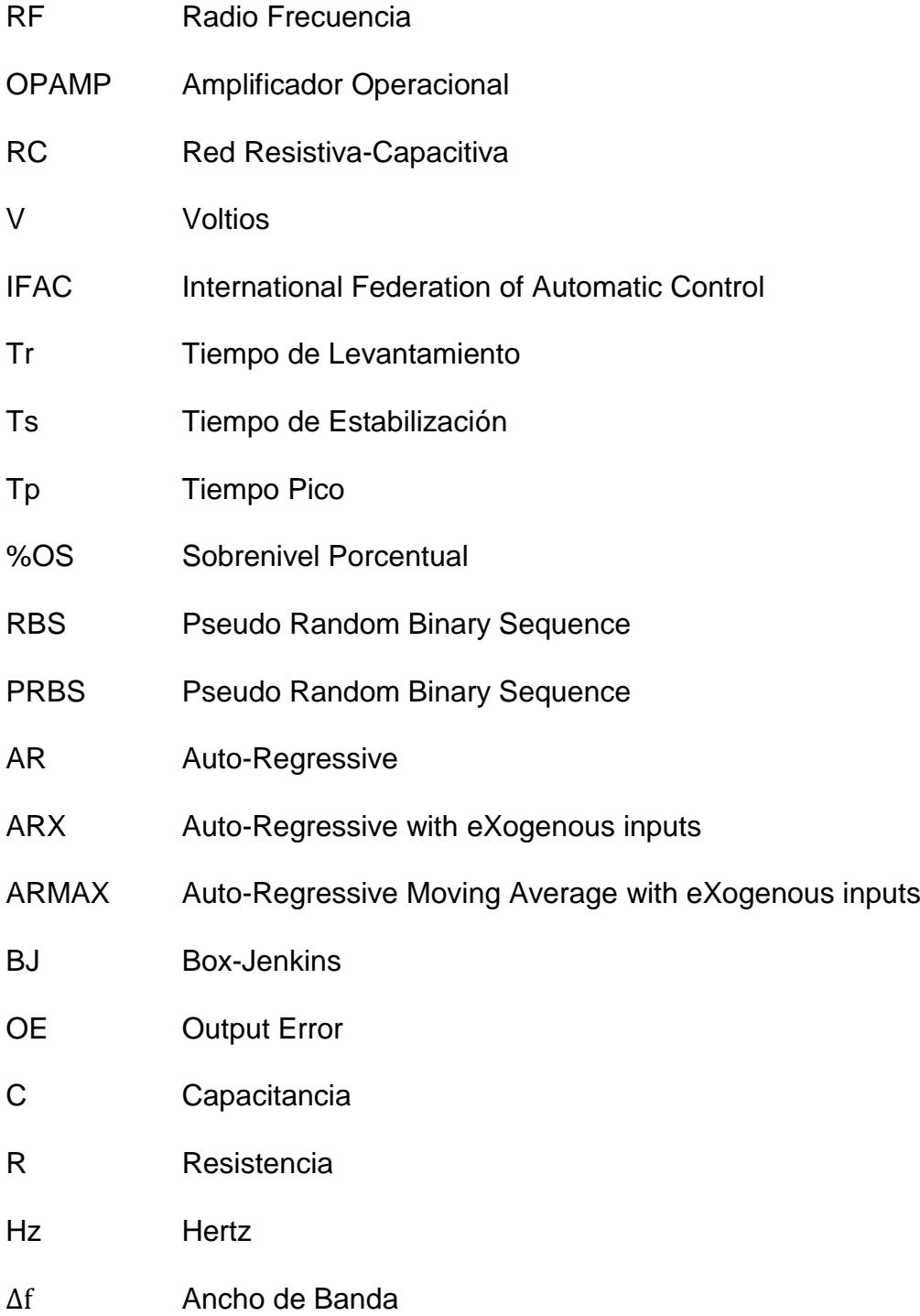

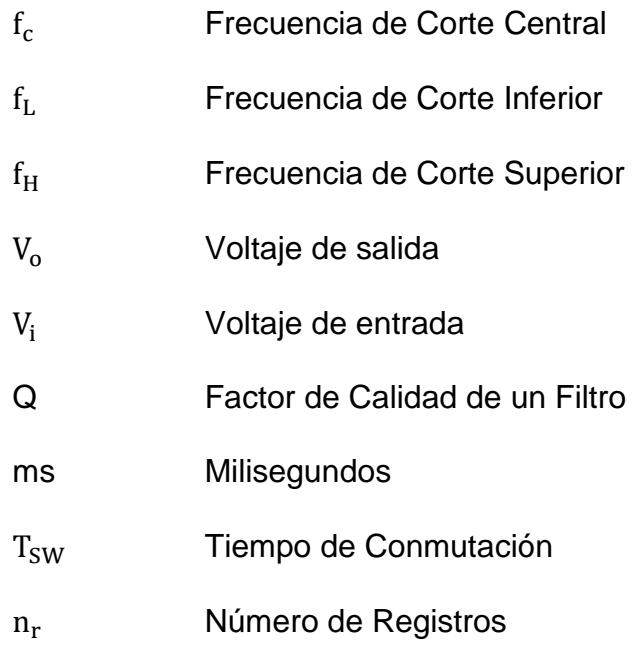

# **ÍNDICE DE FIGURAS**

<span id="page-13-0"></span>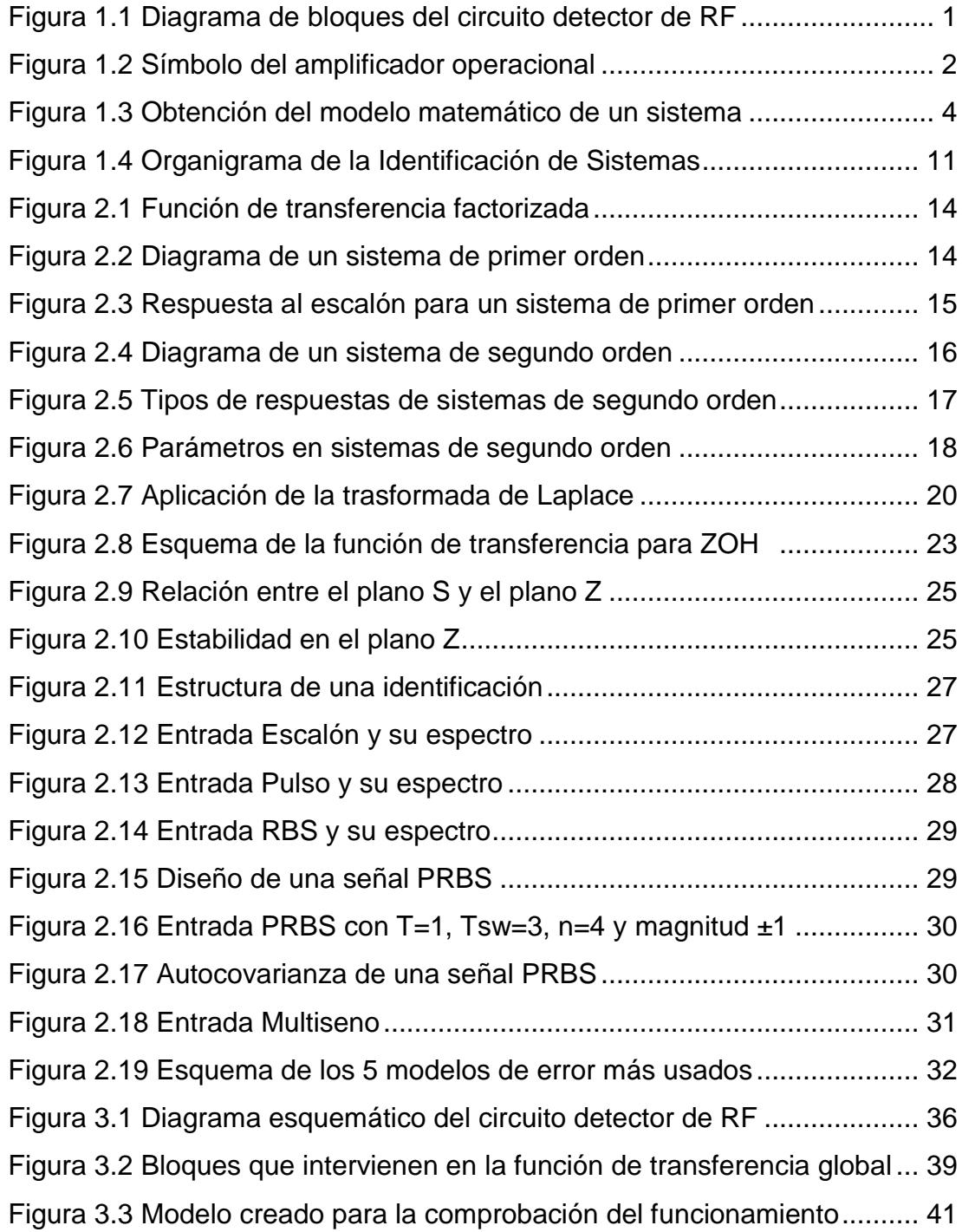

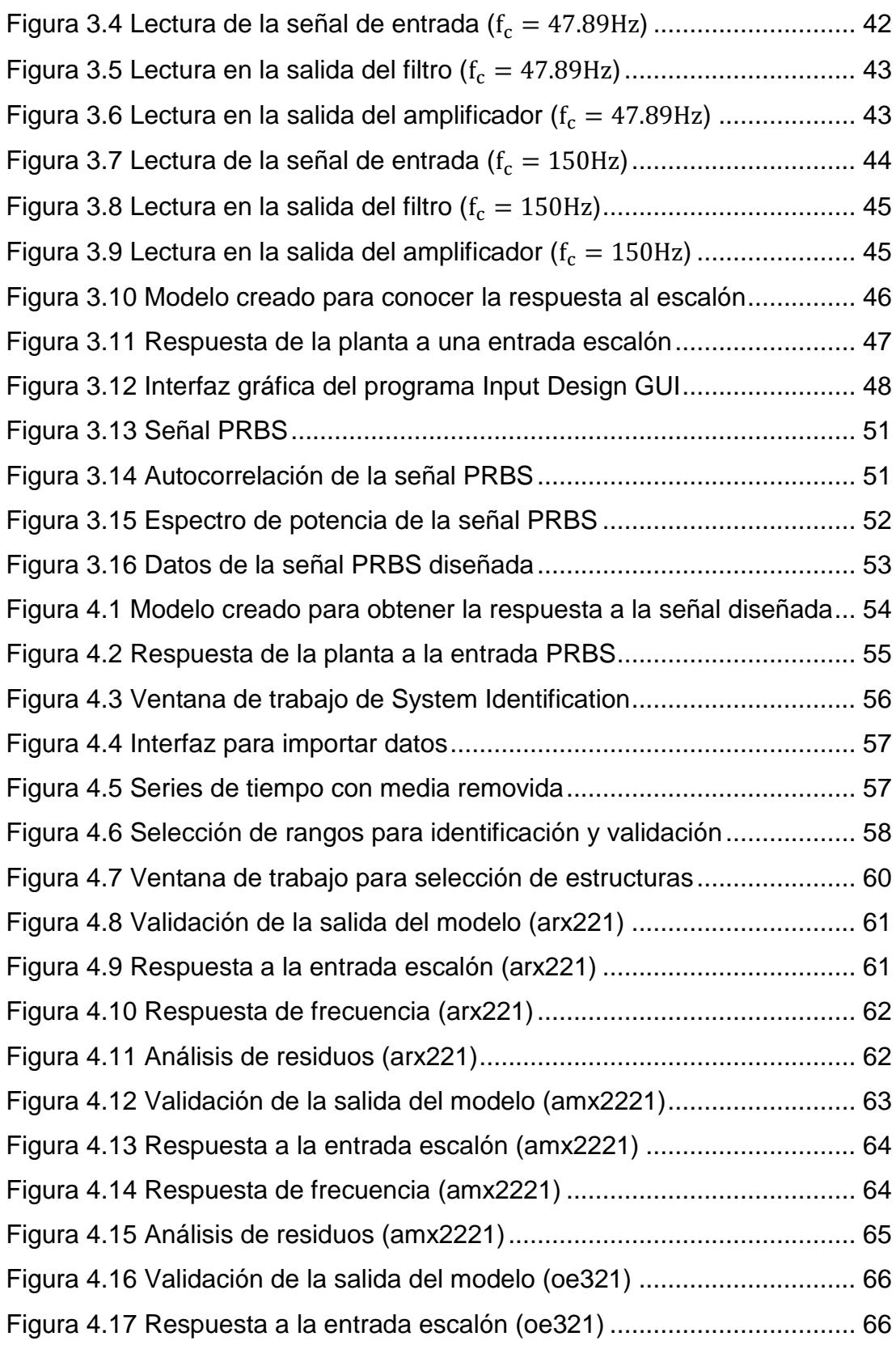

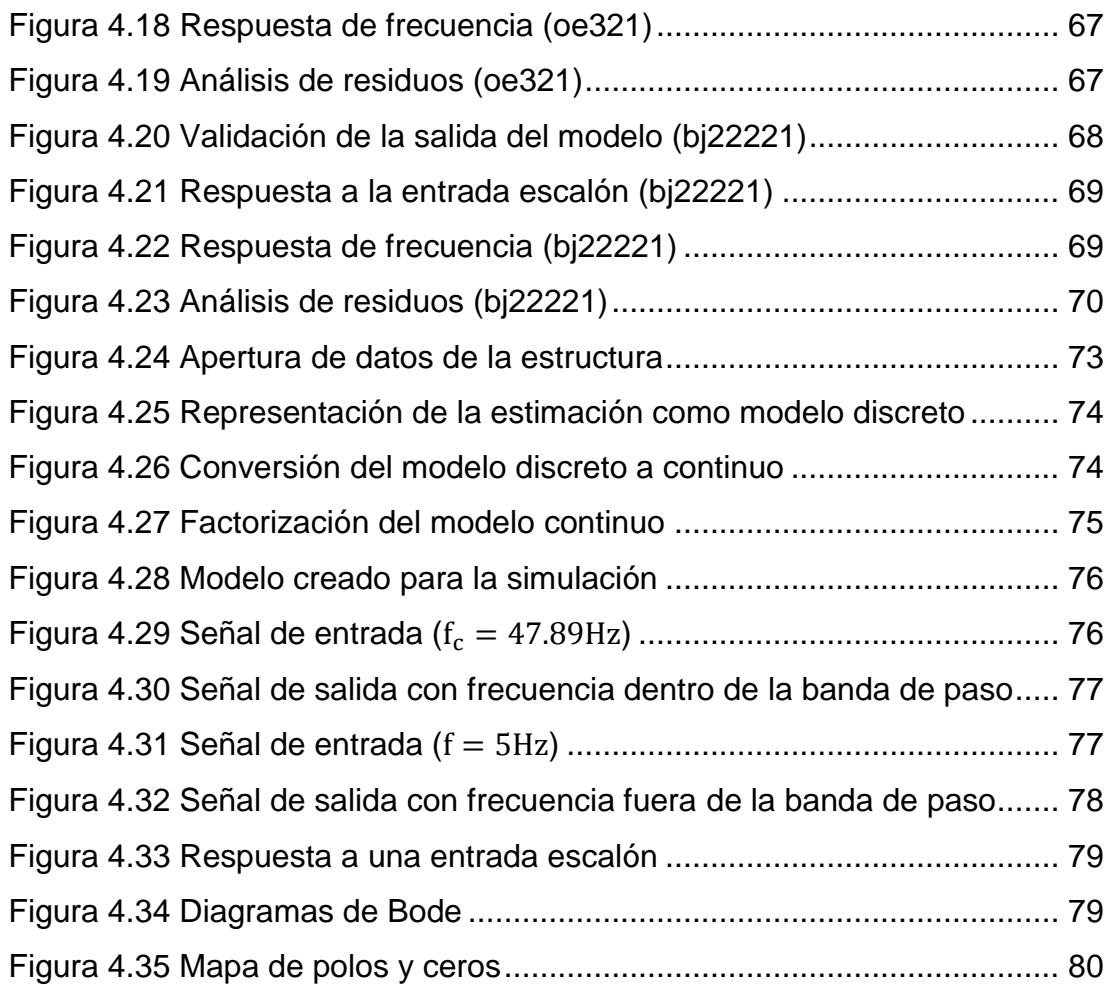

# <span id="page-16-0"></span>**ÍNDICE DE TABLAS**

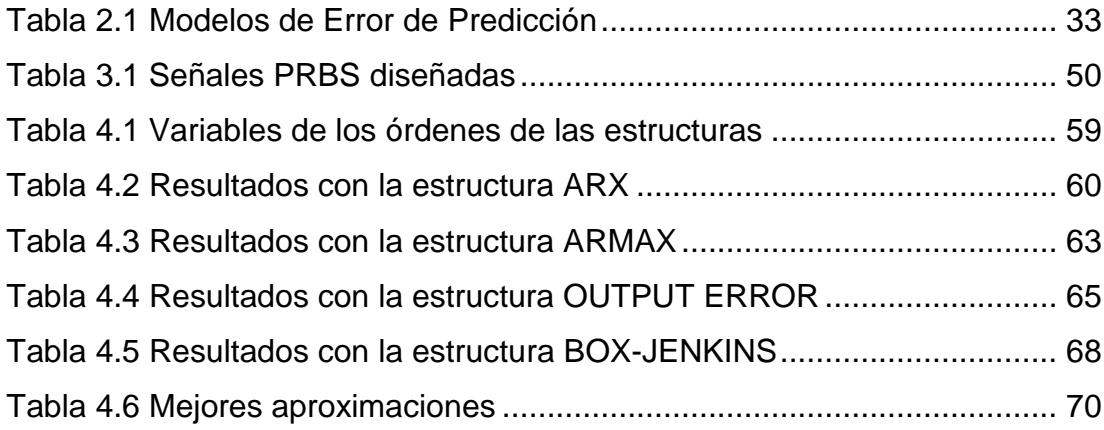

## **INTRODUCCIÓN**

El presente trabajo describe el desarrollo de la identificación de la función de transferencia para un sistema amplificador de voltaje para radio frecuencia.

El proceso bajo estudio requiere de la obtención de la estructura y parámetros de su modelo matemático, ya que este reproduce con suficiente exactitud las características dinámicas del mismo. El enfoque didáctico dado al proyecto permitió que la aplicación del amplificador de voltaje sea muy "tratable", es decir, se tiene la posibilidad de encontrar las ecuaciones del sistema fácilmente. Además, con el uso de diversas herramientas de software se puede lograr simularlo y realizar el análisis del mismo, tanto de la parte electrónica como de la interpretación de datos, y esto último mediante el uso de Simulink.

El objetivo de la identificación de sistemas es optimizar la operación y el control de un proceso, y consiste en hallar una expresión que representa matemáticamente la planta por medio del tratamiento adecuado de los datos experimentales que se obtienen en pleno funcionamiento, luego de diseñar y aplicar una señal de entrada que cumple con las características adecuadas y restricciones necesarias (amigable) para una buena identificación.

Se utiliza un sistema de adquisición de datos para capturar los datos de interés y almacenarlos, y como parte del procesamiento se necesita definir la estructura del método de predicción. Los parámetros de un modelo son el resultado de dicho procesamiento, y para obtenerlos se requiere de la elección de un modelo que se ajuste a los datos adquiridos.

Finalmente, es posible obtener mejoras en la respuesta del sistema sin necesidad de cambiar elementos de la planta. Para ello es necesario realizar un análisis de control de la planta para determinar si es necesario o no el diseño de un controlador que se diseña como parte final de este trabajo, como realimentación de señales, control de ganancias, etc.

### **DESCRIPCIONES GENERALES**

#### **1.1 Descripción del proceso a identificar**

En este trabajo se presenta la Identificación de Sistemas como una técnica que tiene la finalidad de obtener un modelo matemático de un proceso, que mejor se aproxime al modelo real del mismo.

Un amplificador de voltaje es el proceso elegido para realizar la tarea de identificación, y la aplicación presentada consiste en la implementación de un Circuito Detector de RF, el mismo que está compuesto de las etapas mostradas en la Figura 1.1.

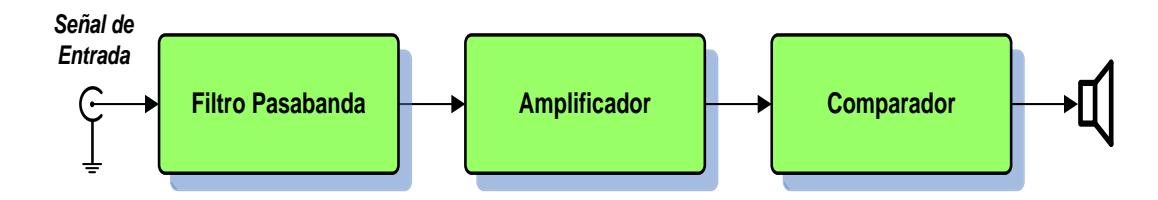

**Figura 1.1** Diagrama de bloques del circuito detector de RF

El amplificador operacional (OPAMP) es el elemento que está presente en cada una de las etapas, siendo el **UA741** la numeración elegida. El término amplificador operacional se utilizó originalmente para denominar un tipo de amplificador empleado en ordenadores analógicos, capaces de realizar operaciones matemáticas: suma, resta, multiplicación, integración y derivación. Los primeros de estos elementos se construyeron a partir de componentes discretos; estaban formados por numerosos transistores, resistores y condensadores.

La aparición de los circuitos integrados, a finales de la década de 1950, hizo posible que este tipo de circuitos amplificadores se integrase en un espacio reducido. En 1963, la empresa Fairchild Semiconductors lanzó al mercado el primer amplificador operacional en un circuito integrado monolítico; su aparición marcaba una nueva era en el diseño de circuitos electrónicos. Unos años después, en 1968, se introdujo una versión mejorada, que daría el impulso definitivo al desarrollo y expansión de los OPAMP.

La función básica de un amplificador operacional es producir a la salida una señal cuyo valor es directamente proporcional a la diferencia entre las dos señales de entrada. El factor de proporcionalidad se conoce como factor de amplificación o de ganancia. La ecuación que relaciona la tensión de salida con las tensiones de entrada en un circuito con amplificador operacional se denomina función de transferencia del circuito.

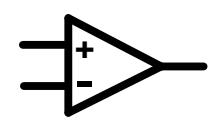

**Figura 1.2** Símbolo del amplificador operacional

Si la tensión en la entrada con signo negativo varía, manteniéndose constante la tensión en la entrada positiva, en la salida la tensión variará con signo opuesto a la variación de la entrada negativa; por esta razón, la entrada con signo negativo recibe el nombre de inversora. Por el contrario, si la tensión en la entrada positiva varía, manteniéndose constante la tensión en la entrada negativa, la salida variará con el mismo signo a la variación de la entrada positiva, razón por la cual esta entrada se denomina no inversora.

Existen muchas otras aplicaciones para un OPAMP, tales como: Seguidor de tensión, Amplificador inversor, Amplificador no inversor, Amplificador diferencial, Amplificador diferencial de instrumentación, Amplificador de Corriente, Convertidor voltaje – corriente, Convertidor corriente – voltaje,

Fuente de corriente constante, Integrador inversor, Integrador no inversor, Derivador inversor, Derivador no inversor, Osciladores, Filtros, etc.

Una de las aplicaciones nombradas en el párrafo anterior forma parte del trabajo realizado en esta tesina, y son los filtros, que son el resultado de la unión de OPAMP's y redes RC, y dependiendo del número presente de estas redes se determina el orden del filtro, así como la respuesta de frecuencia y su calidad. Estos circuitos son capaces de controlar frecuencias, eliminándolas o seleccionándolas dentro de un rango. Dicho rango corresponde a la respuesta de frecuencia de un filtro y ésta es acorde a la utilización de una de las siguientes configuraciones: pasabandas, pasaaltos o pasabajos.

La configuración como pasabanda es la que está presente en el circuito detector de RF y el rango de frecuencias permitidas determina las señales que deben incrementar su amplitud al pasar por el bloque amplificador, en donde la nueva amplitud depende de la ganancia de éste bloque.

La etapa de filtrado y la etapa de amplificación son las que serán tomadas en cuenta para el proceso de identificación debido a que son las que contienen los elementos que definen la función de transferencia de la planta.

#### **1.2 Factores que intervienen en el proceso**

La amplitud de las señales será el punto fundamental de control para el proceso; por lo que el ruido inducido a bajas frecuencias debido a los cables de energía o malas conexiones a tierra es un factor a considerar cuando se trabaja con amplitudes pequeñas.

#### **1.3 Razones para controlar el proceso**

Debido a que el circuito funciona como un receptor de señales en un determinado rango de frecuencias, la amplitud de la señal de salida es el problema que hay que resolver debido a que hay que decidir si ésta debió o no ser amplificada, considerando que puede ser confundida con ruido.

El control se centrará en la obtención de una señal con amplitud constante siempre y cuando se encuentre en la banda de paso. La amplificación se comprueba mediante el bloque comparador, que es el encargado de emitir un sonido si la señal se encuentra dentro del rango de acción del filtro pasabanda; en caso contrario no habrá sonido.

La planta construida es analizada en lazo abierto con el fin de confirmar la importancia de un controlador y determinar de una manera más sencilla de identificación del sistema, ya que en lazo cerrado el exceso de corrección puede producir oscilaciones en el sistema produciendo inestabilidad.

#### **1.4 Técnicas de Identificación**

La identificación de sistemas es la teoría y el arte de construir modelos matemáticos de sistemas dinámicos basándonos en las entradas y salidas observadas. Como disciplina científica data de los primeros intentos de modelar series de tiempo usando técnicas AR (Autoregresivas). Aunque una parte sustancial del desarrollo de las técnicas está ligado a la Comunidad de Control, básicamente está construida a partir de técnicas estadísticas, en particular en los métodos de regresión lineal y no-lineal.

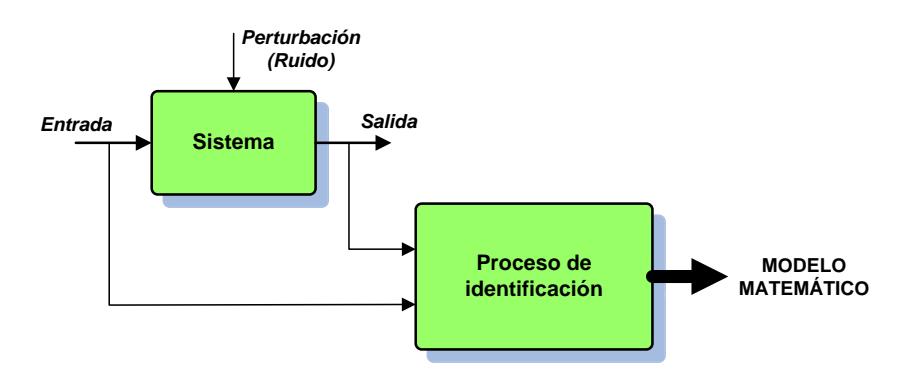

**Figura 1.3** Obtención del modelo matemático de un sistema

Construir modelos para sistemas desconocidos es un objetivo importante de la Ingeniería de control. Estos modelos necesitan simular el comportamiento real en los casos en que existe un conocimiento previo limitado de la estructura del sistema.

La identificación de sistemas no lineales se considera un problema difícil. La razón es que identificar un sistema no-lineal conlleva dos grandes etapas: la selección de la estructura del modelo con un cierto número de parámetros y la selección de un algoritmo que estime dichos parámetros.

Se han establecido numerosos modelos lineales como solución al proceso de identificación. Estos modelos son simples, por ejemplo OE y ARX. En este caso podemos elegir un algoritmo sencillo para estimar los parámetros del modelo.

Aunque muchos sistemas no-lineales pueden ser linealizados representándolos por medio de una ecuación diferencial o en diferencias, modelar sistemas no lineales con modelos lineales implica muchas aproximaciones. Con frecuencia, estas aproximaciones no reflejan suficientemente el comportamiento real del sistema no lineal. Por tanto, el obtener un buen modelo, con una estructura que refleje la información real del sistema, exige un incremento en coste. Este coste es debido a la necesidad de algoritmos más avanzados que puedan manejar modelos con estructuras complejas.

Los modelos pueden ser paramétricos, que tienen la ventaja de estar dados por un conjunto pequeño de coeficientes, o bien no paramétricos como las redes neuronales, que tienen la ventaja de no estar restringidas a un cierto número, posiblemente pequeño, de descripciones posibles del modelo.

El término Identificación de sistemas fue acuñado por Lofti Zadeh [1] en 1962, como: "Identificación es la determinación, en base a la entrada y la salida, de un sistema, dentro de una clase de sistemas especificada, al cual el sistema probado es equivalente".

Puede decirse que la identificación de sistemas quedó establecida como un campo de investigación reconocido dentro del área de control automático a mediados de los sesenta (en el tercer congreso de la IFAC en Londres, 1966), en el que fue presentado un artículo de visión general sobre identificación de sistemas (Eykhoff y otros, 1966). Un año después fue organizado el primer Symposium IFAC sobre identificación de sistemas en Praga. En la actualidad es el Symposium con una serie más larga de la IFAC.

La teoría sobre identificación de sistemas está reunida, por ejemplo, en los libros de Ljung [2] y de Söderstrom y Stoica [3], donde también se pueden encontrar numerosas referencias.

Los trabajos en el área de modelado e identificación de sistemas se enmarcan, de forma general, en las siguientes clases (Schoukens & Pintelon, 1991; Söderström & Stoica, 1989; Eykhoff, 1974; Ljung, 1987):

#### **1.4.1 Algoritmos y métodos lineales fuera de línea**

Engloban los casos en los que la experimentación y el procesado de los datos recogidos para construir el modelo se realizan de forma secuencial. Entre la gran variedad de algoritmos posibles pueden citarse los siguientes:

- *Métodos no paramétricos*: Estos métodos de identificación se caracterizan porque los modelos resultantes son funciones o curvas y no pueden ser expresados en función de un vector de parámetros de dimensión finita. Dentro de este grupo pueden citarse: Análisis transitorio, Análisis frecuencial, Análisis de correlación, Análisis espectral.
- *Métodos paramétricos*: A diferencia del grupo anterior, los modelos resultantes del proceso de identificación contienen la información relevante acerca de la dinámica del proceso real en un vector de parámetros de dimensión finita. Pueden destacarse los siguientes métodos: Regresión lineal, Métodos de predicción del error (Mínimos cuadrados, Mínimos cuadrados generalizados), Métodos basados en la estimación

de la verosimilitud máxima de los parámetros de los modelos (Maximum Likelihood Estimation), Métodos de variable instrumental, Métodos de identificación parámetrica basados en análisis frecuencial.

#### **1.4.2 Algoritmos y métodos lineales en línea (o recursivos)**

Están caracterizados por llevar a cabo la recogida de datos y el procesado de los mismos de forma simultánea, lo que permite su uso en aplicaciones de control adaptativo y de tiempo real. Entre ellos destacan: Método recursivo de los mínimos cuadrados, Método recursivo de predicción del error, Método recursivo de la variable instrumental.

#### **1.4.3 Algoritmos y métodos para modelos no lineales**

Estos métodos se caracterizan por llevar a cabo el ajuste de parámetros de modelos de identificación no lineales (a diferencia de los métodos enunciados en los dos puntos anteriores). Esta clase de métodos se halla en un estado de desarrollo bajo frente al caso de modelos lineales y es el ámbito donde el uso de modelos conexionistas puede suponer una aportación sustancial (Ljung, 1991). Pueden destacarse de entre los métodos clásicos (Haber & Unbehauen, 1990): Métodos de quasilinealización (Kalaba & Spingarn, 1982), Métodos basados en análisis de sensibilidad (Eykhoff, 1974), Métodos y modelos orientados a bloques (Modelos de Volterra y Modelos de Wiener – Hammerstein), Métodos y modelos en cascada, Métodos y modelos semilineales con parámetros dependientes de una señal, Métodos y modelos lineales en los parámetros (NARMAX) (Korenberg &; Paarrnann, 1991; Mathews, 1991), Métodos y modelos autoorganizativos, como por ejemplo el Group Method of Data Handling (GMDH) (Farlow, 1984).

#### **1.4.4 Seguimiento (tracking) de sistemas variables en el tiempo**

Dentro de esta clase de métodos y modelos existen tanto algoritmos con entidad propia, como modificaciones de algunos de los citados anteriormente. El punto más importante es asegurar la estabilidad y convergencia del conjunto "modelo más algoritmo de identificación más sistema", cuando éste varía rápidamente (Ljung & Gunnarsson, 1990; Benveniste y otros, 1990).

#### **1.4.5 Diseño de señales de entrada**

Los trabajos dentro de esta área tratan el tema del diseño de la señal de entrada a inyectar al sistema durante la experimentación, a fin de poner de relieve de la forma más eficiente posible las características de la dinámica del sistema a identificar. De entre los posibles métodos destacan: Diseño óptimo en el dominio del tiempo (Schoukens &: Pintelon, 1991; Kalaba & Spingarn, 1982), Diseño óptimo en el dominio de la frecuencia (Schoukens & Pintelon, 1991; Kalaba & Spingarn, 1982), Señales de test del tipo ruido binario generalizado (GBN) (Tulleken, 1990).

Todos los métodos y algoritmos citados en los puntos anteriores hacen referencia, según los casos, a identificación de sistemas en lazo abierto o en lazo cerrado. Hay que poner de manifiesto que este último caso presenta una mayor complejidad puesto que entre la señal de entrada del sistema y la señal de salida existe una correlación muy acentuada que viene motivada por el lazo de realimentación.

Es necesario comentar que la mayoría de los desarrollos efectuados en identificación de sistemas se han llevado a cabo para modelos lineales, en los que se han asegurado características como la convergencia de los parámetros hacia los valores correctos, la convergencia del error de identificación hacia cero y la estabilidad del conjunto formado por la planta, el modelo y el mecanismo de ajuste de parámetros (Ljung & Gunnarsson, 1990; Benveniste y otros., 1990; Sastry & Bodson, 1989).

#### **1.5. El proceso de identificación**

De forma general, un proceso de identificación se desarrolla en los siguientes pasos:

#### **1.5.1 Obtención de datos de entrada y salida**

Para esto se debe tener en funcionamiento a la planta, y aplicar una señal de entrada para analizar su comportamiento y registrar las salidas en un intervalo de tiempo.

#### **1.5.2 Tratamiento previo de los datos registrados**

Siempre todo instrumento o equipo trae un error de medidas, ya sea causado por ruido, por una mal calibración u otros factores que intervienen, por lo que se debe tener en cuenta y corregir estos parámetros de medición para que los datos obtenidos sean los más fieles posibles y así el proceso de identificación sea el más óptimo.

#### **1.5.3 Elección de la estructura del modelo**

El modelo que se va a obtener es un modelo paramétrico, por tanto, se debe determinar la estructura que se desea para el modelo, así de esta manera se debe elegir una buena estructura que nos será muy útil para los próximos pasos.

#### **1.5.4 Obtención de los parámetros del modelo**

En este paso se empezará a analizar los parámetros que mejor se ajustan al modelo creado tanto en la entrada como en salida de los datos obtenidos.

#### **1.5.5 Validación del modelo**

Aquí se evalúa si el modelo que se ha obtenido sirve con una buena exactitud para la aplicación que se le va a dar. En el caso de que el modelo no sea válido, es necesario revisar otros factores que hayan inducido para la no validación del modelo.

Varios factores pueden incidir en que la validación se tenga que realizar nuevamente, entre los que podemos citar:

- **Poca información:** Los datos de entrada y salida proporcionan una información importante pero no suficiente para evaluar el comportamiento dinámico del sistema.
- **Mala estimación:** Al no escoger una buena estructura que proporcione una buena descripción del modelo realizado.
- **Parámetros no satisfactorios:** El criterio del ajuste de los parámetros que fueron seleccionados no es adecuado para el modelo escogido.

Dependiendo del factor, se deberá repetir el proceso para la identificación desde el punto correspondiente. Por tanto, hay que tener en cuenta que el proceso de identificación de sistemas es recursivo, es decir, se debe hacer una serie de procesos varias veces, los mismos que se los puede observar en el siguiente organigrama:

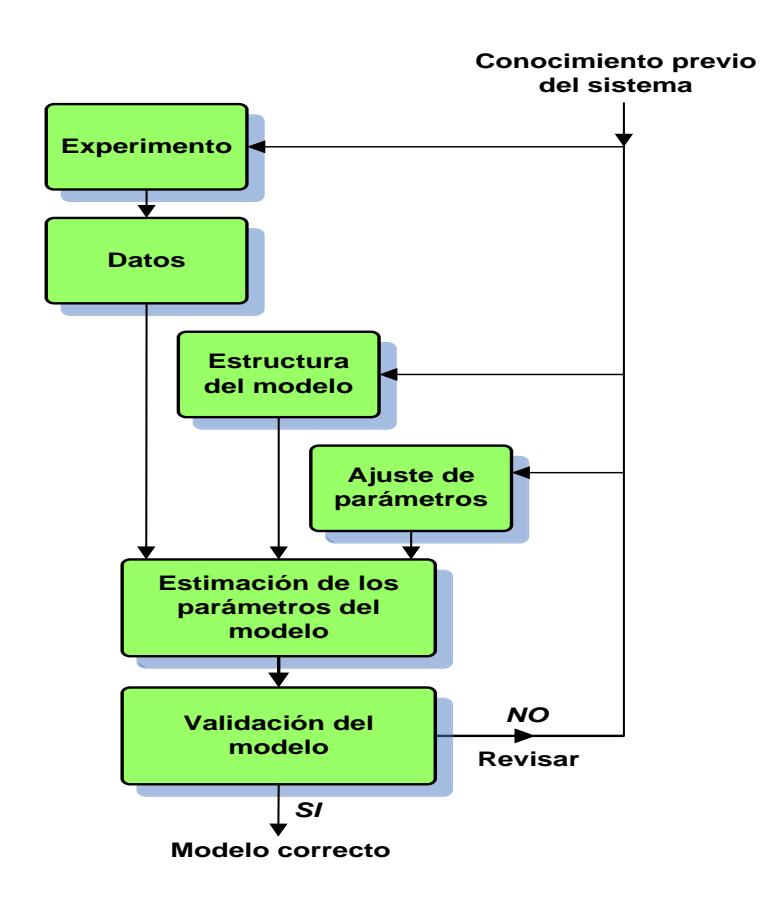

**Figura 1.4** Organigrama de la Identificación de Sistemas

## **ANÁLISIS DE LAS HERRAMIENTAS Y CONOCIMIENTOS DISPONIBLES**

En cada una de las etapas de la identificación es necesario tener conocimientos de Control Automático y de los siguientes temas vistos en el Seminario de Graduación, los cuales se detallan más adelante:

- Modelamiento de sistemas
- Señales y Sistemas
- Diseño de señales de entrada y su implementación
- Estimación no paramétrica del modelo
- **·** Identificación Paramétrica

#### **2.1 Modelamiento de sistemas**

#### **2.1.1 Modelos Matemáticos**

Para coincidir en criterios respecto a las denominaciones que reciben los elementos que conforman un sistema de control es necesario tener presente las siguientes definiciones:

- **Planta**. El sistema físico que se va a controlar.
- **Proceso.** Operación o secuencia de operaciones, caracterizada por un conjunto de cambios graduales que llevan a un resultado o estado final a partir de un estado inicial.
- **Sistema.** Combinación de componentes que actúan conjuntamente y cumplen un objetivo determinado.
- **Perturbación.** Es una señal que tiende a afectar adversamente el valor de la salida de un sistema.

Para efectuar el análisis de un sistema es necesario obtener un modelo matemático que lo represente. El modelo matemático equivale a una ecuación matemática o un conjunto de ellas en base a las cuales podemos conocer el comportamiento del sistema.

La obtención del modelo matemático de un sistema se puede realizar de dos maneras:

- **Teóricamente**, recurriendo a leyes de Física para describir el comportamiento dinámico de un fenómeno o proceso.
- **Experimentalmente**, cuando se hace uso de datos reales adquiridos de la planta bajo estudio (identificación).

#### **2.1.2 Respuesta de un sistema**

Existen características propias de un sistema que hacen que tenga un comportamiento deseado. Estas características pueden ser analizadas en la respuesta transciente y en la respuesta estable de un sistema. La respuesta de salida consta de las dos respuestas anteriores y es la que debe ser evaluada, pero la laboriosidad que implica resolver una ecuación diferencial hace que el concepto de polos y ceros sea fundamental para el análisis y diseño de sistemas de control.

#### **2.1.2.1 Polos y Ceros**

Los polos de una función de transferencia son los valores de "s" que hacen que la función de transferencia se vuelva infinita, y los ceros son los valores de "s" que hacen que la función de transferencia sea igual a cero. De forma general en una función de transferencia factorizada, los polos son los factores del denominador, mientras que los ceros son los factores del numerador.

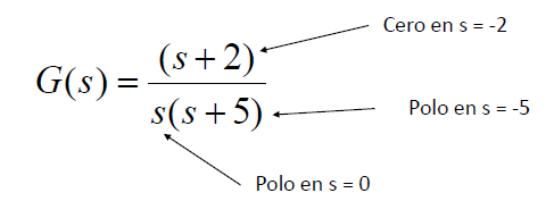

**Figura 2.1** Función de transferencia factorizada

#### **2.1.2.2 Sistemas de primer orden**

Un sistema de primer orden sin ceros se describe como se muestra en la figura.

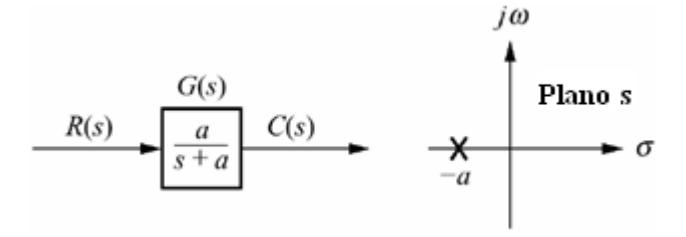

**Figura 2.2** Diagrama de un sistema de primer orden

Pero si la entrada es una señal escalón unitario, tenemos que:

$$
C(s) = R(s)G(s) = \frac{a}{s(s+a)}
$$
  

$$
c(t) = c_f(t) + c_n(t) = 1 - e^{-at}
$$

Al evaluar la ecuación en el tiempo se obtiene parámetros de análisis de comportamiento, tales como: *Tr*, *Ts*, *a.*

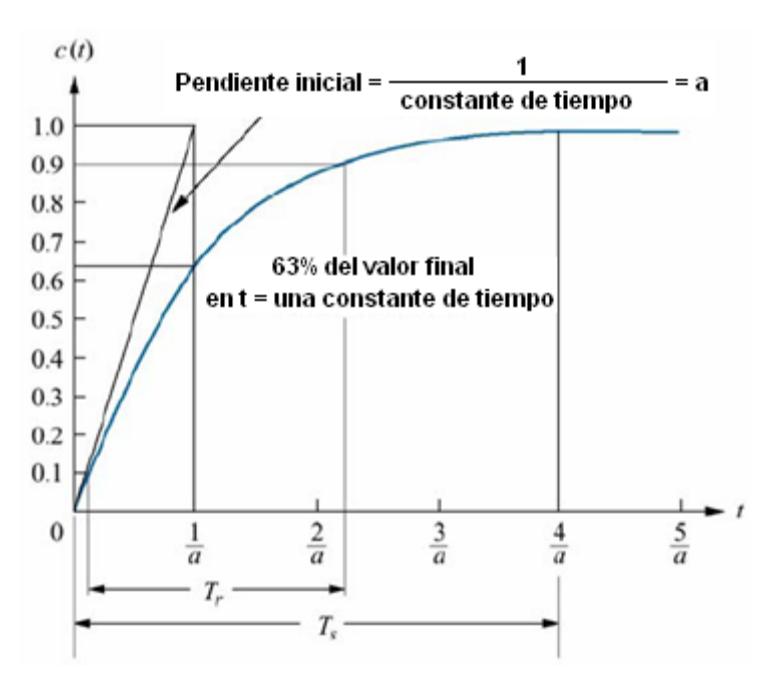

**Figura 2.3** Respuesta al escalón para un sistema de primer orden

#### **2.1.2.2.1 Constante de tiempo (1/a)**

Se puede definir como el tiempo para que e<sup>-at</sup> decaiga al 37% de su valor inicial, o el tiempo que toma la respuesta de escalón para alcanzar el 63% de su valor final.

$$
e^{-at}|_{t=1/2} = e^{-1} = 0.37
$$

$$
c(t)|_{t=1/a} = 1 - e^{-at}|_{t=1/a} = 1 - 0.37 = 0.63
$$

#### **2.1.2.2.2 Tiempo de levantamiento (Tr)**

Es el tiempo necesario para que la forma de onda pase de 0.1 a0.9 de su valor final.

$$
T_r = \frac{2.31}{a} - \frac{0.11}{a} = \frac{2.2}{a}
$$

#### **2.1.2.2.3 Tiempo de estabilización (Ts)**

Es el tiempo necesario para que la respuesta alcance el 2%alrededor de su valor final.

$$
T_s=\frac{4}{a}\,
$$

#### **2.1.2.3 Sistemas de segundo orden**

Un sistema de segundo orden se describe de la siguiente manera:

$$
\frac{G(s)}{s}
$$
\n
$$
R(s) = \frac{1}{s}
$$
\n
$$
s^2 + as + b
$$
\n
$$
C(s)
$$

**Figura 2.4** Diagrama de un sistema de segundo orden

A diferencia de un sistema de primer orden, estos sistemas tienen algunos tipos de respuestas, las cuales se describen a continuación:

#### **2.1.2.3.1 Respuesta sobreamortiguada**

Tiene dos polos complejos, en *σ1, σ2*.

$$
c(t) = K_1 e^{-\sigma_1 t} + K_2 e^{-\sigma_2 t}
$$

#### **2.1.2.3.2 Respuesta subamortiguada**

Tiene dos polos complejos, en *σ<sup>d</sup>* **±** *jωd*.  $c(t) = Ae^{-\sigma_d t} \cos(\omega_d t - \phi)$ 

#### **2.1.2.3.3 Respuesta no amortiguada**

Tiene dos polos imaginarios, en **±***jω1*.

 $c(t) = A \cos(\omega_1 t - \phi)$ 

#### **2.1.2.3.4 Respuesta críticamente amortiguada**

Tiene dos polos reales, en **-***σ1*.

$$
c(t) = K_1 e^{-\sigma_1 t} + K_2 t e^{-\sigma_1 t}
$$

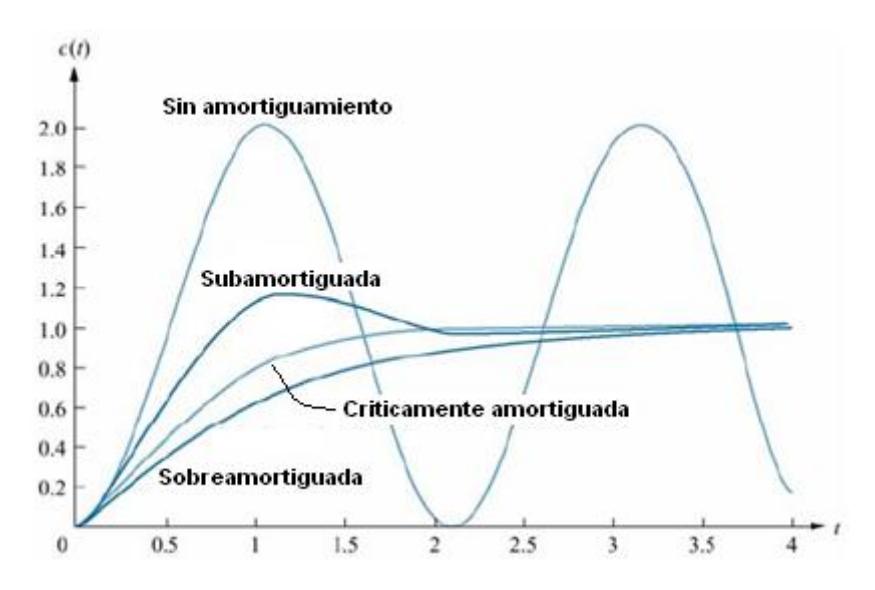

**Figura 2.5** Tipos de respuestas de sistemas de segundo orden

En los sistemas de segundo orden también se puede encontrar parámetros de análisis, y son los siguientes:

#### **2.1.2.3.5 Tiempo pico (Tp)**

Es el tiempo necesario para alcanzar el primer pico o el máximo.

#### **2.1.2.3.6 Sobrenivel porcentual (%OS)**

Es la cantidad que la forma de onda sobrepasa el valor en estado estable o final, en el tiempo pico, expresada como porcentaje del valor en estado estable.

#### **2.1.2.3.7 Tiempo de estabilización (Ts)**

Es el tiempo necesario para que las oscilaciones amortiguadas de la respuesta transitoria alcancen y permanezcan a no más de ±2% del valor en estado estable.

#### **2.1.2.3.8 Tiempo de levantamiento (Tr)**

Es el tiempo necesario para que la forma de onda pase de 0.1 del valor final a 0.9 del valor final.

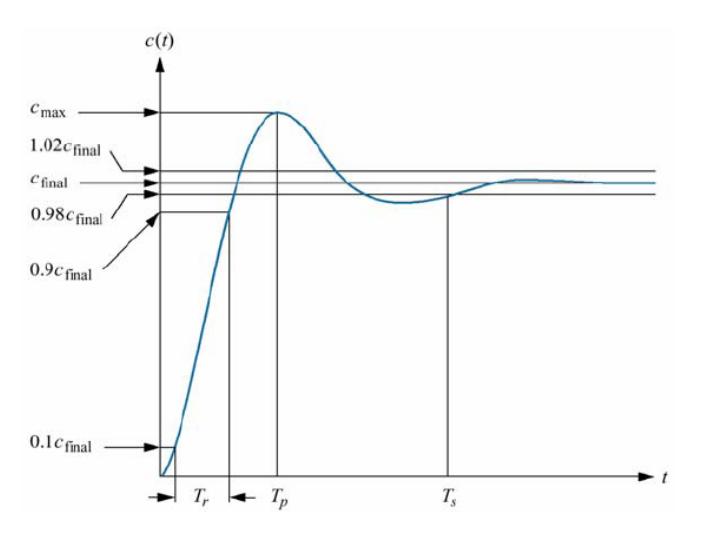

**Figura 2.6** Parámetros en sistemas de segundo orden

#### **2.1.2.4 Sistemas de mayor orden**

Un sistema con más de dos polos o con ceros se puede aproximar como un sistema de segundo orden que tiene solo dos polos dominantes complejos, de esta manera se pueden seguir usando las fórmulas vistas anteriormente.

En general, se puede usar la regla práctica que dice:"Para que un par de polos complejos conjugados sean dominantes, es necesario que la parte real de los polos adicionales, esté separada por lo menos cinco veces de la parte real de los polos dominantes".
### **2.2 Señales y Sistemas**

### **2.2.1 Transformada de Laplace**

Para entender y controlar sistemas complejos debemos obtener modelos matemáticos cuantitativos, por tanto es necesario analizar relaciones entre variables. Las ecuaciones que describen la naturaleza dinámica de los sistemas son diferenciales, y para simplificar el método de solución podemos linealizar las ecuaciones con la ayuda de las transformadas de Laplace

El método de la transformada de Laplace introduce ecuaciones algebraicas que pueden resolverse en forma relativamente más sencilla que las ecuaciones diferenciales más complicadas. Ésta transformada existe para aquellas ecuaciones diferenciales lineales en las que converge la integral de transformación.

La transformada de Laplace se define de la siguiente manera:

$$
F(s) = \int_{0^-}^{\infty} f(t)e^{-st}dt = L[f(t)]
$$

Donde **s =σ+jω** es una variable compleja.

La transformada inversa es:

$$
L^{-1}[F(s)] = \frac{1}{2\pi j} \int_{\sigma - j\omega}^{\sigma + j\omega} F(s)e^{st}ds = f(t).u(t)
$$

En el anexo B se encuentra una tabla con los teoremas de la transformada de Laplace, y en el anexo D se encuentra una tabla con las principales transformadas de Laplace.

### **2.2.1.1 Aplicación: Funciones de transferencia**

Una función de transferencia es la descripción de un sistema mediante ecuaciones diferenciales y su debida representación con la transformada de Laplace.

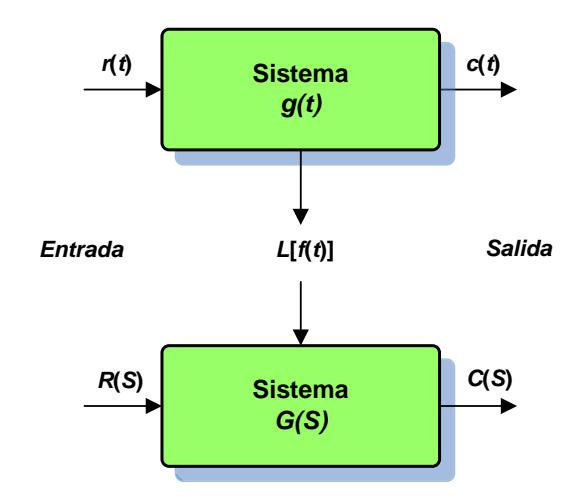

**Figura 2.7** Aplicación de la trasformada de Laplace

Luego de transformar la ecuación diferencial (con condiciones iniciales iguales a cero), con Laplace se puede visualizar un bloque funcional que describe la transición de **r(t)** a **c(t)**.

### **2.2.2 Transformada Z**

Una parte muy importante en la identificación de sistemas es el muestreo de datos. La digitalización de los datos adquiridos permitirá que mediante un software apropiado se pueda analizar el comportamiento de sistemas, tanto continuos como discretos.

La transformada Z es una herramienta clásica para el análisis y síntesis de sistemas discretos. Su uso permite definir funciones de trasferencia para este tipo de sistemas en el tiempo, es decir, se puede generar respuestas de frecuencia desde sistemas discretos de forma similar a lo que se hace con los continuos.

Se obtiene aplicando la transformada de Laplace en señales discretas, y su principal ventaja reside en la propiedad de transformar expresiones de tipo exponencial en expresiones polinómicas.

La transformada Z está relacionada inherentemente a un proceso de muestreo. De hecho, únicamente puede aplicarse sobre señales muestreadas, y en el proceso de realización de la anti transformada Z se obtiene una señal muestreada. En conclusión, ello implica que diversas señales continuas puedan tenerla misma transformada Z debido a que posean la misma señal muestreada.

### **2.2.2.1 Ecuación en diferencias**

En un sistema de control en tiempo discreto, una ecuación en diferencias lineal caracteriza la dinámica del sistema. Para determinar la respuesta del sistema a una entrada dada, se debe resolver dicha ecuación en diferencias.

Con el método de la transformada Z, las soluciones a las ecuaciones en diferencias se convierten en un problema de naturaleza algebraica. De la misma forma en que la transformada de Laplace transforma las ecuaciones diferenciales lineales invariantes en el tiempo en ecuaciones algebraicas en s, la transformada z transforma las ecuaciones en diferencias lineales e invariantes en el tiempo en ecuaciones algebraicas en z.

Las señales en tiempo discreto surgen si el sistema involucra la operación de muestreo de señales en tiempo continuo. La señal muestreada es *x(0), x(T), x(2T), …*, donde T es el periodo de muestreo. La secuencia de números normalmente se escribe como x(k), donde el argumento k indica el orden en el que se presentan los números en la secuencia, por ejemplo *x(0), x(1), x(2), …* 

$$
X(z) = Z[x(t)] = Z[x(kT)] = \sum_{k=0}^{\infty} x(kT)z^{-k}
$$

Para una secuencia de números *x(k)*, la transformada Z se define como

$$
X(z) = Z[x(k)] = \sum_{k=0}^{\infty} x(k)z^{-k}
$$

Se puede consultar el anexo C, en donde se muestra una tabla con las propiedades y teoremas de la transformada Z; y en el anexo D se encuentra una tabla de la transformada Z de varias funciones.

### **2.2.2.2 Función de transferencia Pulso**

La función de transferencia para un sistema continuo relaciona las transformadas de Laplace de la salida en tiempo continuo con la correspondiente de la entrada en tiempo continuo, mientras que la función de transferencia pulso relaciona la transformada z de la salida en los instantes de muestreo, con la correspondiente entrada muestreada.

La función de transferencia pulso se puede representar fácilmente en términos de ecuaciones de diferencias como sigue:

$$
\frac{Y(z)}{X(z)} = \frac{b_0 + b_1 z^{-1} + \dots + b_m z^{-m}}{1 + a_1 z^{-1} + a_2 z^{-2} + \dots + a_n z^{-n}}
$$

, donde n ≥ m. En términos de la ecuación de diferencias,

$$
y = -a_1y(k-1) - a_2y(k-2) - \dots - a_ny(k-n)
$$
  
+ $b_0x(k) + b_1x(k-1) + \dots + b_mx(k-m)$ 

Para que el sistema sea realizable, n tiene que ser mayor o igual a m, caso contrario se requiere un valor del "futuro" para determinar el presente.

La función de transferencia pulso del proceso debe incluir el ZOH.

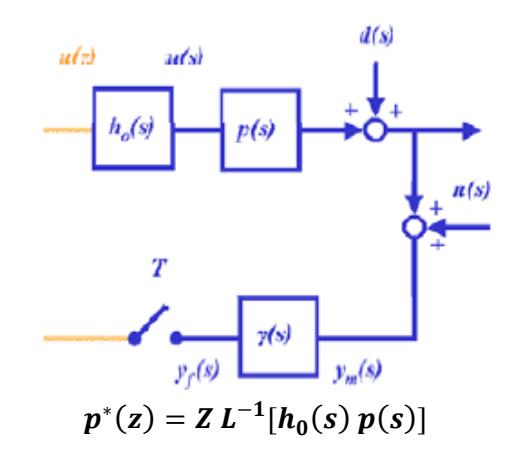

**Figura 2.8** Esquema de la función de transferencia para ZOH

La función de trasferencia regular para el ZOH es:

$$
h(t) = S(t) - S(t - \Delta t)
$$

$$
H(s) = \frac{1}{s} - \frac{e^{-s\Delta t}}{s} = \frac{1 - e^{-s\Delta t}}{s}
$$

Lo cual da:

$$
HG(z) = Z(H(s)G(s)) = (1 - z^{-1})z\left(\frac{G(s)}{s}\right)
$$

## **2.2.2.3 Polos y ceros en el plano Z**

En aplicaciones de ingeniería del método de la transformada Z, *X(Z)* puede tener la forma

$$
X(z) = \frac{b_0 z^m + b_1 z^{m-1} + \dots + b_m}{z^n + a_1 z^{n-1} + \dots + a_n} \qquad (m \le n)
$$

$$
X(z) = \frac{b_0(z - z_1)(z - z_2) \dots (z - z_m)}{(z - p_1)(z - p_2) \dots (z - p_n)}
$$

La ubicación de los polos y ceros de *X(Z)* determina las características de *x(k)*, la secuencia de valores o números. Como en el caso del análisis de sistemas de control lineales en tiempo continuo en el plano s, también se utiliza una representación gráfica de las localizaciones de los polos y ceros de *X(Z)* en el plano Z.

Cuando en el proceso se incorpora un muestreo por impulsos, las variables complejas Z y S quedan relacionadas mediante la ecuación

$$
z = e^{Ts}
$$

$$
s = \sigma + j\omega
$$

$$
z = e^{T(\sigma + j\omega)} = e^{T\sigma}e^{jT\omega} = e^{T\sigma}e^{j(T\omega + 2\pi k)}
$$

De esta última ecuación se puede ver que los polos y ceros en el plano S, donde las frecuencias difieran en múltiplos enteros de la frecuencia de muestreo 2π/T, corresponden a las mismas localizaciones en el plano Z. Esto significa que por cada valor de Z existirá un número infinito de valores de S.

Dado que σ es negativo en el semiplano izquierdo del plano S, el semiplano izquierdo del plano S corresponde a

$$
|z| = e^{T\sigma} < 1
$$

El eje j $\omega$  en el plano S corresponde a  $|Z| = 1$ . Esto es, el eje imaginario en el plano S (la línea σ = 0) corresponde al círculo unitario en el plano Z, y el interior del círculo unitario corresponde al semiplano izquierdo del plano S.

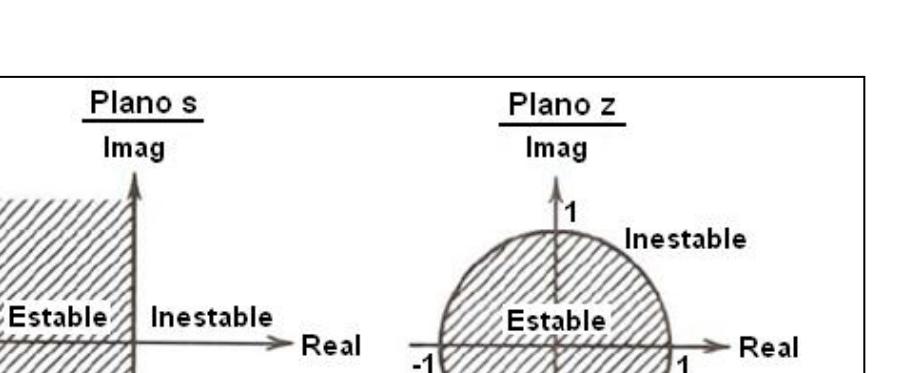

11

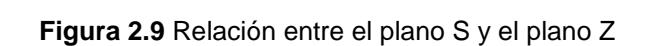

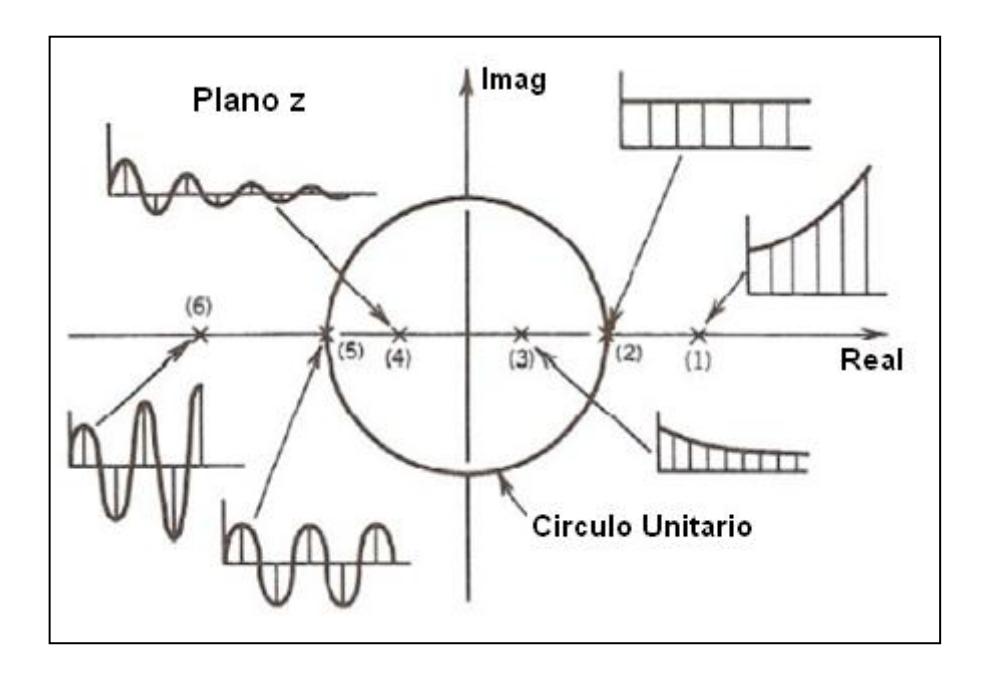

**Figura 2.10** Estabilidad en el plano Z

Circulo Unitario

# **2.3 Diseño de señales de entrada y su implementación**

El término "amistoso con la planta" es originado de la comunidad de control de procesos, motivado por el deseo de experimentos de identificación informativa que cumplan con lo requerido en la práctica industrial. Hablando generalmente, una prueba amigable busca datos orientados a un modelo adecuado dentro de un aceptable periodo de tiempo, manteniendo las variaciones de la entrada y la salida dentro de restricciones definidas por el usuario.

Una señal amigable debe:

- Ser tan corta como sea posible
- No llevar a los actuadores a los límites o exceder las restricciones de movimiento
- Causar la mínima interrupción a las variables controladas (baja varianza, pequeñas desviaciones del set point).

Las entradas que vamos a considerar son las siguientes:

- Escalón simple
- Pulso simple
- Ruido Blanco Gaussiano y Señal Aleatoria Binaria (RBS)
- Señal Seudo Aleatoria Binaria (PRBS) y señales seudo aleatorias multinivel.
- Entradas multisinusoidales

Con respecto a la estructura de la identificación, la excitación debe ser persistente con tanta potencia como sea posible, tan larga como se pueda, y no debe estar correlacionada con la perturbación.

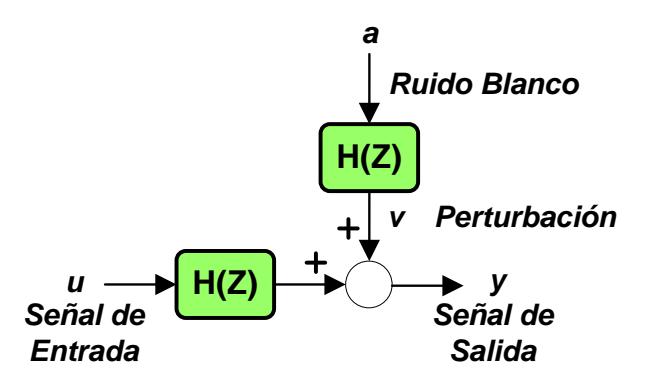

**Figura 2.11** Estructura de una identificación

### **2.3.1 Señal Escalón Simple**

La potencia está concentrada en el rango de bajas frecuencias (comportamiento en estado estable). Es deseable que la magnitud del escalón sea alta para tener una relación señal a ruido grande.

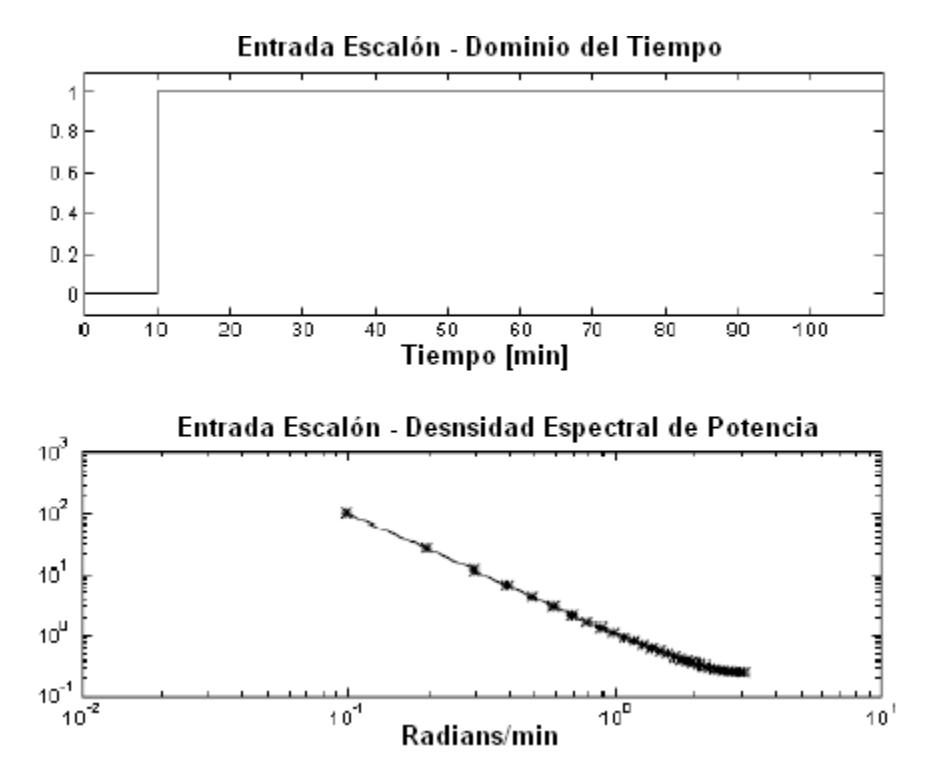

**Figura 2.12** Entrada Escalón y su espectro

### **2.3.2 Señal Pulso Simple**

Si se estrecha el pulso, la señal se parece a un impulso unitario, y si se lo ensancha se parece a un escalón. Su espectro de potencia se asemeja a un filtro pasabajo.

$$
u(s) = \frac{a(1 - e^{-\Delta ts})}{s}
$$

$$
u(z) = \frac{a(1 - z^{-N})}{1 - z^{-1}}
$$

$$
N = \frac{\Delta t}{T}
$$

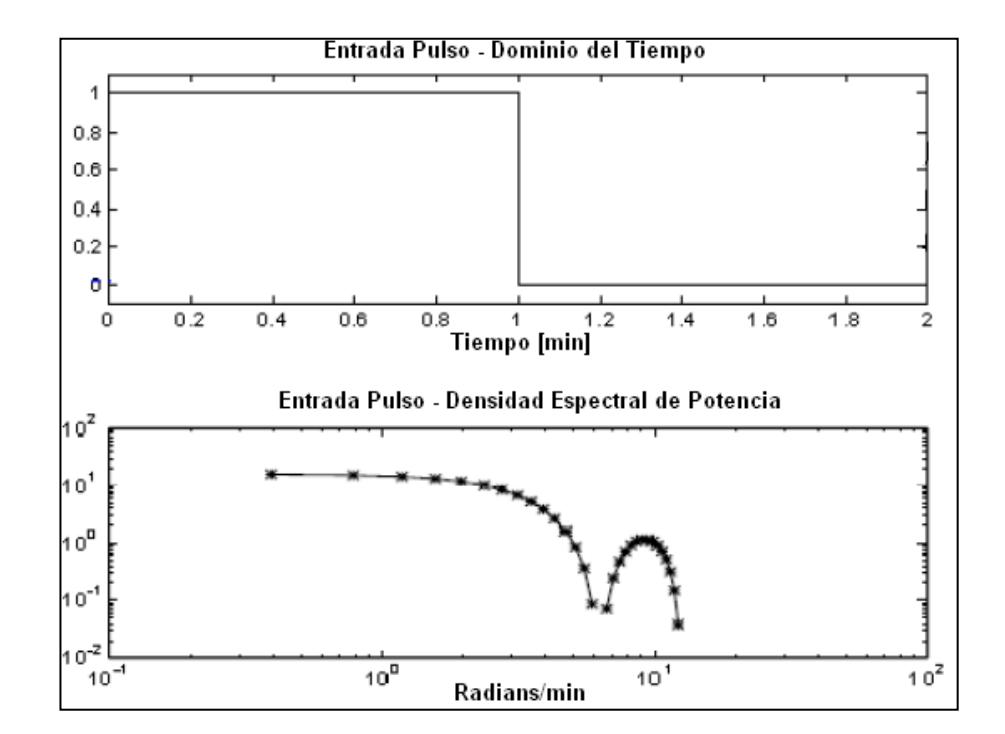

**Figura 2.13** Entrada Pulso y su espectro

### **2.3.3 Señal Aleatoria Binaria (RBS)**

Es una señal de dos niveles la cual conmuta entre a y –a, a intervalos de tiempo regularmente espaciados con probabilidad p.

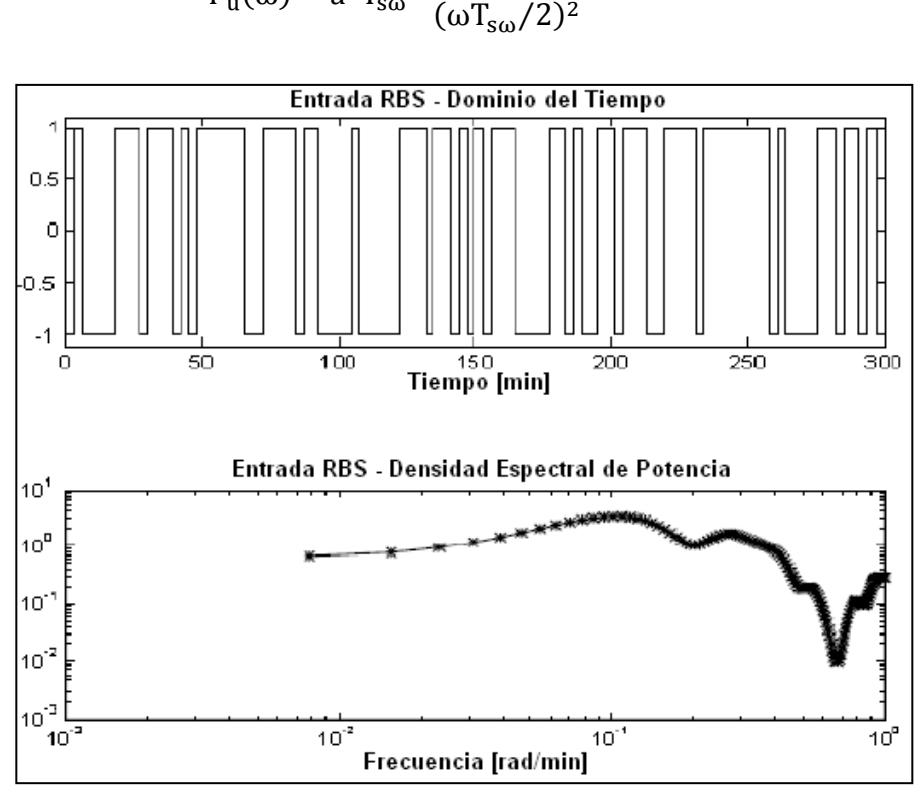

Cuando la probabilidad de transición es p=0.5, la expresión teórica es:

 $\Phi_{\rm u}(\omega) - a^2 T_{\rm s\omega} \frac{\sin^2(\omega T_{\rm s\omega}/2)}{(\omega T_{\rm s}/2)^2}$ 

**Figura 2.14** Entrada RBS y su espectro

# **2.3.4 Señal Secuencia Binaria Seudo Aleatoria (PRBS)**

Es una entrada determinística periódica que puede ser generada usando registros de desplazamiento y algebra booleana.

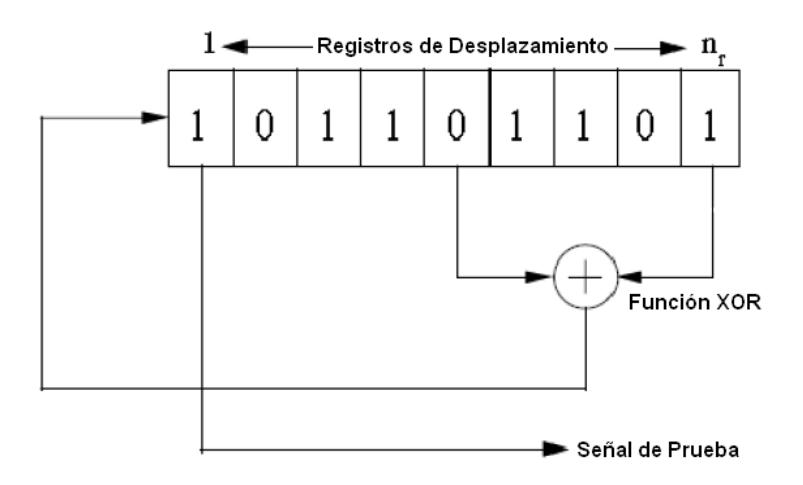

**Figura 2.15** Diseño de una señal PRBS

Las variables principales de diseño son el tiempo de conmutación (*Tsw*), el cual es el tiempo mínimo entre cambios en el nivel de la señal y es un entero múltiplo del tiempo de muestreo T; el número de registros a desplazar (*nr*), y la amplitud de la señal.

Sus propiedades de autocorrelación y correlación cruzada se asemejan a las del ruido blanco. Se la puede diseñar para concentrar su "potencia" en la banda de frecuencias de interés, y a más bajas relaciones señal a ruido, comparada con respuestas al escalón o impulso.

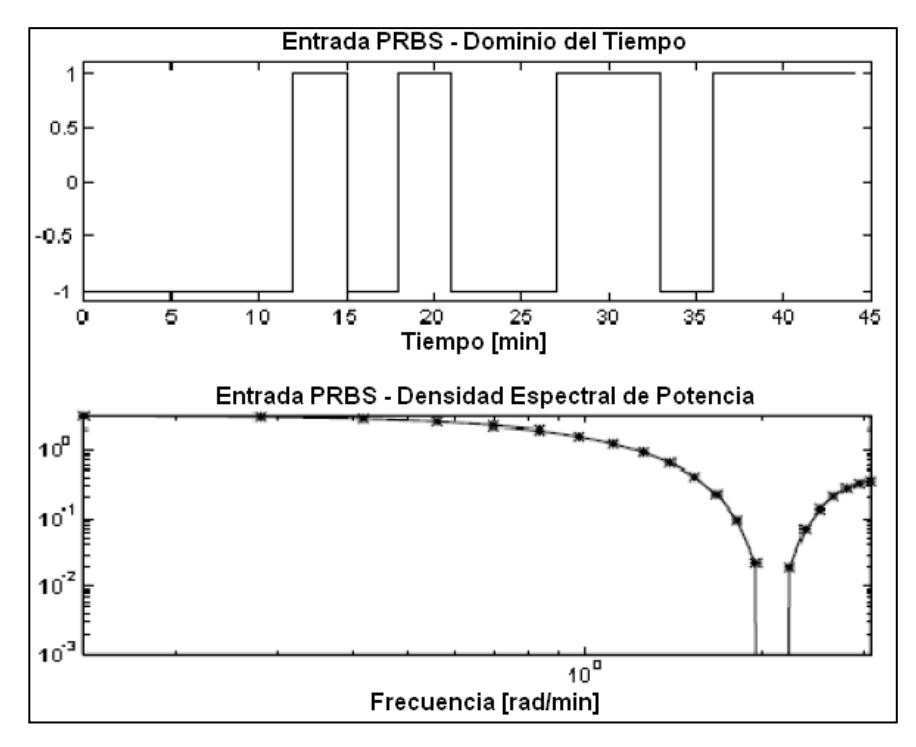

**Figura 2.16** Entrada PRBS con T=1, Tsw=3, n=4 y magnitud ±1

A continuación se puede observar la función de autocovarianza de una señal PRBS, la cual es periódica y se asemeja a la del ruido blanco.

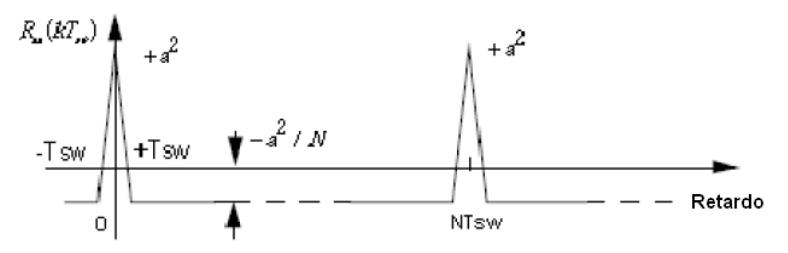

**Figura 2.17** Autocovarianza de una señal PRBS

### **2.3.5 Señales Multiseno**

Las señales multiseno son determinísticas periódicas, representadas en modo simple por la ecuación:

$$
\mu_{s}(k) = \lambda \sum_{i=1}^{ns} \sqrt{2\alpha_{i} \cos(\omega_{i} kT + \phi_{i})}
$$

El espectro de potencia en una señal multiseno puede ser directamente especificado por el usuario a través de la selección del factor de escala λ, los coeficientes de Fourier normalizados $\alpha_i$ , el número de armónicos *ns*, y la longitud de la señal *Ns*. Se puede usar la ecuación:

$$
\Phi_{\mathbf{u}}(\omega_{\mathbf{i}}) = \left(\frac{\lambda^3 \alpha_{\mathbf{i}}^3}{2}\right) N_{\mathbf{s}}
$$

El factor de cresta (*CF*) se define como la relación de normas de la señal *u*.

$$
CF(u) = \frac{l_{\infty}(u)}{l_2(u)}, \qquad l_p(x) = \left[\frac{1}{N_s}\int_0^{N_s} |x(t)|^p dt\right]^{\frac{1}{p}}
$$

Da una medida de que tan bien distribuidos están los valores de la señal dentro del intervalo de entrada. Un factor de cresta bajo indica que la mayoría de los elementos en la secuencia de entrada, están distribuidos cerca del mínimo y del máximo. Al reducir el factor de cresta de una señal se puede mejorar la relación señal a ruido dela planta resultante, contribuyendo a la amigabilidad del experimento.

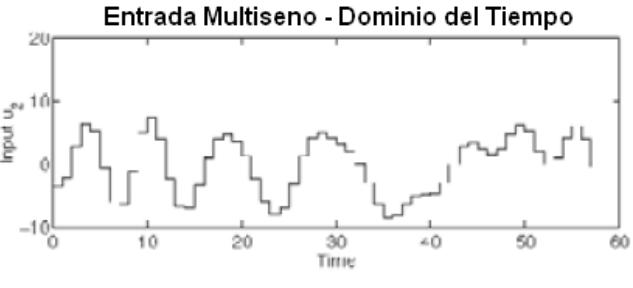

**Figura 2.18** Entrada Multiseno

### **2.4 Identificación Paramétrica**

### **2.4.1 Modelos de Error de Predicción**

Para este tipo de identificación se usan técnicas de regresión para obtener una estimación del modelo. La regresión puede ser lineal o no lineal, dependiendo de la estructura del modelo. El objetivo es encontrar un modelo que minimice la suma cuadrática del error de predicción.

$$
\arg\min_{\vec{P}_1\vec{P}_e} V = \arg\min_{\vec{P}_1\vec{P}_e} \frac{1}{N} \sum_{i=1}^N e^3 \text{ (i)}
$$

La norma 2 de mínimos cuadrados es la base para la estimación paramétrica por su acoplamiento con el análisis de regresión. En forma general la estimación del sistema es:

$$
\hat{y}(t|\theta) = \varphi^{T}(t)\theta,
$$

que trae diferentes expresiones para cada uno de los modelos.

Existen 32 formulaciones diferentes para modelos de error de predicción, de los cuales solo 5 se usan comúnmente.

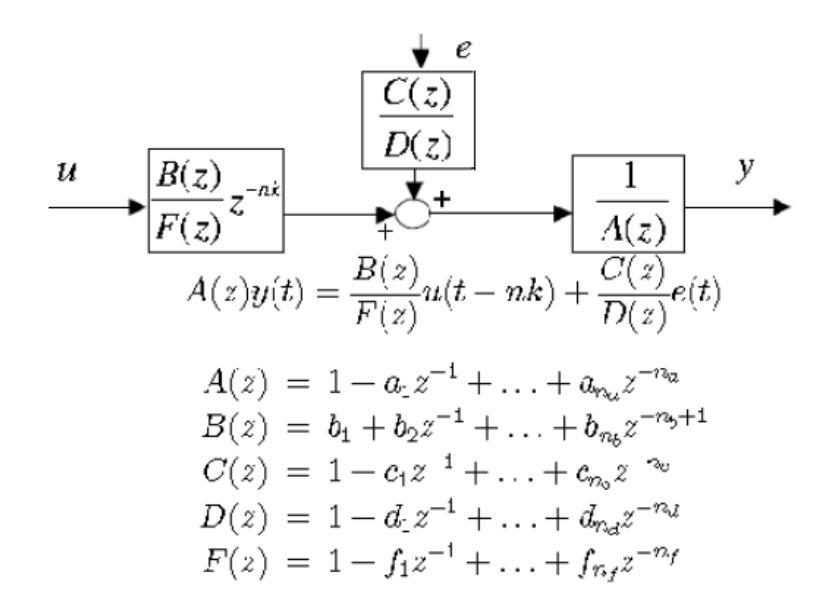

**Figura 2.19** Esquema de los 5 modelos de error más usados

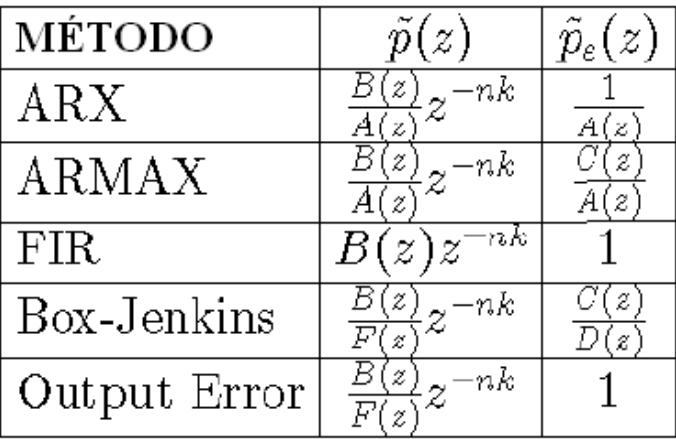

Los métodos con sus respectivas características se muestran a continuación:

**Tabla 2.1** Modelos de Error de Predicción

# **2.4.1.1 Estructura autorregresiva con entrada externa (ARX)**

Las estimaciones ARX de alto orden (na y nb grandes) arrojan resultados consistentes pero pueden tener problemas de varianza en presencia de ruido significativo. En cambio, las estimaciones ARX de bajo orden son problemáticas en la presencia de ruido significativo y cuando se selecciona una estructura de modelo incorrecta.

$$
A(z)y(t) = B(z)u(t - nk) + e(t)
$$

$$
A(z) = 1 + a_1 z^{-1} + \dots + a_{na} z^{-na}
$$

$$
B(z) = b_1 + b_2 z^{-1} + \dots + b_{nb} z^{-nb+1}
$$

# **2.4.1.2 Estructura autorregresiva, media móvil con entrada externa (ARMAX)**

Usualmente el orden del modelo (na, nb, nc) se escoge bajo. La presencia del polinomio autorregresivo puede traer problemas de desvíos en la presencia de ruido significativo y/o errores en la estructura del modelo; sin embargo el polinomio de media móvil contrarrestará algunas veces los efectos negativos. Esta estructura se utiliza en muchas aplicaciones de control adaptivo.

$$
A(z)y(t) = B(z)u(t - nk) + C(z)e(t)
$$
  
\n
$$
A(z) = 1 + a_1 z^{-1} + \dots + a_{na} z^{-na}
$$
  
\n
$$
B(z) = b_1 + b_2 z^{-1} + \dots + b_{nb} z^{-nb+1}
$$
  
\n
$$
C(z) = 1 + c_1 z^{-1} + \dots + c_{nc} z^{-nc}
$$

### **2.4.1.3 Respuesta al impulso finito (FIR)**

El orden apropiado del modelo (nb) depende del tiempo de muestreo seleccionado y el tiempo de estabilización del proceso, el resultado es usualmente alto (20 coeficientes o más). En este caso no se estima un modelo para el ruido autocorrelacionado.

$$
y(t) = B(z)u(t - nk) + e(t)
$$
  
B(z) = b<sub>1</sub> + b<sub>2</sub>z<sup>-1</sup> + ... + b<sub>nb</sub>z<sup>-nb+1</sup>

Usualmente los órdenes del modelo (nb, nc, nd y nf) se escogen bajos. Aquí se parametriza independientemente los modelos de la función de transferencia y el ruido; lo malo es que habrá montones de decisiones y muchas iteraciones que tendrá que hacer el usuario.

$$
y(t) = \frac{B(z)}{F(z)}u(t - nk) + \frac{C(z)}{D(z)}e(t)
$$
  
\n
$$
B(z) = b_1 + b_2z^{-1} + \dots + b_{nb}z^{-nb+1}
$$
  
\n
$$
C(z) = 1 + c_1z^{-1} + \dots + c_{nc}z^{-nc}
$$
  
\n
$$
D(z) = 1 + d_1z^{-1} + \dots + d_{nd}z^{-nd}
$$
  
\n
$$
F(z) = 1 + f_1z^{-1} + \dots + f_{nf}z^{-nf}
$$

### **2.4.1.5 Estructura de modelo Error de Salida (OE)**

Usualmente los órdenes del modelo (nb y nf) se escogen bajos. Aquí se parametriza independientemente la entrada y el ruido, sin embargo no se obtiene un modelo de ruido autocorrelacionado. Este modelo trabaja muy bien en conjunto con un prefiltrado relevante al control.

$$
y(t) = \frac{B(z)}{F(z)}u(t - nk) + e(t)
$$
  
B(z) = b<sub>1</sub> + b<sub>2</sub>z<sup>-1</sup> + ... + b<sub>nb</sub>z<sup>-nb+1</sup>  
F(z) = 1 + f<sub>1</sub>z<sup>-1</sup> + ... + f<sub>nf</sub>z<sup>-nf</sup>

# **CAPÍTULO 3**

# **DISEÑO DE LA SOLUCIÓN**

### **3.1 Modelo matemático teórico de la planta**

Como se indicó en el capítulo anterior, para realizar el análisis de un sistema es necesario contar con un modelo matemático que lo represente. En esta sección se realiza un análisis teórico del circuito detector de RF en el que el modelo matemático consiste de una función de transferencia en la que se relaciona la salida del amplificador de voltaje con la entrada del filtro pasabanda. Estos puntos del circuito se pueden ver en el diagrama de la Figura 3.1, y la función de transferencia que resulta será la que se pretende encontrar con la identificación.

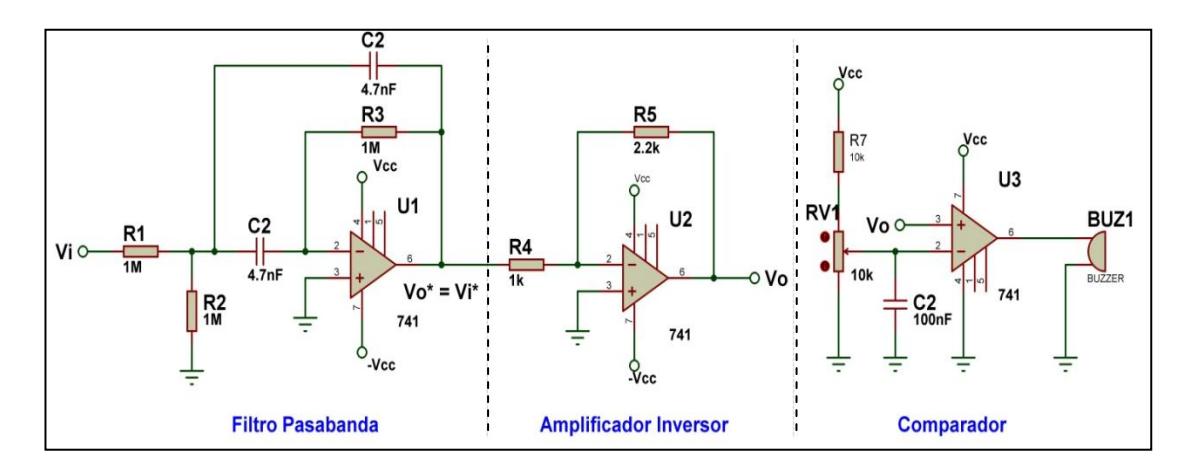

**Figura 3.1** Diagrama esquemático del circuito detector de RF

Para obtener la función de transferencia teórica que representa el circuito se debe plantear las ecuaciones matemáticas que lo describen, y para esto hay que recolectar datos de toda índole acerca del proceso. A continuación se describe el funcionamiento y las ecuaciones resultantes.

### **3.1.1 Ecuaciones del filtro pasabanda**

El filtro pasabanda presente en el circuito se encarga de permitir el paso de señales con valores de frecuencia que se encuentran dentro de un ancho de banda determinado por el valor de las resistencias y los capacitores presentes.

La frecuencia de la señal de entrada es la que determina el valor de la amplitud de la señal a la salida del filtro, ya que si dicha frecuencia se encuentra fuera de la banda de paso entonces la señal es atenuada, caso contrario se tiene a la salida una señal con una amplitud acorde a la ganancia del filtro.

Por cuestiones de las características técnicas de la tarjeta de adquisición de datos (PCI-6024E), y por las características didácticas del proyecto, el rango de frecuencias con que se trabaja esta hasta los 100Hz, y la frecuencia de corte es de 50Hz aproximadamente.

El ancho de banda del filtro  $(\Delta f)$  corresponde a la diferencia entre la frecuencia de corte superior y la frecuencia de corte inferior, y está definido por la siguiente ecuación:

$$
\Delta f = \frac{1}{\pi R_3 C}
$$

Dado que se conoce los valores  $R_3$  y de  $C$   $(C = C_1 = C_2)$ , reemplazando obtenemos:

$$
\Delta f = 67.72 Hz
$$

La frecuencia de corte  $(f_c)$ , que es el punto donde la señal de salida tiene su máxima ganancia, está determinada por:

$$
f_c = \frac{1}{2\pi C} \sqrt{\frac{R_1 + R_2}{R_1 R_2 R_3}}
$$

Y reemplazando los valores conocidos de los elementos pasivos:

$$
f_c = 47.89 Hz
$$

Debido a la configuración del filtro, con respecto a la ganancia, el voltaje de salida disminuye un 50% en el punto que corresponde a la frecuencia de corte encontrada.

La función de transferencia del filtro pasabanda se presenta a continuación:

$$
\frac{V_0^*}{V_i} = -\frac{\frac{S}{CR_1}}{S^2 + \frac{2}{CR_2}S + \frac{R_1 + R_3}{R_1R_2R_3C^2}}
$$

No se mas detalles de la función de transferencia ya que fue analizada en cursos anteriores y no es el objetivo de la tesina. Pero antes de pasar a la etapa de amplificación del circuito, hay que hallar las frecuencias de corte superior  $(f_H)$  e inferior  $(f_L)$  del filtro. Estas están dadas por las siguientes ecuaciones:

$$
f_L = f_c \left( \sqrt{\frac{1}{4Q^2} + 1} - \frac{1}{2Q} \right)
$$

$$
f_H = f_c \left( \sqrt{\frac{1}{4Q^2} + 1} + \frac{1}{2Q} \right)
$$

El valor de Q corresponde al factor de calidad del filtro y está dado por:

$$
Q=\frac{f_c}{\Delta f}
$$

Por lo tanto se obtiene:

$$
f_L = 24.44 Hz
$$

$$
f_H = 92.85 Hz
$$

### **3.1.2 Ecuaciones del amplificador inversor**

La etapa amplificadora se encarga de incrementar el voltaje de la señal proveniente del filtro, la cual tiene una ganancia que está dada por la función de transferencia del amplificador.

$$
\frac{V_o}{V_i^*} = -\frac{R_5}{R_4}
$$

 $R_5$  es la resistencia de retroalimentación del amplificador, y  $R_4$  es la resistencia conectada en el pin inversor del OPAMP de esta etapa, por lo tanto el valor de la ganancia es de 2.2.

Hay que tener en cuenta la amplitud de la señal de entrada ya que se trabaja con voltajes de polarización de V $cc = \pm 5V$ , y no se deben producir recortes en las señales amplificadas.

Una vez obtenidas las funciones de transferencia de las dos etapas principales del sistema, según se ve en la Figura 3.2, se procede a hallar la función de transferencia global.

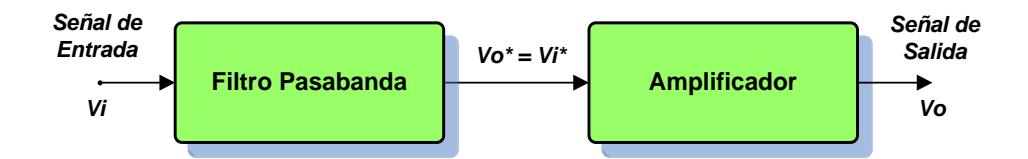

**Figura 3.2** Bloques que intervienen en la función de transferencia global

Se tiene que:

$$
V_O^* = V_i^*
$$

Por lo tanto,

$$
V_i^* = -V_i \frac{\frac{s}{CR_1}}{s^2 + \frac{2}{CR_2}s + \frac{R_1 + R_3}{R_1R_2R_3c^2}}
$$

De la función de transferencia del amplificador se obtiene:

$$
V_i^*=-\frac{R_4}{R_5}V_o
$$

Finalmente, al igualar las dos expresiones anteriores se llega a una función de transferencia de segundo orden.

$$
\frac{V_o}{V_i} = \frac{R_5}{R_4} * \frac{\frac{s}{CR_1}}{s^2 + \frac{2}{CR_2}s + \frac{R_1 + R_3}{R_1R_2R_3C^2}}
$$

Y reemplazando los variables presentes por sus respectivos valores numéricos se tiene:

$$
\frac{V_o}{V_i} = \frac{468.09 \text{ s}}{s^2 + 425.53 \text{ s} + 90538.71}
$$

### **3.1.3 Ecuaciones del comparador**

La tercera etapa del circuito consiste simplemente de un OPAMP configurado como comparador. Su función es evaluar si el nivel de la señal proveniente del amplificador inversor corresponde a una señal que está dentro del ancho de banda del proyecto. Esto se logra comparando el pin 3 del operacional, que es donde ingresa la señal a evaluar, con el pin 2, que es donde se ajusta un valor de voltaje mediante el potenciómetro.

La detección se realiza cuando el buzzer emite un sonido. Esto sucede cuando el comparador provoca un nivel alto a su salida, lo que indica que la señal detectada contiene una de las frecuencias permitidas. En caso contrario el buzzer no emite sonido alguno. Es así como se realiza la detección de una señal con el sistema bajo estudio.

### **3.2 Adquisición de datos**

La tarjeta que se utilizó para esta tarea fue la PCI-6024E de National Instruments. Se escogió esta tarjeta porque cumple con requisitos a nivel didáctico, y debido a esto no se necesita una de mayor potencia o mayor capacidad.

La descripción de los pines, características técnicas, y la programación de la tarjeta para realizar la adquisición se pueden revisar detalladamente en el Anexo A.

### **3.2.1 Comprobación del funcionamiento de la planta**

Para realizar la lectura de los datos es necesario crear un modelo en Simulink, como el de la Figura 3.3 que representa la conexión de la planta con los puertos analógicos de la tarjeta. La comprobación consiste en aplicar una señal seno a la entrada para verificar el filtrado y la amplificación.

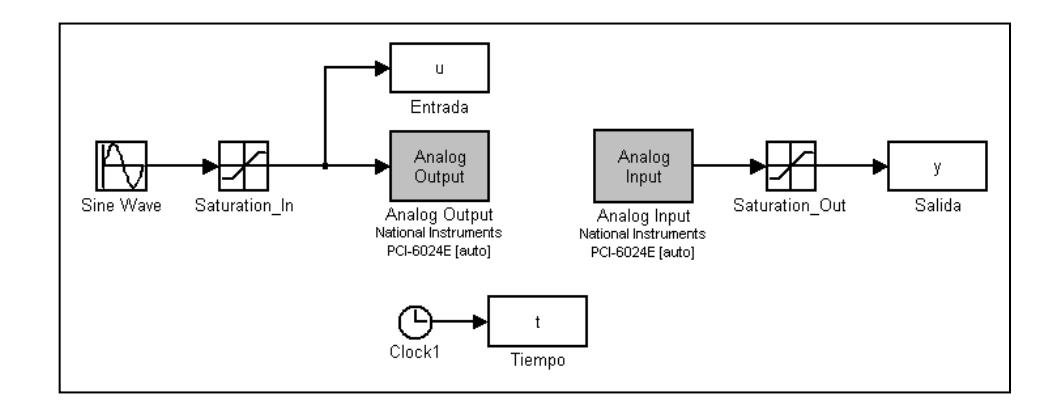

**Figura 3.3** Modelo creado para la comprobación del funcionamiento

Los bloques del circuito que corresponden al filtro y al amplificador son los que intervendrán en el proceso de identificación, es por esto que la entrada del filtro y la salida del amplificador son los puntos de conexión, es decir, las variables que se pueden leer corresponden a la amplitud y frecuencia de las señales presentes en estos puntos; siendo *u*, *y* y *t* las variables que almacenan dicha información, y que se encuentran en los bloques identificados como *Entrada*, *Salida* y *Tiempo*.

Cuando la entrada del filtro tiene una señal con una frecuencia igual a su frecuencia de corte ( $f_c = 47.89$ Hz ó  $W_c = 300.9$  rad/s), la señal a la salida de este tiene su máxima ganancia (50% de la amplitud); pero la ganancia del amplificador permite recuperar la amplitud original de aproximadamente 1V. Los datos adquiridos en este caso son los que se muestran en las Figuras 3.4, 3.5 y 3.6.

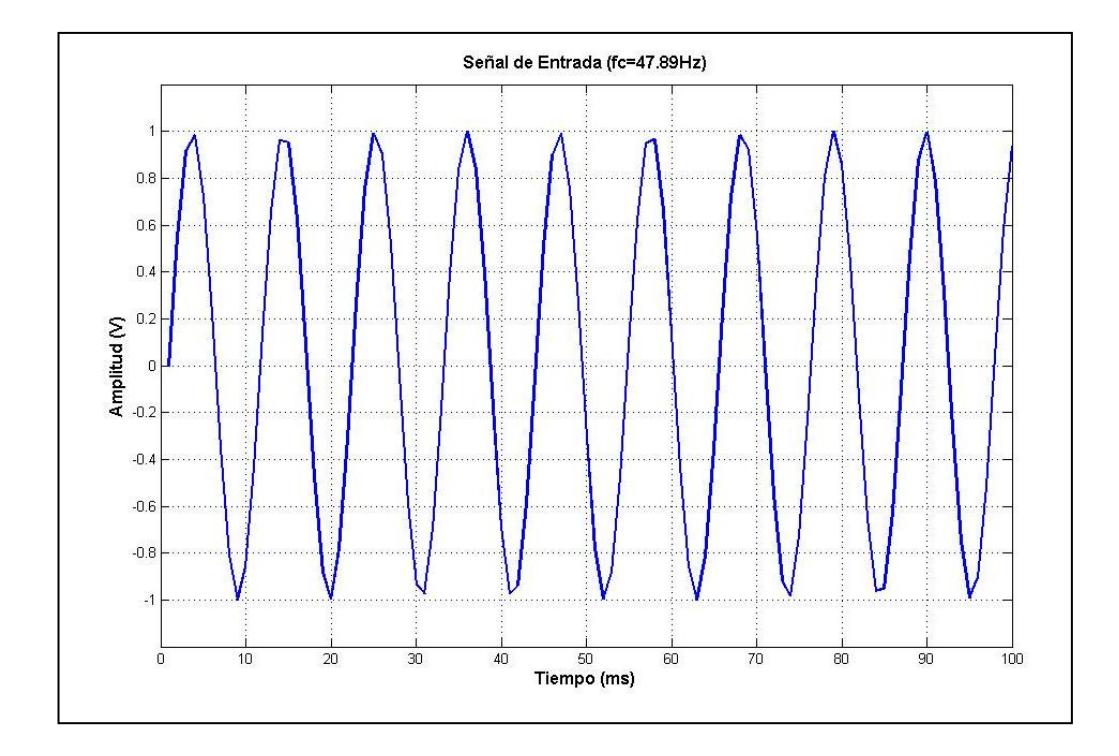

**Figura 3.4** Lectura de la señal de entrada  $(f_c = 47.89 Hz)$ 

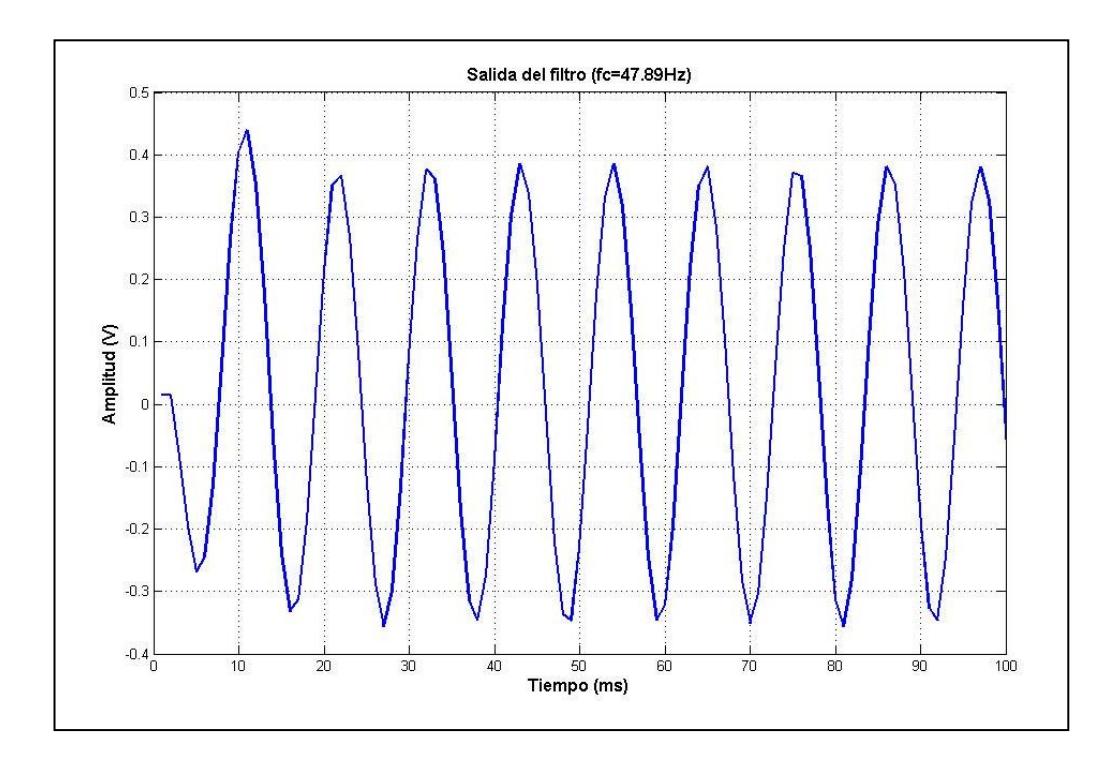

**Figura 3.5** Lectura en la salida del filtro ( $f_c = 47.89 Hz$ )

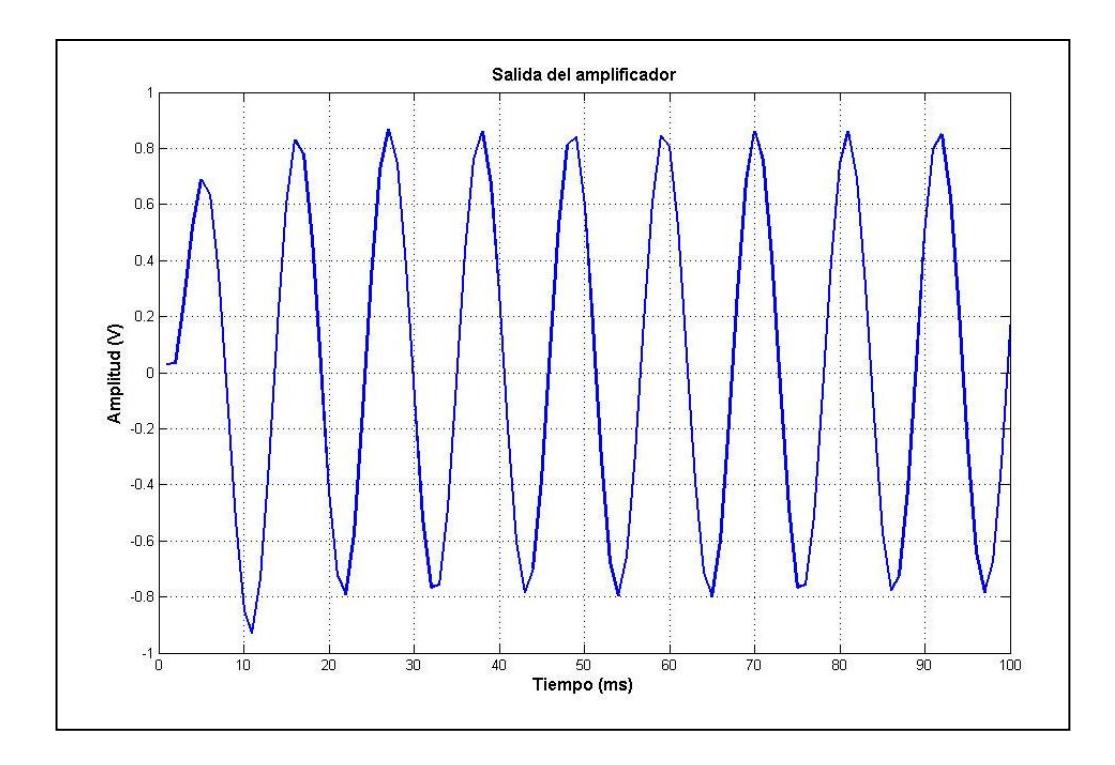

**Figura 3.6** Lectura en la salida del amplificador ( $f_c = 47.89 Hz$ )

Otro caso se presenta cuando la frecuencia de la señal aplicada se encuentra fuera de la banda de paso. Para una señal seno de 1V de amplitud y una frecuencia de 150Hz ó 942.5rad/s, se obtuvieron las lecturas mostradas en las Figuras 3.7, 3.8 y 3.9. Se puede apreciar la función del filtro al presentar en su salida una señal atenuada.

En ambos casos se puede comprobar que la salida del amplificador siempre tiene una señal amplificada, esto debido a que no interesa la frecuencia en su funcionamiento sino solo su ganancia.

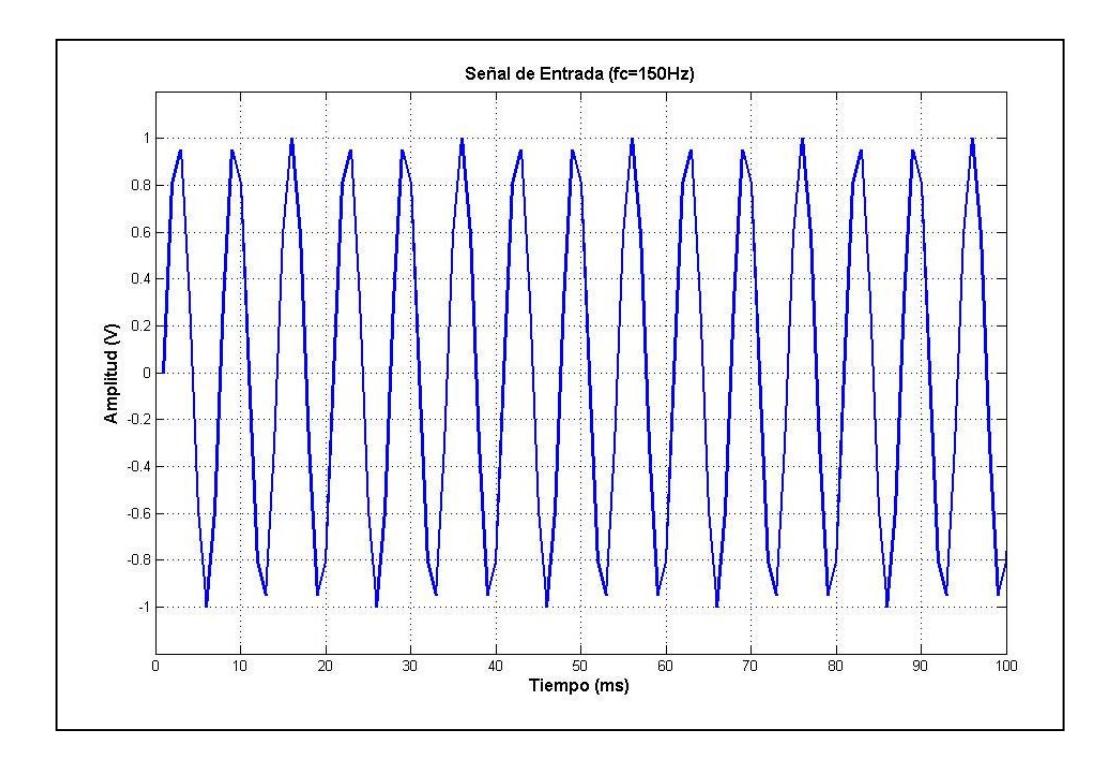

**Figura 3.7** Lectura de la señal de entrada ( $f = 150Hz$ )

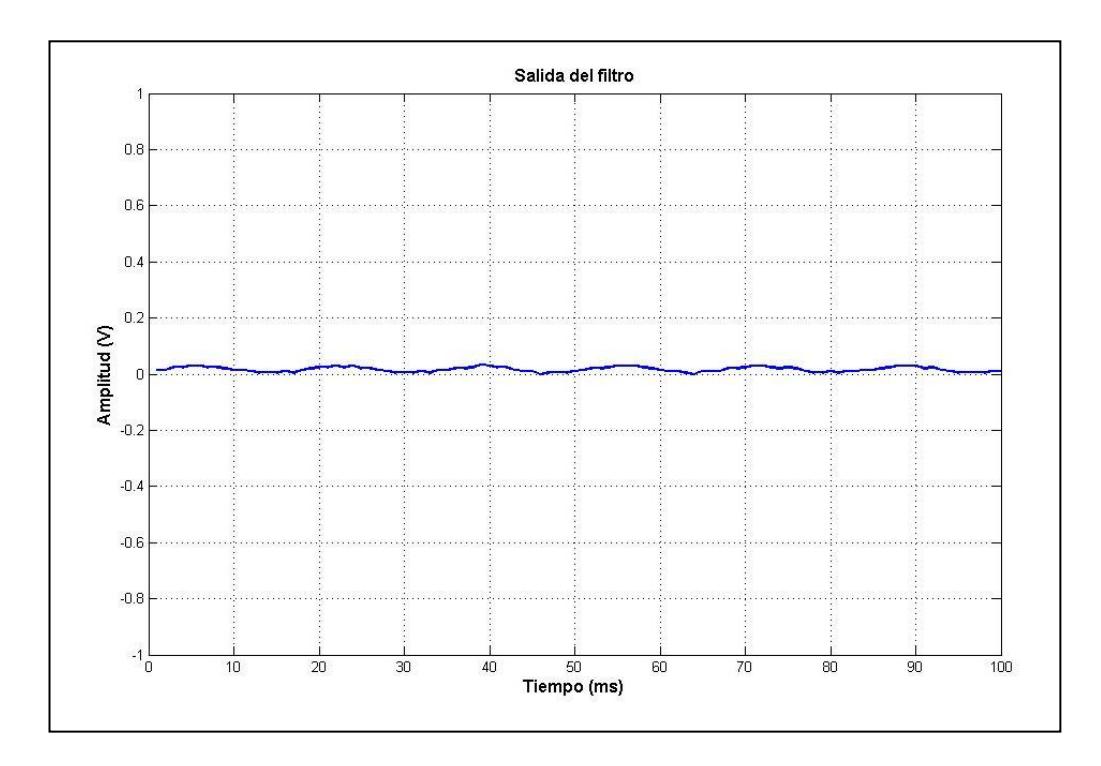

**Figura 3.8** Lectura en la salida del filtro  $(f = 150Hz)$ 

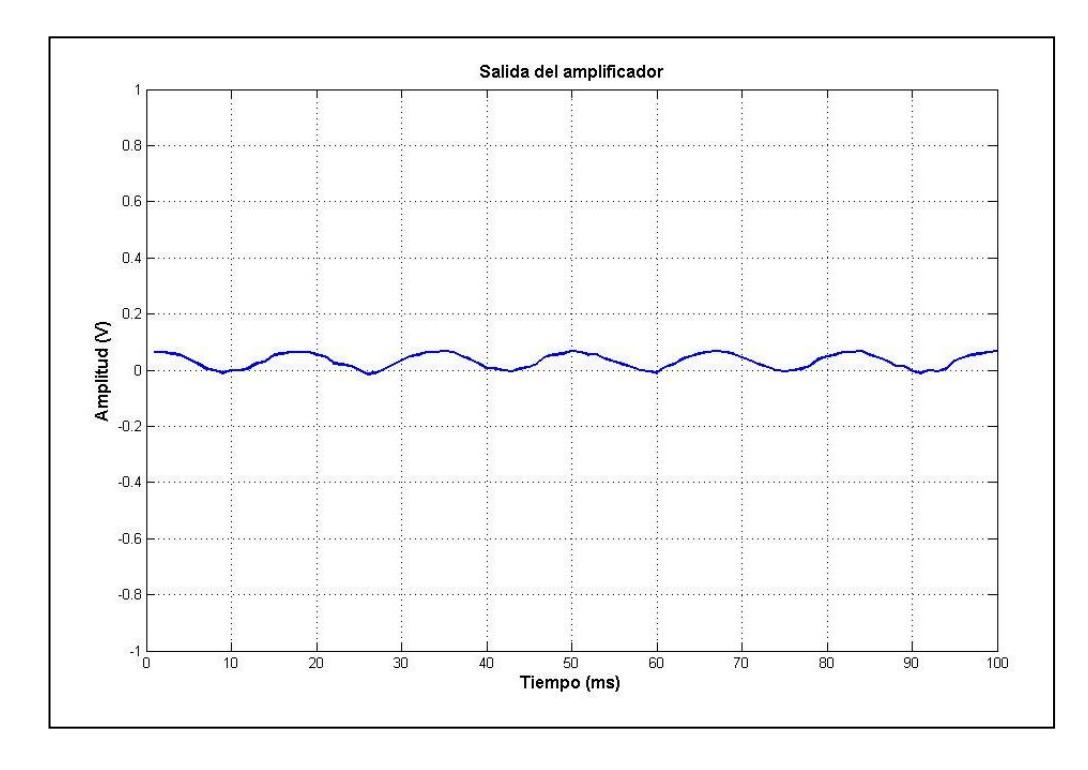

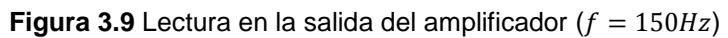

A continuación se presenta la adquisición de datos que se realizó para analizar el comportamiento de la planta y conocer sus características y parámetros en cuanto a un sistema de control se refiere.

### **3.2.2 Respuesta a una entrada escalón unitario**

La respuesta de la planta a este tipo de entrada es un método que sirve para conocer la dinámica total del sistema, esto es, que mediante la señal de salida se pueden estimar parámetros tales como tiempo de estabilización, amplitud pico, sobrenivel porcentual, etc.

En la Figura 3.10 se puede apreciar el modelo creado para realizar esta actividad, y en la Figura 3.11 se presenta el resultado de la adquisición.

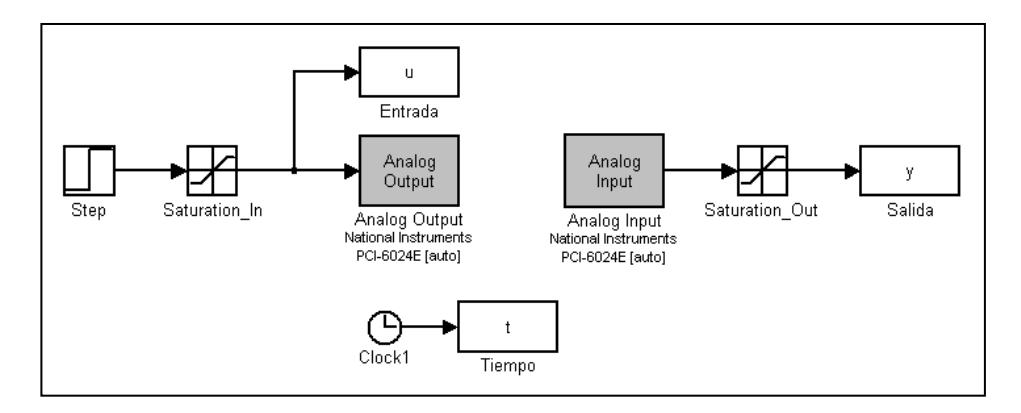

**Figura 3.10** Modelo creado para conocer la respuesta al escalón

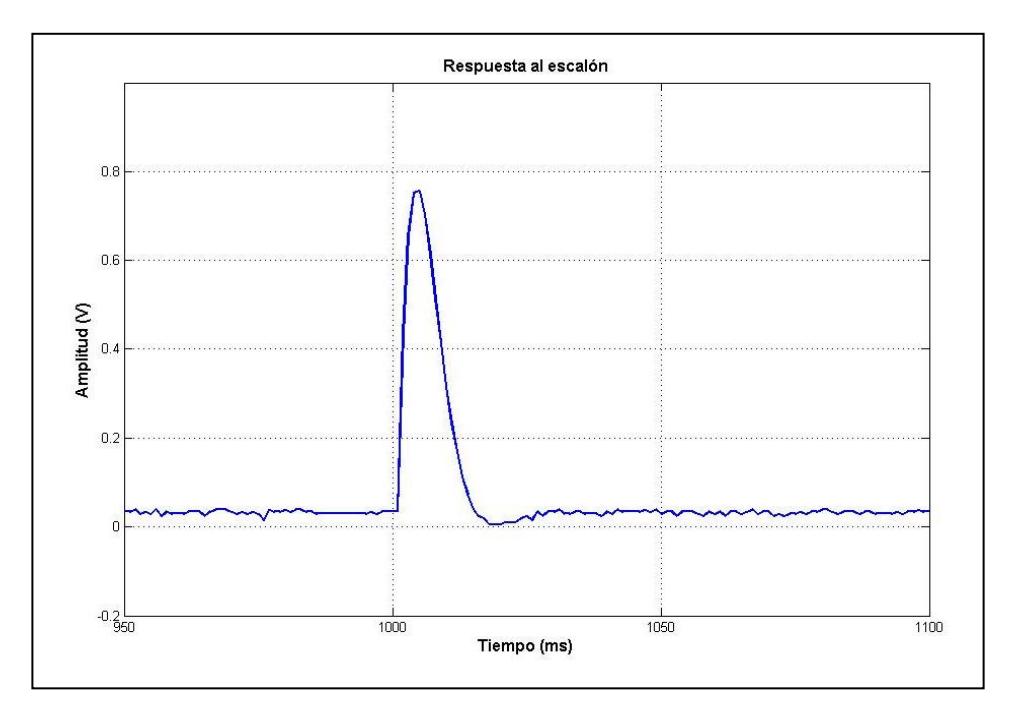

**Figura 3.11** Respuesta de la planta a una entrada escalón

La respuesta al escalón muestra que el valor de estabilización llega a ser de 0V. Esto hace que la respuesta obtenida no sea apropiada para obtener parámetros ya que no obtenemos mayor información de la misma. Esta situación se debe a que en la función de transferencia hay la presencia de un cero situado en el origen.

Debido a las afirmaciones anteriores es que no se utiliza este tipo de respuesta para realizar la identificación, y por requerimientos en el proceso de identificación es que se diseña una señal de entrada que sea amigable con la planta, por tanto la señal elegida será la base para analizar su comportamiento.

### **3.3 Diseño de la señal de entrada**

El diseño de la señal de entrada se realiza en un programa que fue proporcionado en el seminario de graduación, el cual es una aplicación realizada en MATLAB. Su nombre es **Input Desing GUI**, y en la Figura 3.12 se puede apreciar la ventana de interacción.

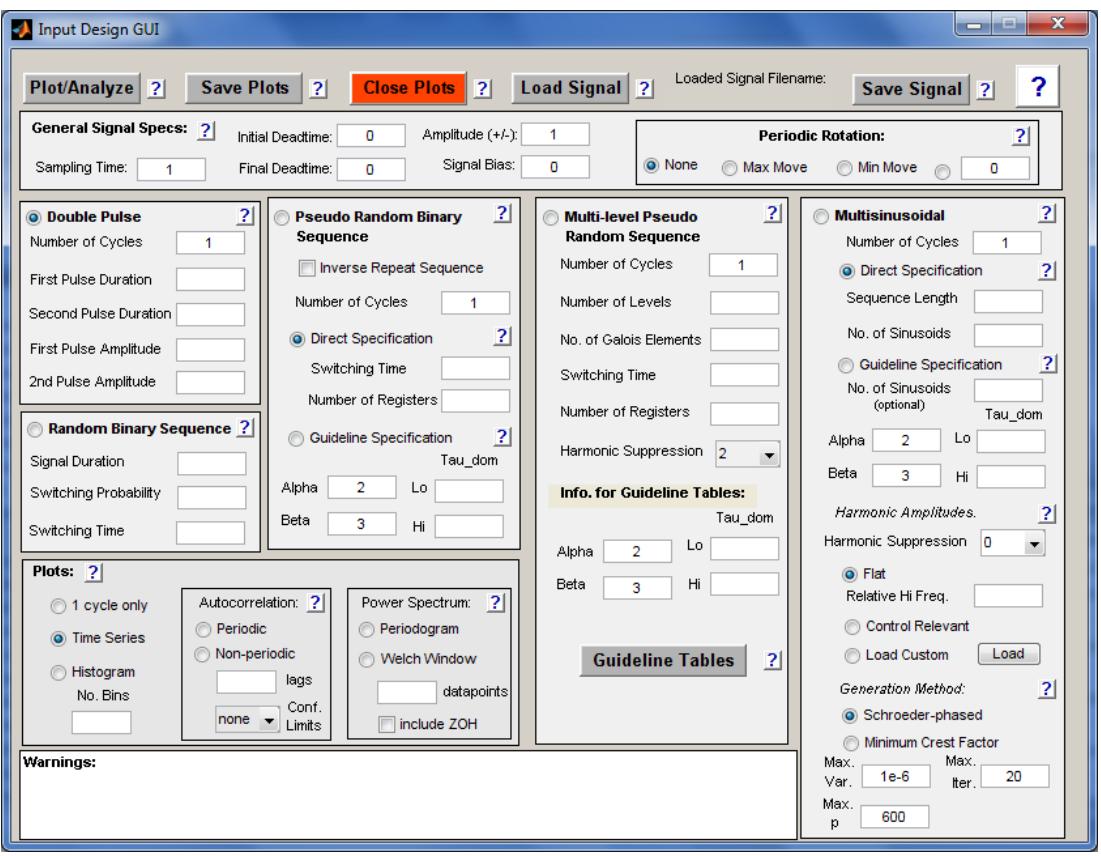

**Figura 3.12** Interfaz gráfica del programa Input Design GUI

Se debe diseñar una señal que sea capaz de excitar la planta en estudio en el rango de frecuencias de interés, es decir, dentro de los límites de funcionamiento de la planta. Ésta debe causar la mínima interrupción a las variables controladas (baja varianza, pequeñas desviaciones del set point) con el fin de obtener una estimación consistente en la identificación.

También hay que tener presente que la señal diseñada debe ser de corta duración, dado que en una planta real de alguna industria no puede haber pérdidas por tiempo de paralización en la producción.

En el capítulo 2 se indicaron los tipos de señales existentes, y se eligió una señal **PRBS** (Secuencia Binaria Seudo Aleatoria) debido a que esta cumple con las características necesarias que se justifican más adelante.

Los parámetros que definen a una señal PRBS están presentes en la siguiente relación:

$$
W_L = \frac{2\pi}{N\,T_{SW}} \leq W \leq \frac{2.8}{T_{SW}} = W_H
$$

, donde:

 $T_{SW}$ = tiempo de conmutación  $W_l$  = frecuencia de corte inferior  $W_H$ = frecuencia de corte superior  $N = 2^{nr} - 1$ , y  $n_r$  = número de registros

En el análisis del modelo matemático teórico se encontró valores que corresponden a las frecuencias de operación del circuito, y dado que

 $W = 2\pi f$ 

Entonces,

$$
W_L = 153.56 \, rad/s
$$

$$
W_H = 583.39 \, rad/s
$$

Por lo tanto,

$$
T_{SW} = 4.799 \, ms
$$

$$
N = 8.52
$$

$$
n_r \approx 3
$$

Estos parámetros son necesarios para ingresarlos en el programa y obtener la señal deseada, pero también la amplitud de la señal y el tiempo de muestreo deben ser tomados en cuenta, siendo este último el más importante debido al proceso de adquisición de datos que se realizó. El valor elegido para el muestreo fue de 0.001s, y en la Tabla 3.1 se muestra las iteraciones que se realizaron con el fin de encontrar la mejor señal de entrada.

| <b>Iteraciones</b> | $No$ ciclos | $T_{SW}$ (ms)  | $n_r$          | Varianza |
|--------------------|-------------|----------------|----------------|----------|
| PRBS1              | 1           | $\overline{4}$ | 3              | 1.015873 |
| PRBS2              | 1           | $\overline{4}$ | 4              | 1.012429 |
| PRBS3              | 1           | 4              | 5              | 1.007081 |
| PRBS4              | 1           | 4              | 6              | 1.003731 |
| PRBS5              | 1           | $\overline{4}$ | $\overline{7}$ | 1.001910 |
| PRBS6              | 1           | 5              | 3              | 1.008403 |
| PRBS7              | 1           | 5              | $\overline{4}$ | 1.009009 |
| PRBS8              | 1           | 5              | 5              | 1.005406 |
| PRBS9              | 1           | 5              | 6              | 1.002932 |
| PRBS10             |             | 5              | 7              | 1.001515 |

**Tabla 3.1** Señales PRBS diseñadas

La señal *PRBS4* se seleccionó como señal de entrada por las siguientes razones:

- La sucesión de impulsos rectangulares modulados en su ancho están dispuestos de tal forma que se aproximen al ruido blanco, lo que implica un rico contenido de frecuencias.
- Varianza baja
- Cumple con los parámetros de diseño, y con la amplitud elegida no hay problema en cuanto a sobrepasar los límites de operación de la planta.
- El espectro de la señal muestra que la señal se concentra en las frecuencias de interés.

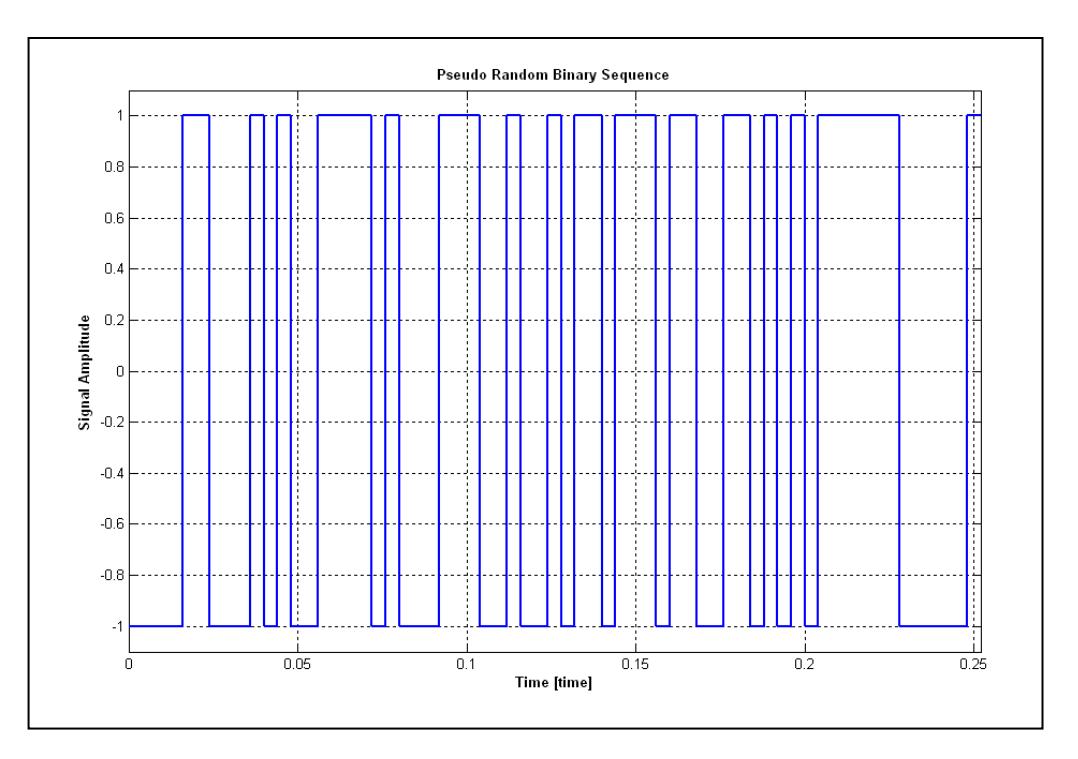

**Figura 3.13** Señal PRBS

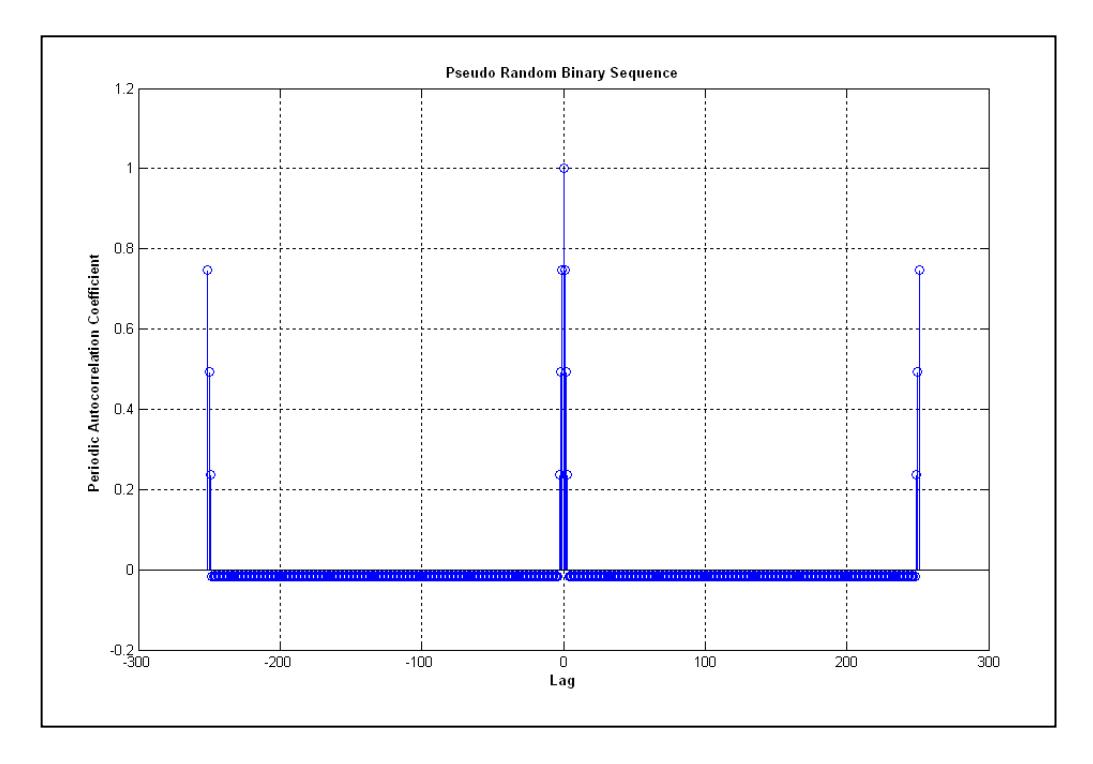

**Figura 3.14** Autocorrelación de la señal PRBS

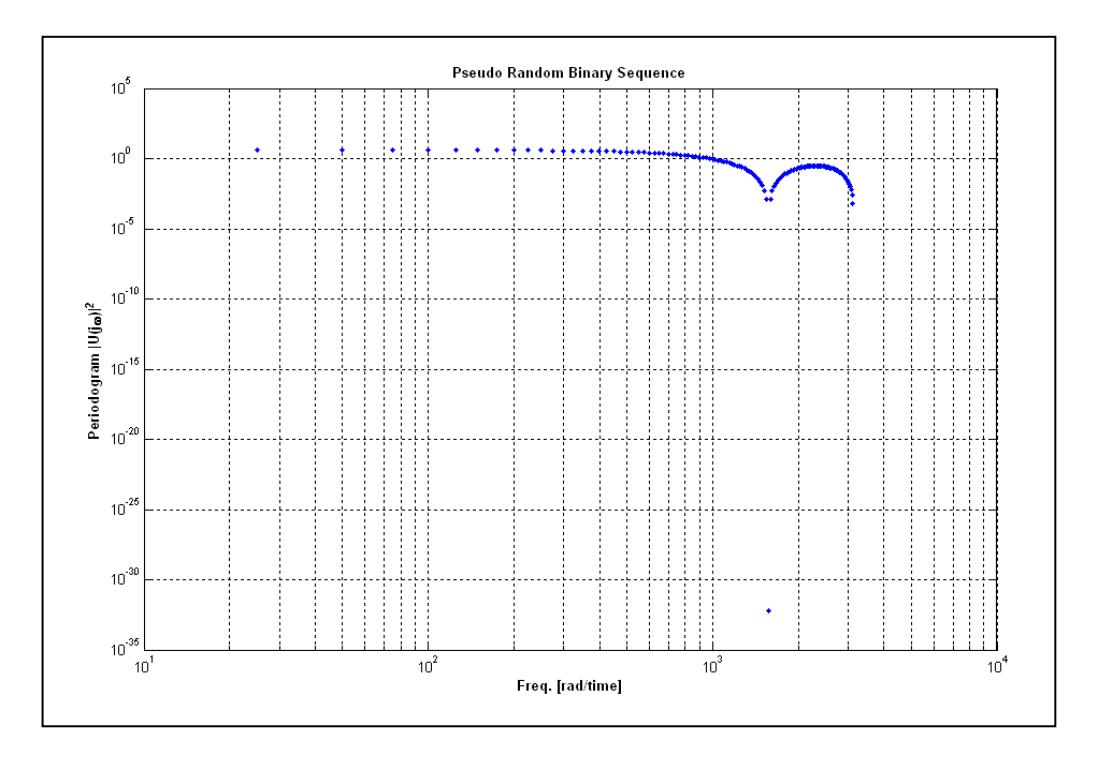

**Figura 3.15** Espectro de potencia de la señal PRBS

# **PRBS Design & Analysis Table**

### **General Signal Specs**

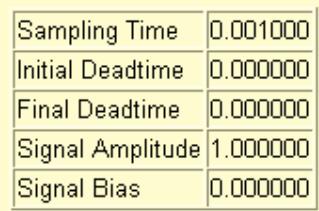

# **Signal Design**

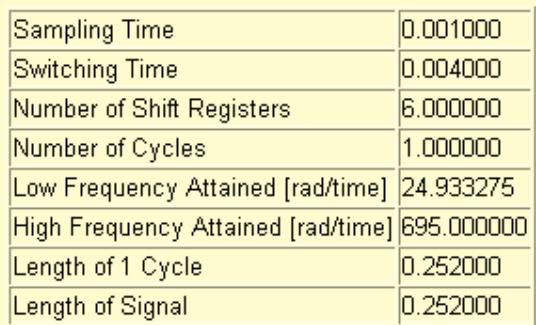

### **Signal Analysis**

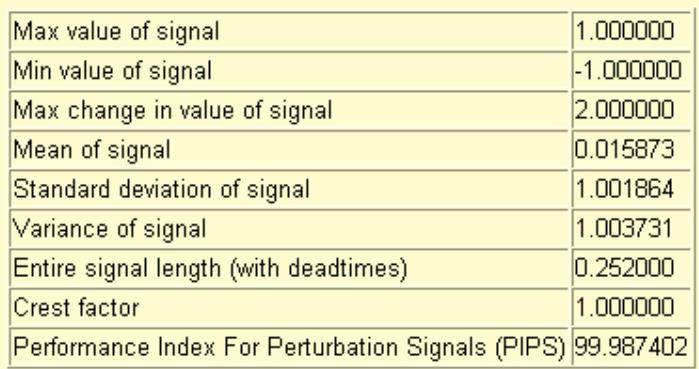

**Figura 3.16** Datos de la señal PRBS diseñada

# **CAPÍTULO 4**

# **IMPLEMENTACIÓN DE LA IDENTIFICACIÓN**

## **4.1 Respuesta del sistema a la señal de entrada diseñada**

La señal PRBS diseñada es ahora la señal utilizada como entrada para la planta y es la que se utiliza para realizar la identificación. La Figura 4.1 muestra el modelo creado para realizar la adquisición de datos con el fin de conocer la respuesta a esta señal.

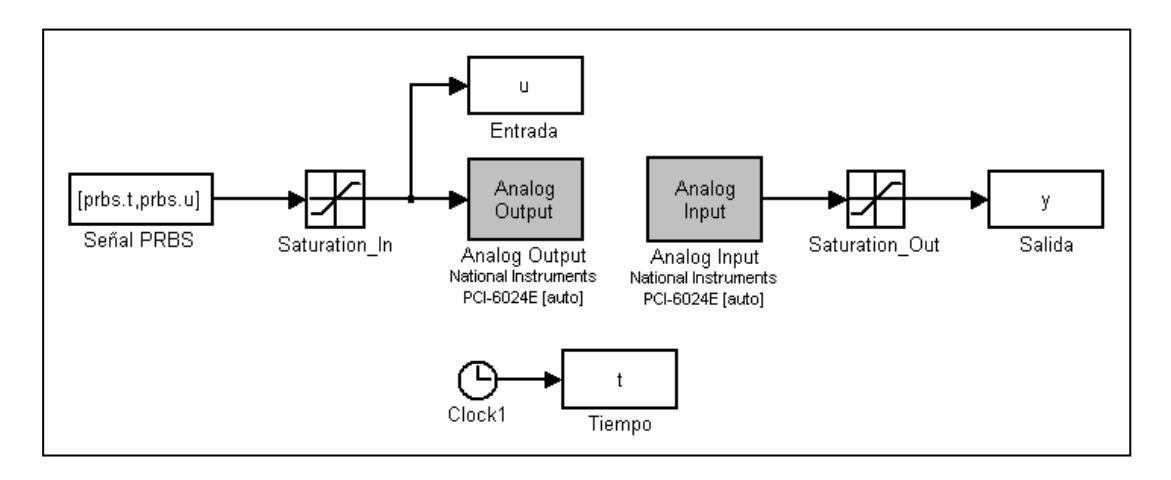

**Figura 4.1** Modelo creado para obtener la respuesta a la señal diseñada

El bloque *Señal PRBS* contiene información proveniente del Workspace de MATLAB que corresponde a la señal de entrada diseñada; y la información de la respuesta del sistema es almacenada en el bloque *Salida*.
En la figura 4.2 se puede observar los resultados obtenidos de la adquisición de datos para conocer la respuesta de la planta a la señal diseñada.

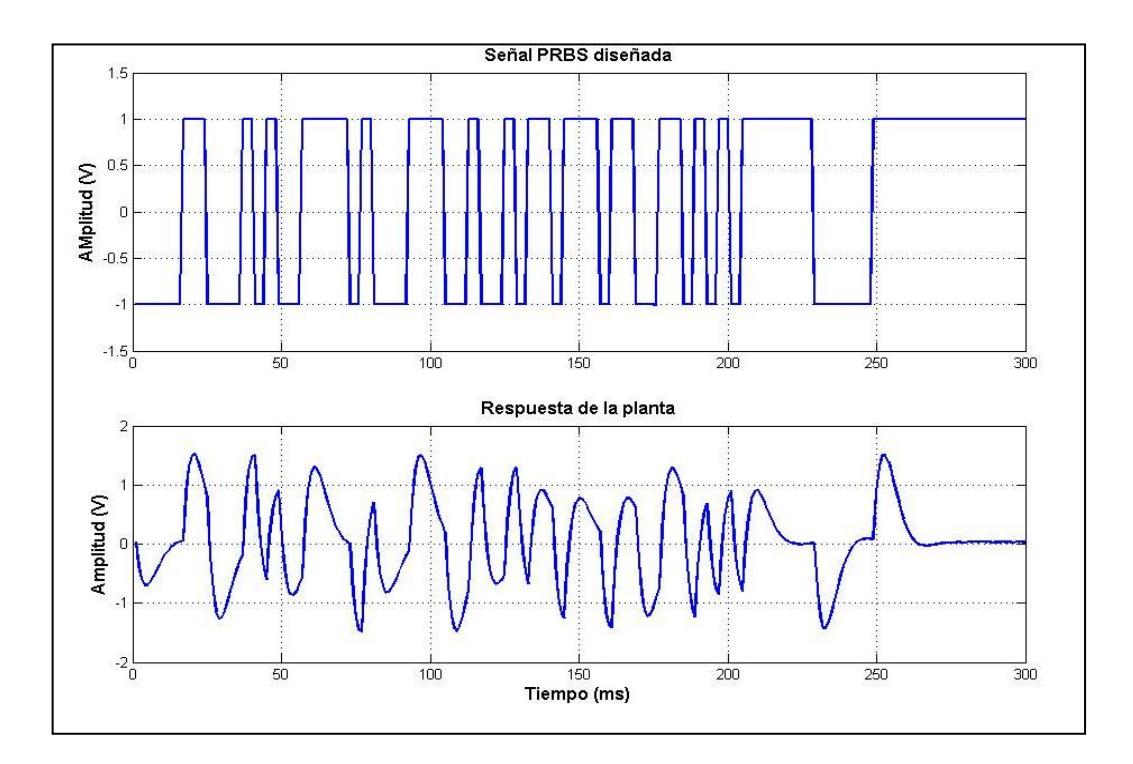

**Figura 4.2** Respuesta de la planta a la entrada PRBS

#### **4.2 Proceso de Identificación**

El proceso de identificación termina con la elección del modelo que representa a la planta que mejor se ajusta a los datos obtenidos; para lo cual es necesario hacer uso de una aplicación desarrollada en MATLAB llamada System Identification y de conocimientos adquiridos en el Seminario de Graduación que permiten cumplir este objetivo.

#### **4.2.1 System Identification (Ident)**

Mediante el comando <ident> es posible acceder a la ventana de trabajo de esta aplicación (Figura 4.3). Su funcionalidad amigable permite entre otras cosas realizar importación de datos, selección de rangos de datos para identificación y validación de modelos, aplicación de métodos predictores de errores y gráficas de resultados.

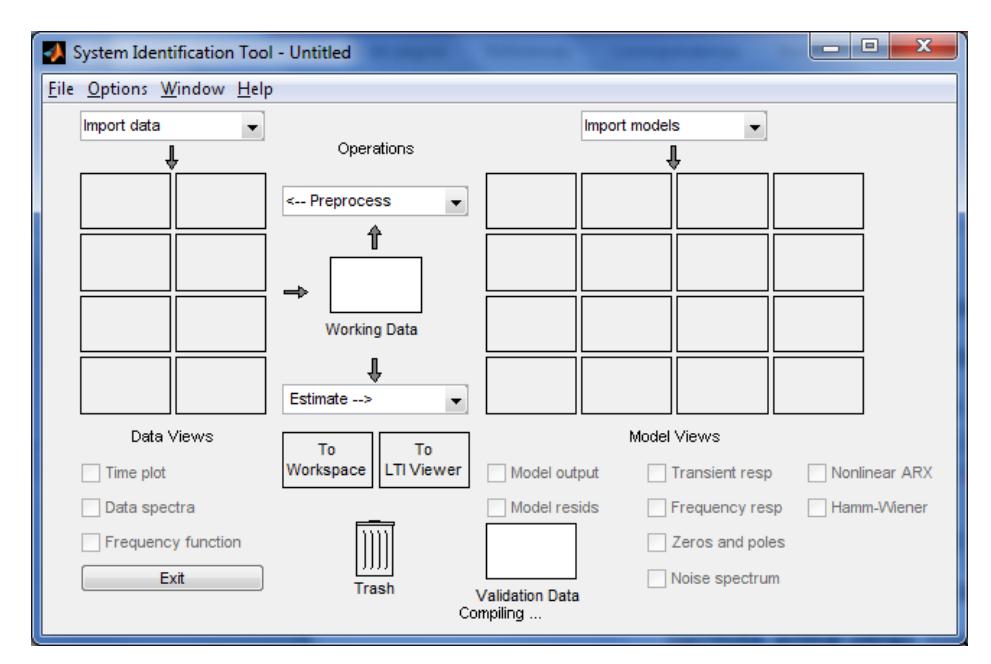

**Figura 4.3** Ventana de trabajo de System Identification

#### **4.2.2 Importación de datos**

Esta tarea se realiza mediante la selección de la opción *Time domain data* en la pestaña *Import data*, y en la ventana que aparece es necesario colocar los nombres de las variables de entrada y salida, y los tiempos de inicio y de muestreo. En nuestro caso asignamos la variable de entrada como *u* y la variable de salida como *y*, y el tiempo de muestreo es el que se utilizó en la adquisición de datos.

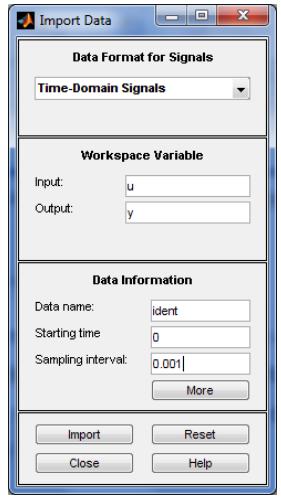

**Figura 4.4** Interfaz para importar datos

Luego de tener ingresadas las variables se da un click en la opción *Import* (Figura 4.4), para importar y cargar los datos almacenados en la ventana principal de System Identification.

Es necesario realizar una remoción de la media de los datos cargados y esto se logra seleccionando la opción *Remove means* del menú *Operations*. Como resultado se obtiene las series de tiempo mostradas en la Figura 4.5.

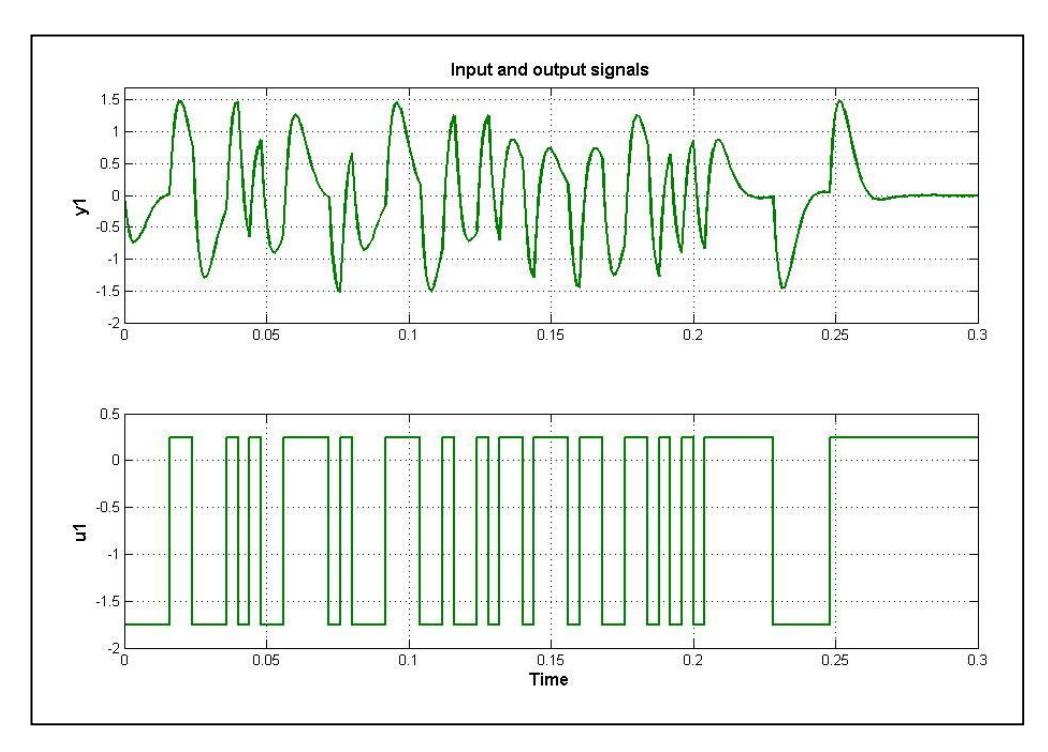

**Figura 4.5** Series de tiempo con media removida

**LXXVI** 

Antes de proceder con los siguientes pasos de la identificación es necesario y recomendable que el 50% de los datos se destinen para la respectiva identificación, y el otro 50% se destine para la validación. La opción que permite seleccionar estos rangos se encuentra en el menú *Operations* como *Select range* y las series de tiempo que corresponden a esta tarea se muestran en la Figura 4.6.

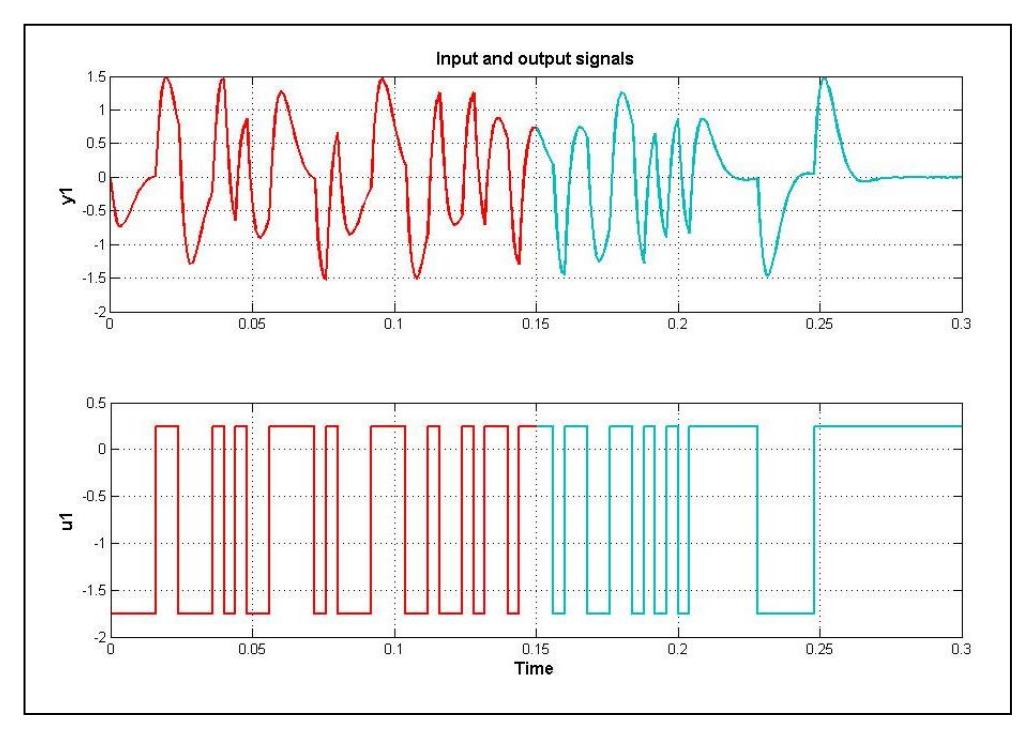

**Figura 4.6** Selección de rangos para identificación y validación

#### **4.2.3 Manejo de los métodos de identificación**

Después de un tratamiento adecuado de los datos cargados se continúa con el proceso central de la identificación. Esta tarea también se realiza mediante System Identification y consiste en el análisis y la selección de modelos resultantes con sus respectivos porcentajes de acierto.

Entre las mejores opciones (con mejor porcentaje) es necesario también realizar varios análisis a la respuesta transciente, a la respuesta de frecuencia y los resultados de correlación. Estos análisis corresponden a los métodos de identificación no paramétrica.

En cambio, los análisis que corresponden a los métodos de identificación paramétricos están presentes en el uso de una estructura definida en la siguiente ecuación, y de ella se derivan los métodos de predicción de error necesarios para la obtención de los modelos.

$$
A(z) y(t) = \frac{B(z)}{F(z)}u(t-nk) + \frac{C(z)}{D(z)}e(t)
$$

Estos métodos paramétricos tienen como característica principal que su resultado es un vector de parámetros, es por esto que se conocen como métodos directos. Para una mejor apreciación de los diferentes métodos y aproximaciones de la identificación se muestra la siguiente tabla de significados que definen los órdenes de cada estructura.

| <b>Nombre</b> | Significado             |
|---------------|-------------------------|
| na            | Numero de Polos Comunes |
| nb            | Numero de Zeros + 1     |
| nc            | Entrada de Ruido Zeros  |
| nd            | Entrada de Ruido Polo   |
| nf            | Numero de Polos         |
| nk            | Retardo                 |

**Tabla 4.1** Variables de los órdenes de las estructuras

Los resultados se hallan con la selección de la opción *Linear parametric models* del menú *Operations*, en donde es posible elegir con que estructura trabajar (Figura 4.7).

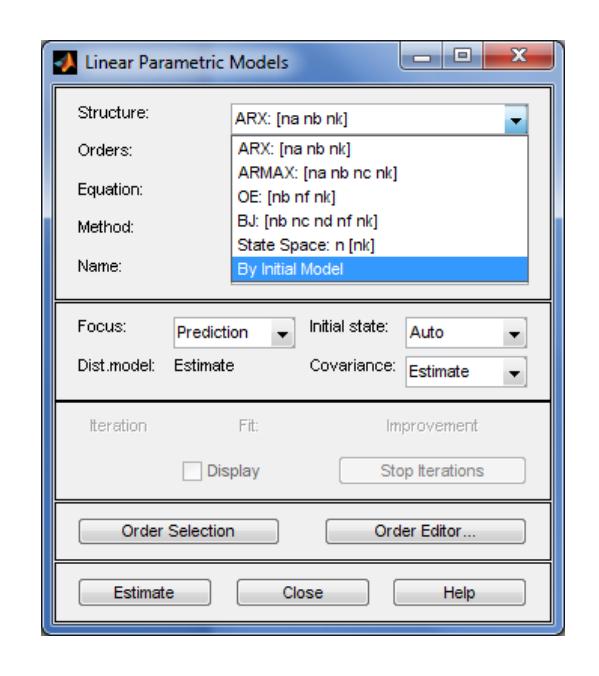

**Figura 4.7** Ventana de trabajo para selección de estructuras

#### **4.2.4 Análisis con la estructura ARX**

En la Tabla 4.2 se muestra las diferentes aproximaciones obtenidas con el método paramétrico ARX.

| ARX [na nb nk] | Aproximación |
|----------------|--------------|
| arx681         | 99.01%       |
| arx331         | 98.97%       |
| arx221         | 98.76%       |
| arx321         | 98.50%       |
| arx211         | 24.08%       |

**Tabla 4.2** Resultados con la estructura ARX

La aproximación escogida para la identificación pertenece a la estructura **arx221** (98.76%), y a continuación se presentan las gráficas que muestran sus resultados.

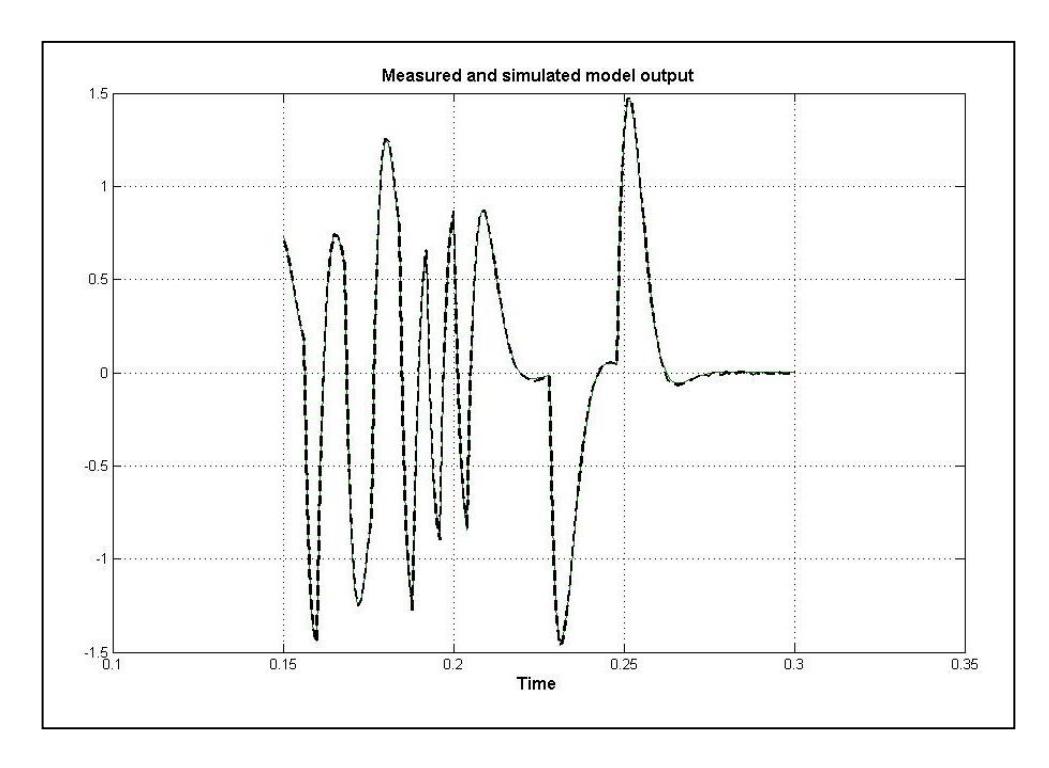

**Figura 4.8** Validación de la salida del modelo (arx221)

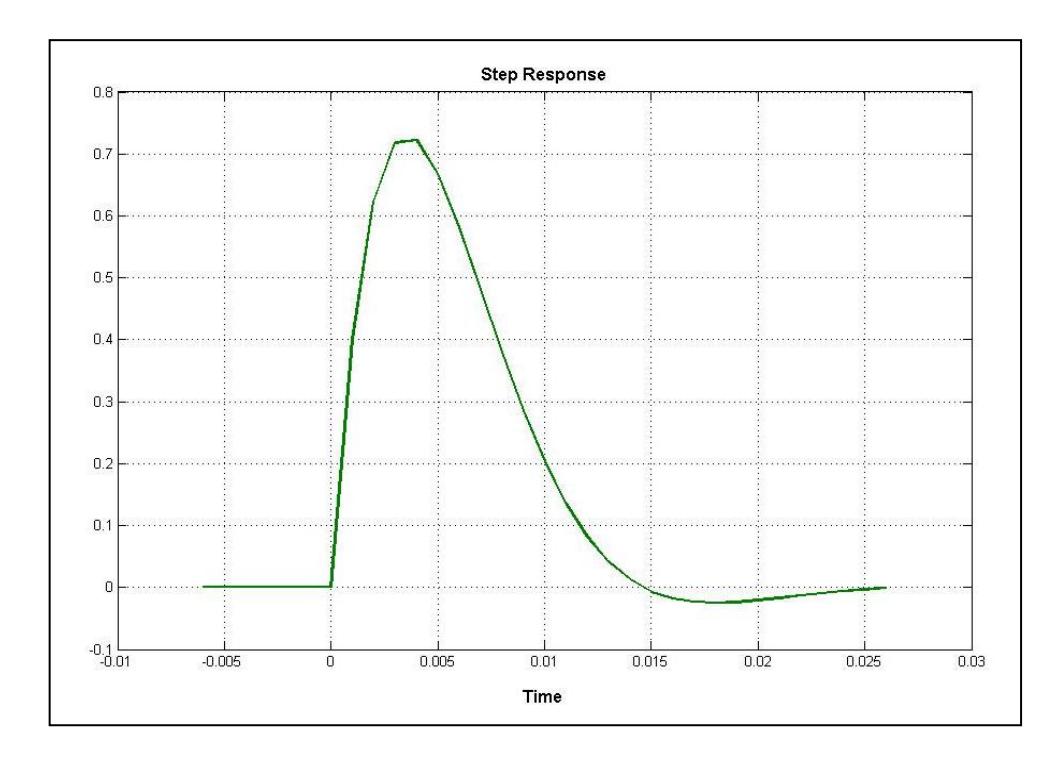

**Figura 4.9** Respuesta a la entrada escalón (arx221)

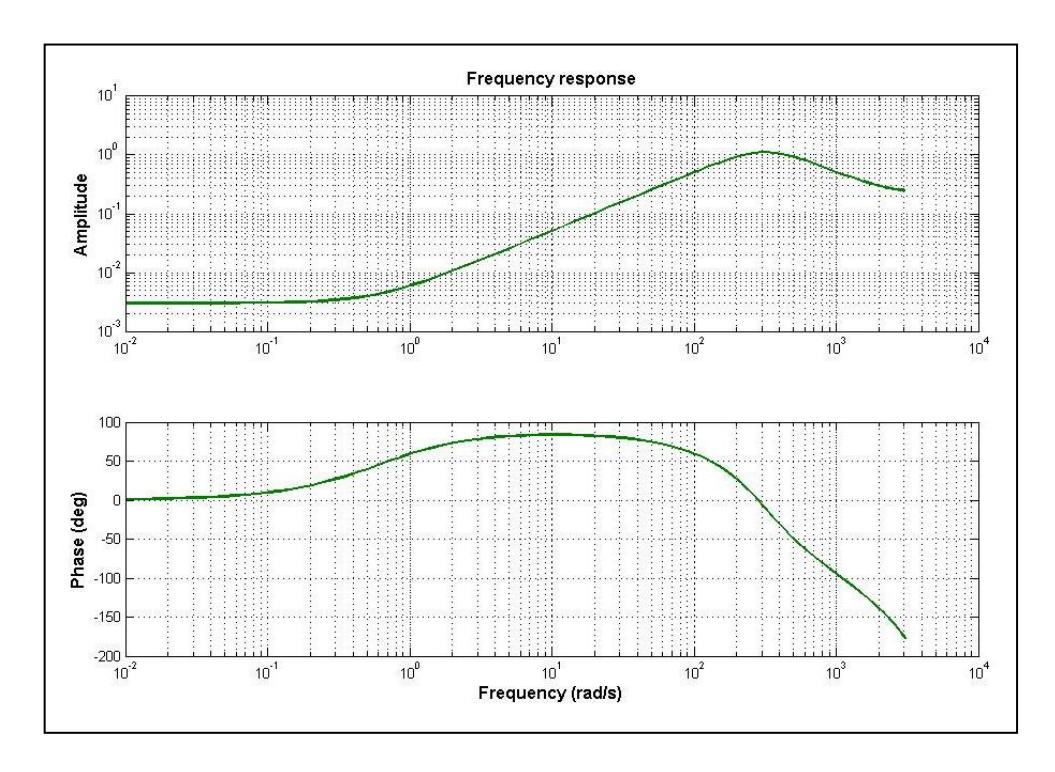

**Figura 4.10** Respuesta de frecuencia (arx221)

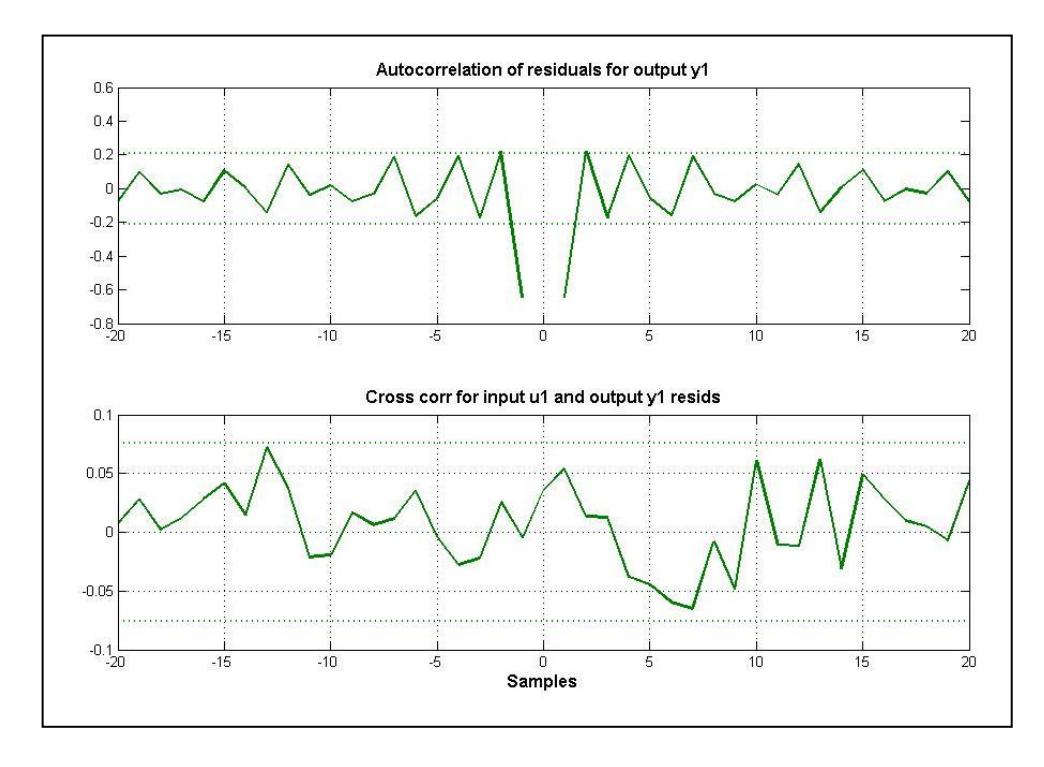

**Figura 4.11** Análisis de residuos (arx221)

#### **4.2.5 Análisis con la estructura ARMAX**

En la Tabla 4.3 se muestra las diferentes aproximaciones obtenidas con el método paramétrico ARMAX.

| AMX [na nb nc nk] | Aproximación |
|-------------------|--------------|
| amx3221           | 99.02%       |
| amx3321           | 99.02%       |
| amx3331           | 99.00%       |
| amx2221           | 98.99%       |
| amx2211           | 98.97%       |

**Tabla 4.3** Resultados con la estructura ARMAX

La aproximación escogida para la identificación pertenece a la estructura **amx2221** (98.99%), y a continuación se presentan las gráficas que muestran sus resultados.

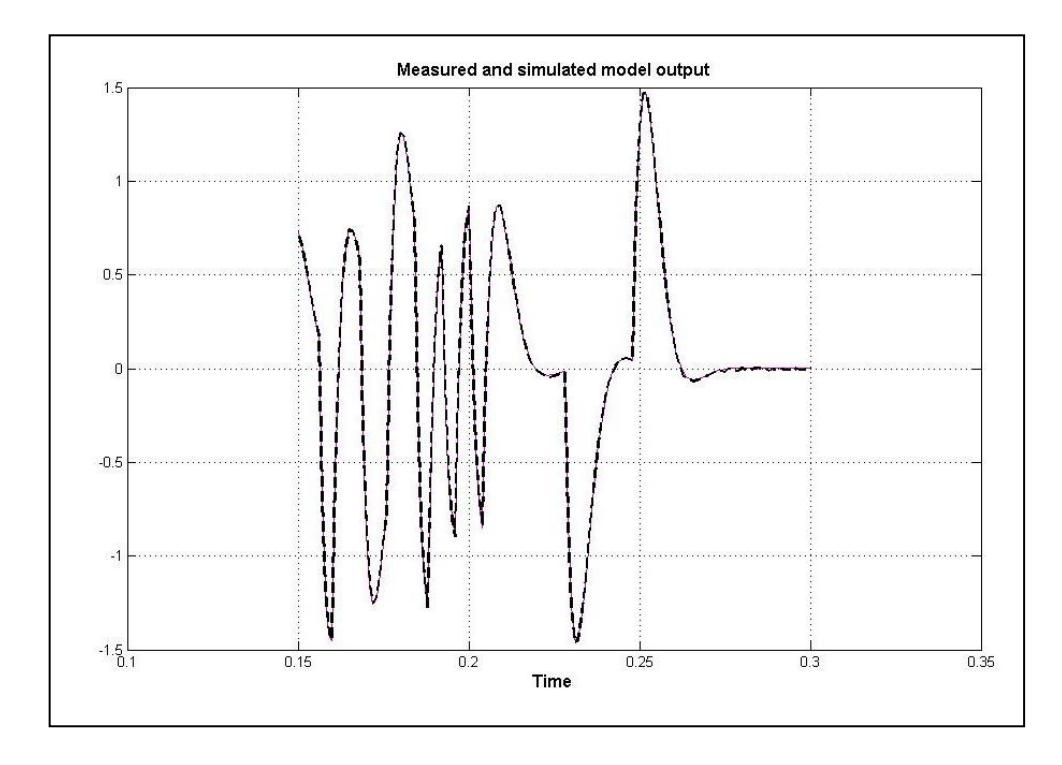

**Figura 4.12** Validación de la salida del modelo (amx2221)

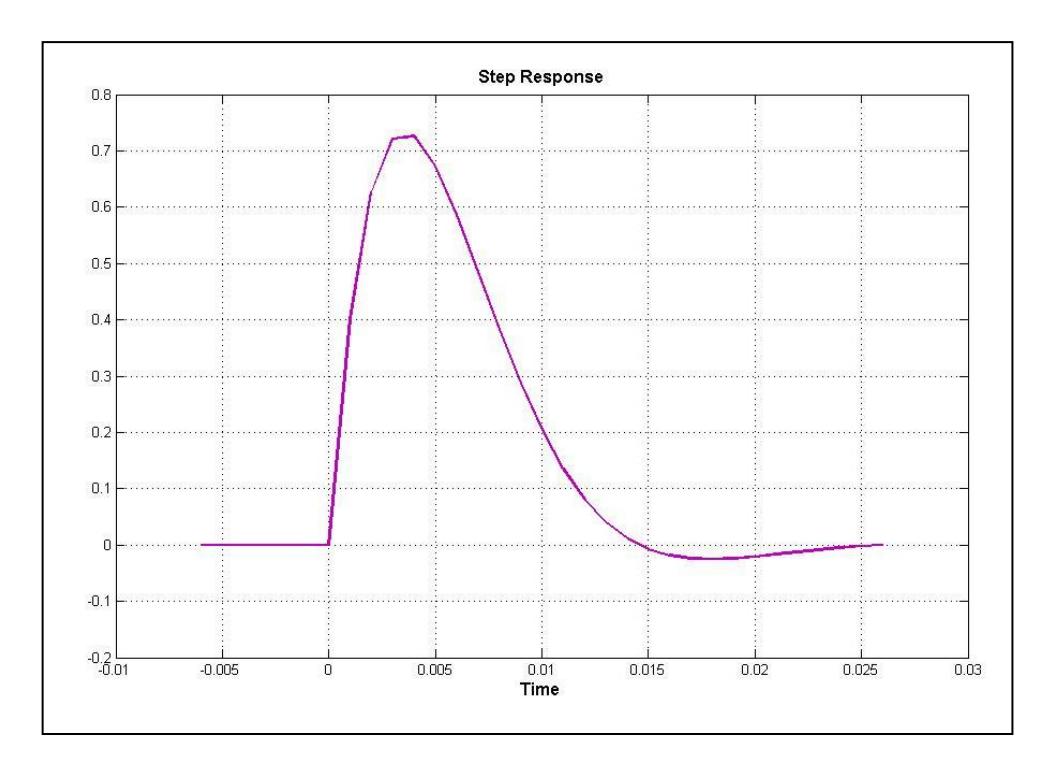

**Figura 4.13** Respuesta a la entrada escalón (amx2221)

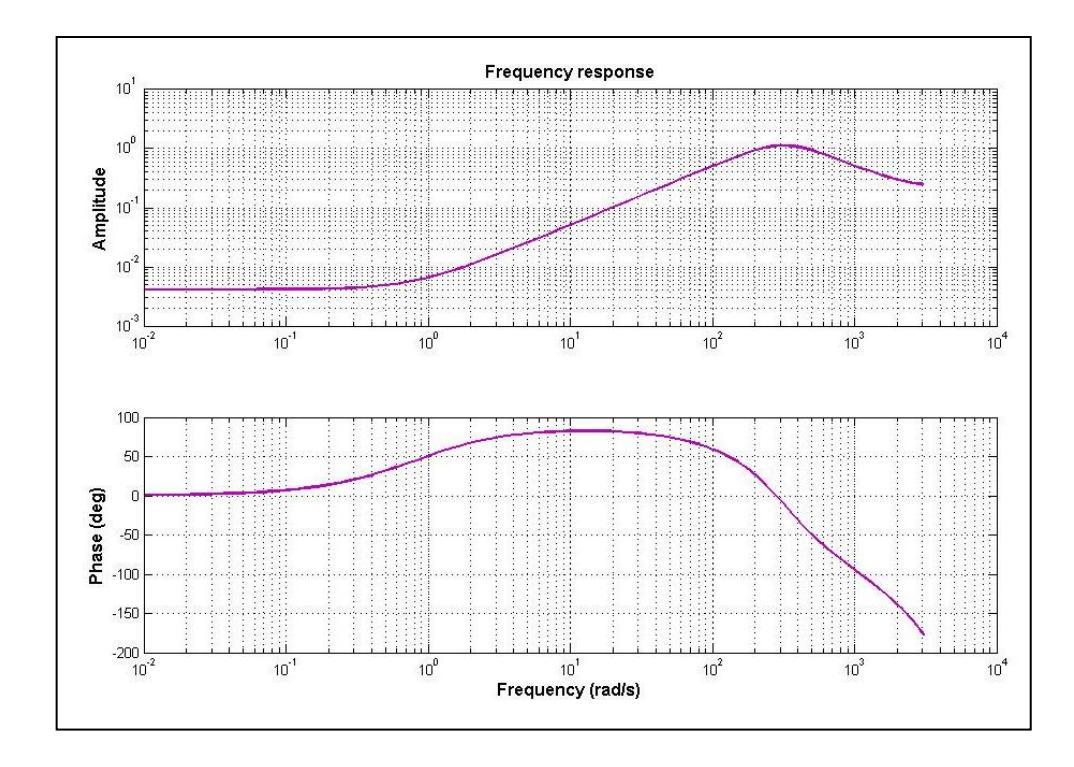

**Figura 4.14** Respuesta de frecuencia (amx2221)

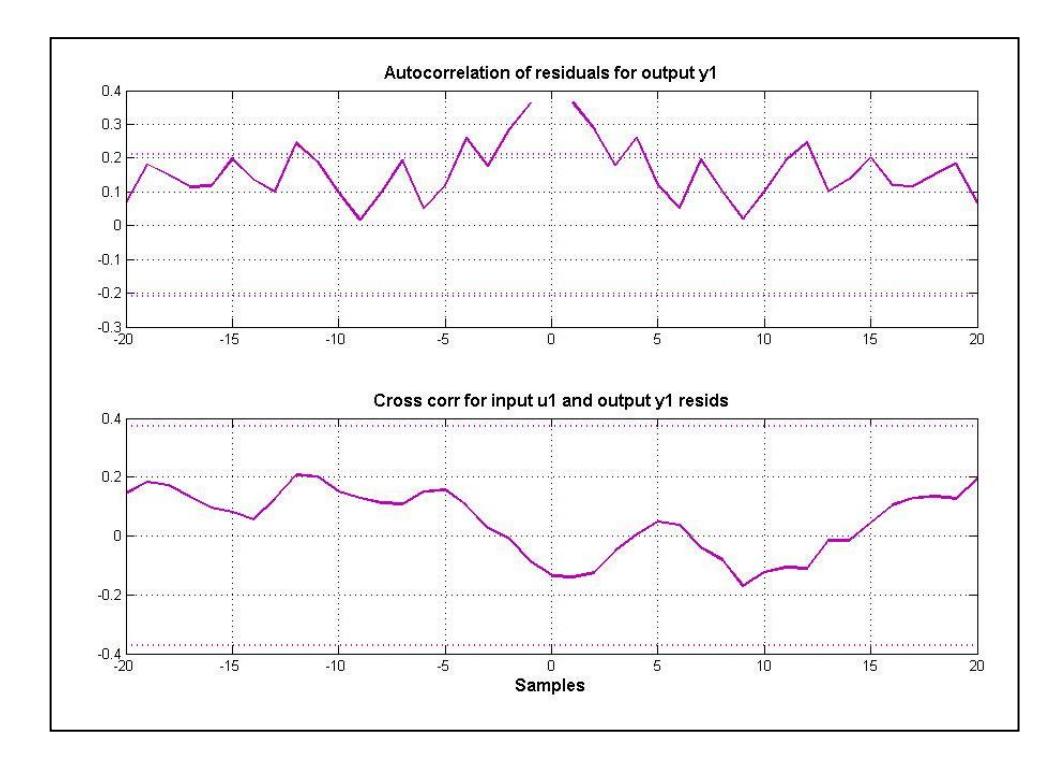

**Figura 4.15** Análisis de residuos (amx2221)

#### **4.2.6 Análisis con la estructura OUTPUT ERROR**

En la Tabla 4.4 se muestra las diferentes aproximaciones obtenidas con el método paramétrico OUTPUT ERROR.

| OE [nb nf nk] | Aproximación |
|---------------|--------------|
| oe321         | 99.02%       |
| oe431         | 99.00%       |
| oe221         | 99.99%       |
| oe331         | 98.98%       |
| oe211         | 46.62%       |

**Tabla 4.4** Resultados con la estructura OUTPUT ERROR

La aproximación escogida para la identificación pertenece a la estructura **oe321** (99.02%), y a continuación se presentan las gráficas que muestran sus resultados.

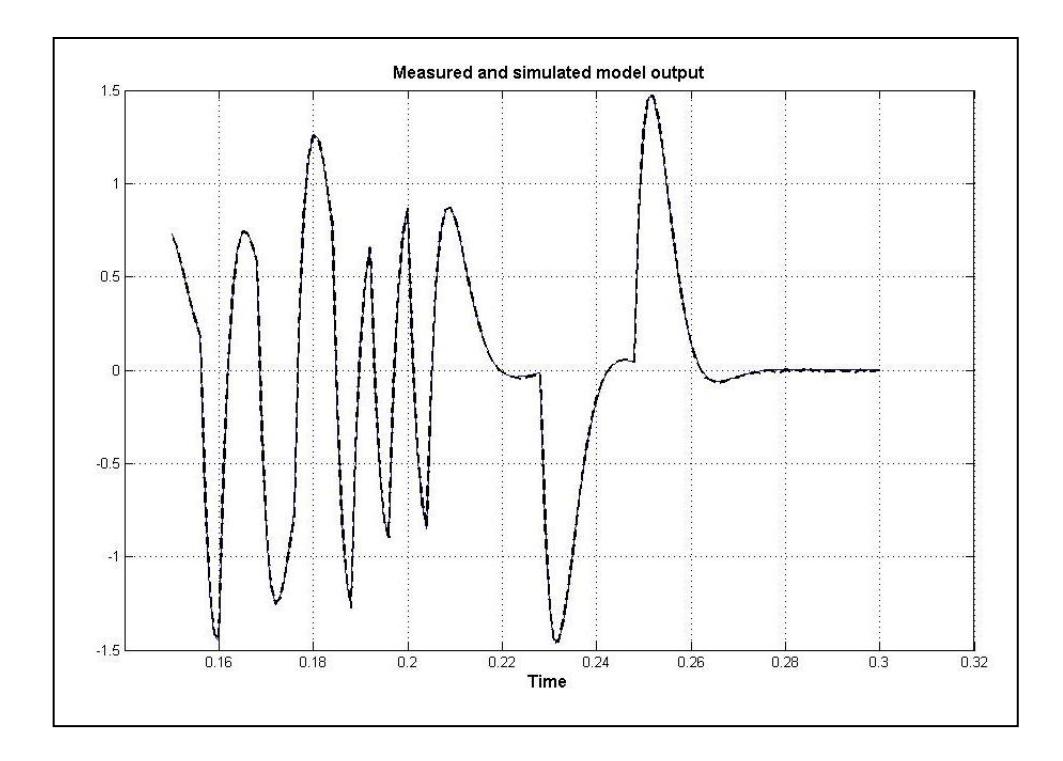

**Figura 4.16** Validación de la salida del modelo (oe321)

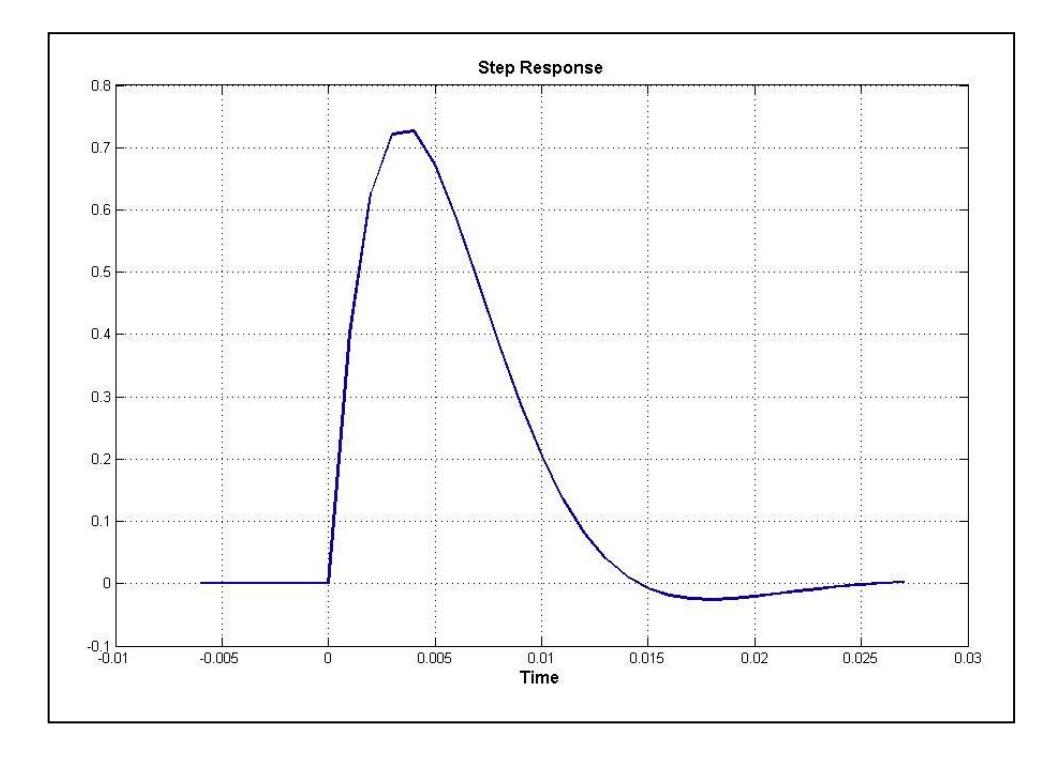

**Figura 4.17** Respuesta a la entrada escalón (oe321)

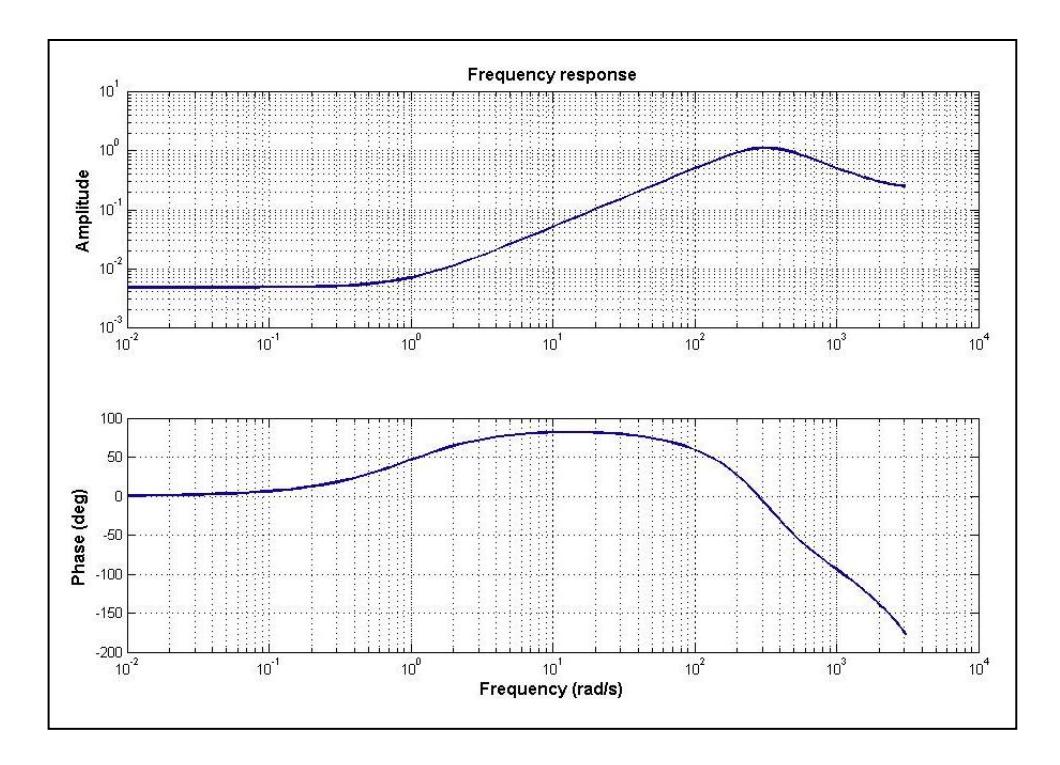

**Figura 4.18** Respuesta de frecuencia (oe321)

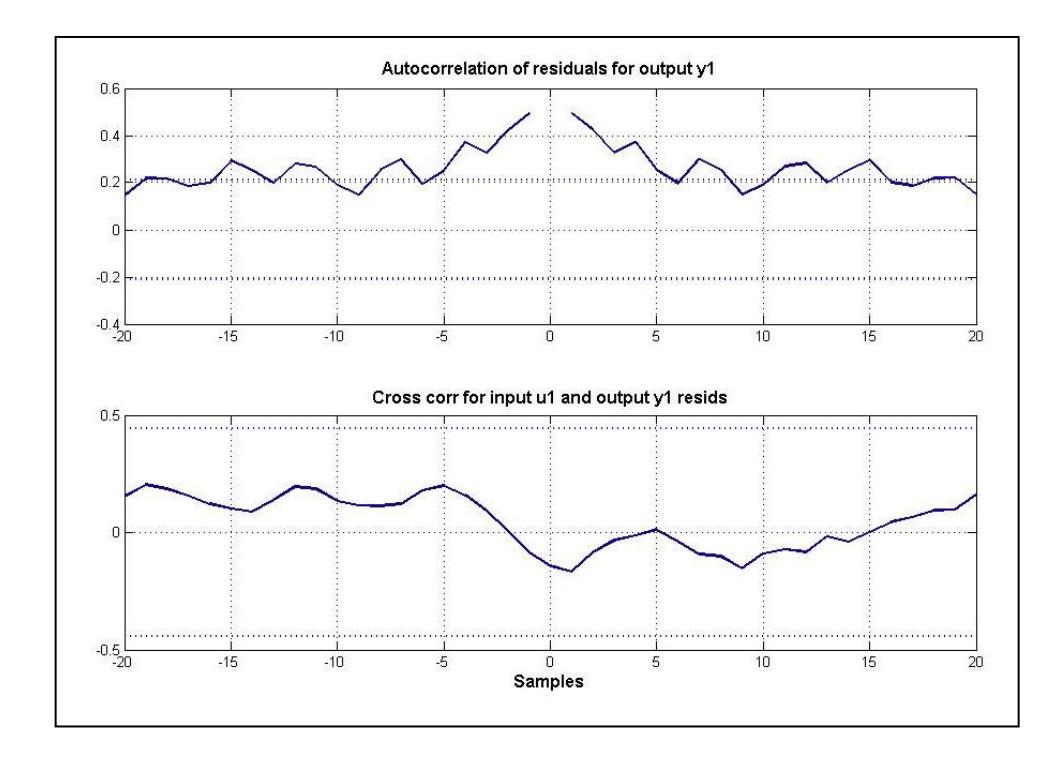

**Figura 4.19** Análisis de residuos (oe321)

#### **4.2.7 Análisis con la estructura BOX-JENKINS**

En la Tabla 4.5 se muestra las diferentes aproximaciones obtenidas con el método paramétrico BOX-JENKINS.

| BJ [nb nc nd nf nk] | Aproximación |
|---------------------|--------------|
| bj33221             | 99.02%       |
| bj32221             | 99.02%       |
| bj22221             | 98.99%       |
| bj21222             | 65.68%       |
| bj21211             | 46.62%       |

**Tabla 4.5** Resultados con la estructura BOX-JENKINS

La aproximación escogida para la identificación pertenece a la estructura **bj22221** (98.99%), y a continuación se presentan las gráficas que muestran sus resultados.

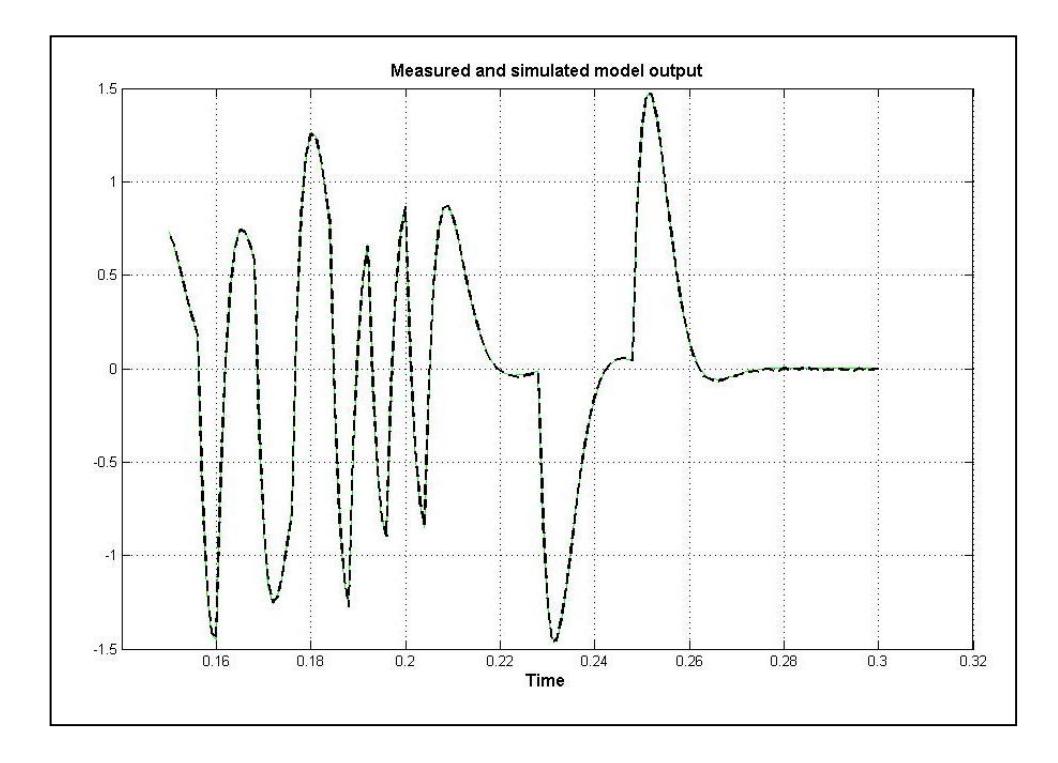

**Figura 4.20** Validación de la salida del modelo (bj22221)

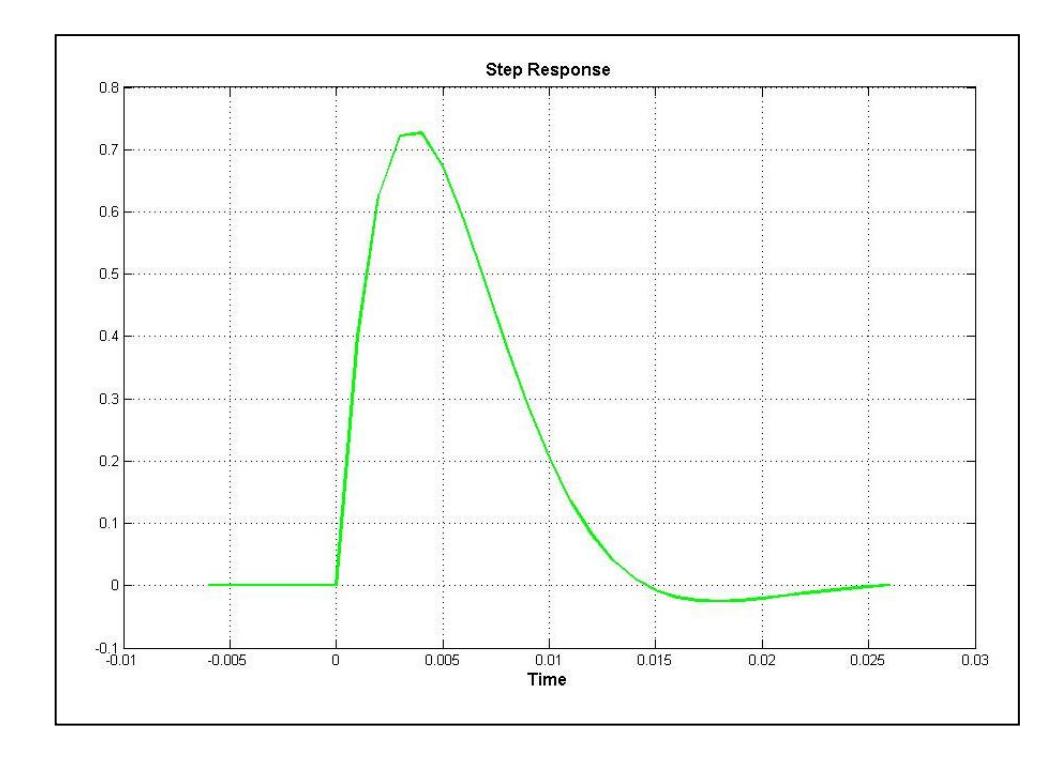

**Figura 4.21** Respuesta a la entrada escalón (bj22221)

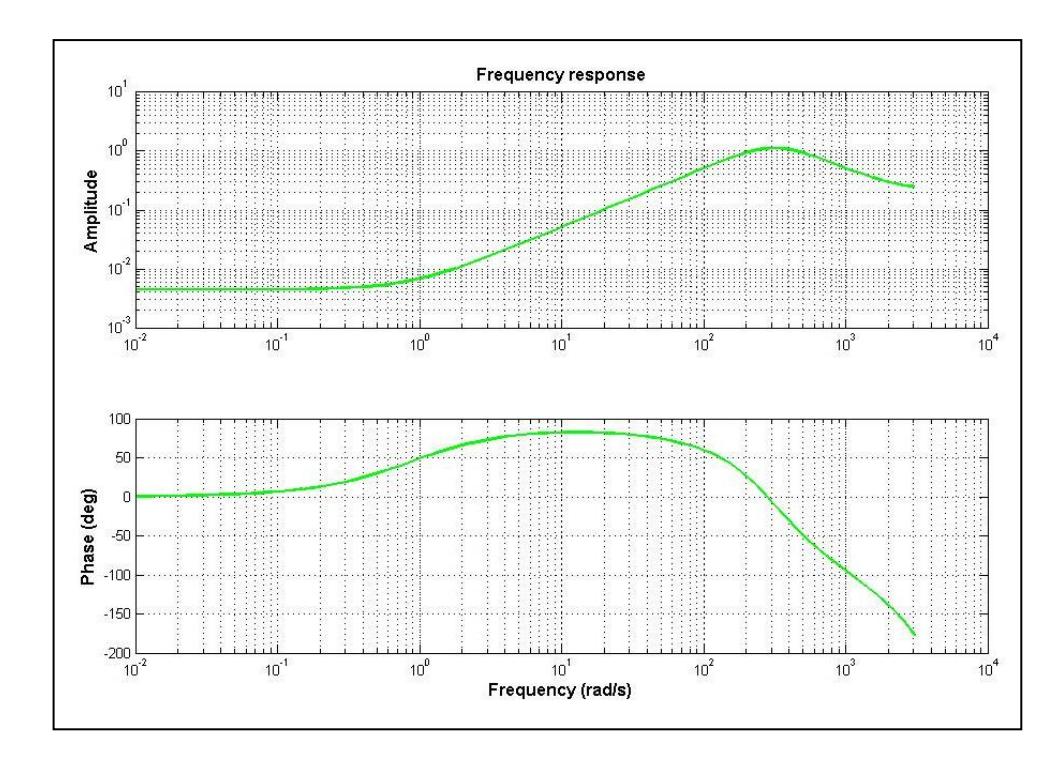

**Figura 4.22** Respuesta de frecuencia (bj22221)

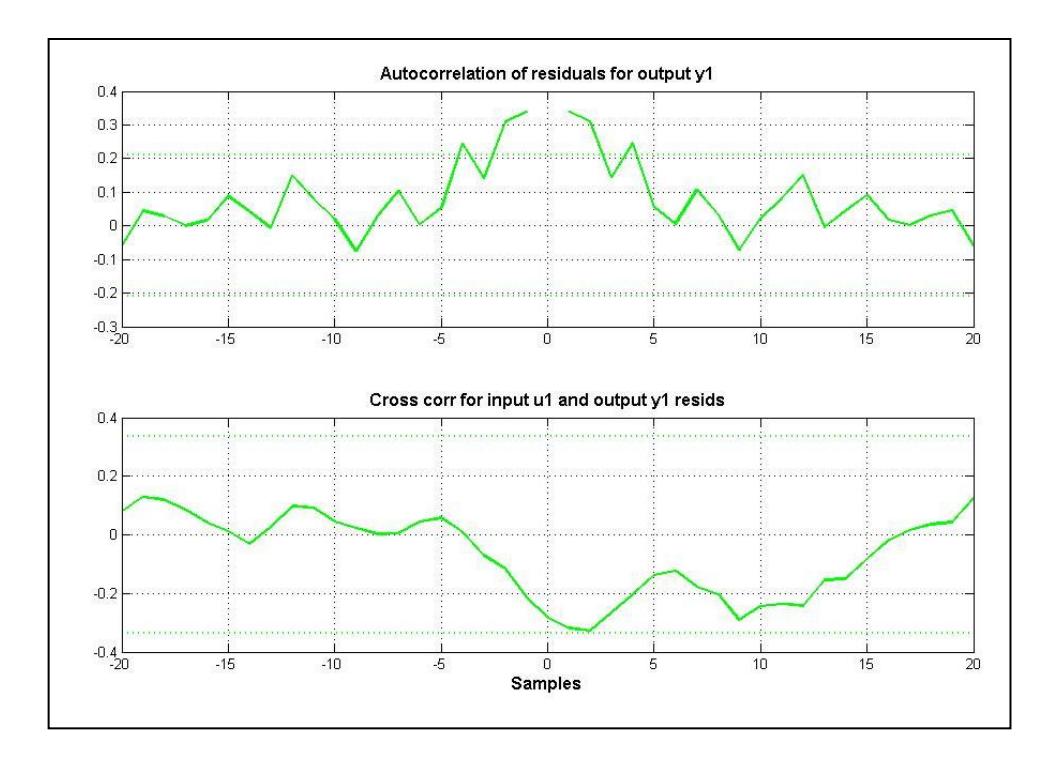

**Figura 4.23** Análisis de residuos (bj22221)

#### **4.2.8 Selección de la mejor aproximación**

En la Tabla 4.6 se muestran las mejores aproximaciones obtenidas con los diferentes métodos paramétricos.

| <b>Estructura</b> | Aproximación |
|-------------------|--------------|
| arx221            | 98.76%       |
| amx2221           | 98.99%       |
| oe321             | 99.02%       |
| bi22221           | 98.99%       |

**Tabla 4.6** Mejores aproximaciones

Para la elección de la estructura adecuada es necesario realizar un análisis de cada uno de los resultados correspondientes a cada aproximación, esto es: análisis de validación, análisis de la respuesta

al escalón, análisis de la respuesta de frecuencia y análisis de residuos.

#### **4.2.8.1 Analizando la validación de la salida del modelo**

En todos los casos, los gráficos de validación (Figura 4.8, Figura 4.12, Figura 4.16 y Figura 4.20) muestran una aproximación muy cercana que se ajusta a los datos adquiridos de la planta. Esto se debe a la poca o casi nula interferencia en su funcionamiento en el momento de la adquisición. También hay que recalcar que la elección de un apropiado tiempo de muestreo ayuda a la consistencia de cualquier validación.

#### **4.2.8.2 Analizando la respuesta a la entrada escalón**

En todos los casos, con la respuesta a este tipo de entrada (Figura 4.9, Figura 4.13, Figura 4.17 y Figura 4.21) ocurren también aproximaciones muy cercanas. Las razones para las buenas aproximaciones de las validaciones están de igual forma presentes en estas respuestas al escalón.

#### **4.2.8.3 Analizando la respuesta de frecuencia**

El análisis de la respuesta de frecuencia para cada aproximación (Figura 4.10, Figura 4.14, Figura 4.18 y Figura 4.22) nos permite apreciar los rangos de funcionamiento del sistema, y en cada uno de ellos es posible observar una conocida respuesta de frecuencia para los filtros pasabanda. En todos los casos se cumple que la frecuencia de corte es de aproximadamente 50Hz.

#### **4.2.8.4 Analizando los residuos**

Debido a las similitudes existentes en los resultados anteriores, este último análisis será determinante para la elección de la estructura adecuada de entre las mejores aproximaciones. La elección depende de la observación de la autocorrelación de residuos de salida, y de la observación de la correlación cruzada de residuos entre la entrada y la salida.

La autocorrelación es la correlación cruzada de una señal consigo misma, y cuando se encuentra dentro de los intervalos de confianza indica que cada dato está relacionado consigo mismo y no depende de valores anteriores o series de tiempo anteriores. En cambio, la correlación cruzada presenta una dinámica existente entre la señal de entrada y la respuesta del sistema proporcionada por el comportamiento de la planta.

Con respecto a la correlación cruzada, en cada una de las mejores aproximaciones es posible observar que en ningún caso se excede los intervalos de confianza (Figura 4.11, Figura 4.15, Figura 4.19 y Figura 4.23).

Con respecto a la autocorrelación, la estructura **amx2221** (Figura 4.15) y la estructura **oe321** (Figura 4.19) muestran picos con los cuales se exceden los intervalos de confianza, y aunque esto es mínimo, existirá cierta correlación que causará que la estimación buscada no sea la mejor. En cambio, en las estructuras **arx221** (Figura 4.11) y **bj22221** (Figura 4.23) la mayor parte se encuentra dentro de los límites, y estas permitirán realizar una buena estimación.

Finalmente la aproximación elegida que mejor se ajusta a los datos adquiridos es la estructura **arx221**, y el procedimiento que permite justificar su elección y encontrar el modelo que describe el comportamiento de la planta se muestra a continuación.

#### **4.2.9 Obtención del modelo**

Para consumar el proceso de identificación es necesario interactuar con el **Command Window** de MATLAB e ingresar los siguientes comandos:

```
>> arx221
>> arx_discreta=tf(arx221)
>> arx continua=d2c(arx discreta)
>> tf arx=zpk(arx continua)
```
La primera línea sirve para abrir el archivo que corresponde a los datos del mejor modelo estimado. Su ejecución presenta los resultados que se muestran en la Figura 4.24, y consiste en los polinomios que definen la estructura ARX utilizada.

```
\gg arx221
Discrete-time IDPOLY model: A(q) g(t) = B(q) u(t) + e(t)A(q) = 1 - 1.559 q^2 - 1 + 0.6371 q^2 - 2B(q) = 0.4003 q^{\wedge} - 1 - 0.4001 q^{\wedge} - 2Estimated using ARX from data set eDat
Loss function 0.00018012 and FPE 0.000189663
Sampling interval: 0.001
```
**Figura 4.24** Apertura de datos de la estructura

El siguiente paso es encontrar el modelo discreto de la estimación para lo cual se hace uso de los comandos de la segunda línea. El resultado se muestra en la Figura 4.25.

```
\gg arx_discreta=tf(arx221)
Transfer function from input "ul" to output "y1":
  0.4003 z - 0.4001------------------
z^2 - 1.559 z + 0.6371Transfer function from input "v@y1" to output "y1":
     0.0137 z^2-----------------------
z^2 - 1.559 z + 0.6371
Input groups:
      Name Channels
    Measured
                 \overline{\phantom{a}}\overline{\phantom{a}}Noise
Sampling time: 0.001
```
**Figura 4.25** Representación de la estimación como modelo discreto

Por último, con el uso de la función *d2c* es posible realizar la conversión de un modelo discreto a un modelo continuo. En la Figura 4.26 se aprecia dicha conversión.

```
\gg arx continua=d2c (arx discreta)
Transfer function from input "ul" to output "y1":
    505.4 s + 296.1----------------------
s^2 + 450.8 s + 9.814e004
Transfer function from input "v@y1" to output "y1":
0.0137 s^2 + 24.56 s + 1.715e004s^2 + 450.8 s + 9.814e004
```
**Figura 4.26** Conversión del modelo discreto a continuo

Para una mejor apreciación se utilizó la función **zpk**, que permite visualizar polos, ceros y ganancia (Figura 4.27).

```
>> tf arx=zpk(arx continua)
Zero/pole/gain from input "u1" to output "y1":
   505.3829 (s+0.586)
---------------------------
(s^2 + 450.8s + 9.814e004)Zero/pole/gain from input "v@y1" to output "y1":
0.013696 (s<sup>2</sup> + 1794s + 1.252e006)
-----------------------------------
    (s^2 + 450.8s + 9.814e004)
```
**Figura 4.27** Factorización del modelo continuo

El resultado final se muestra a continuación y corresponde a la función de transferencia identificada que describe el comportamiento del circuito detector de RF.

$$
\frac{V_o}{V_i} = \frac{505.3829 (s + 0.586)}{s^2 + 450.8 s + 98140}
$$

#### **4.2.10 Simulación del modelo encontrado**

Se puede realizar una comprobación del funcionamiento de la planta mediante la simulación de la función de transferencia encontrada. El procedimiento consiste en aplicar a la entrada una señal seno con el fin de verificar el filtrado y la amplificación. El modelo creado para esta simulación se muestra en el Figura 4.28.

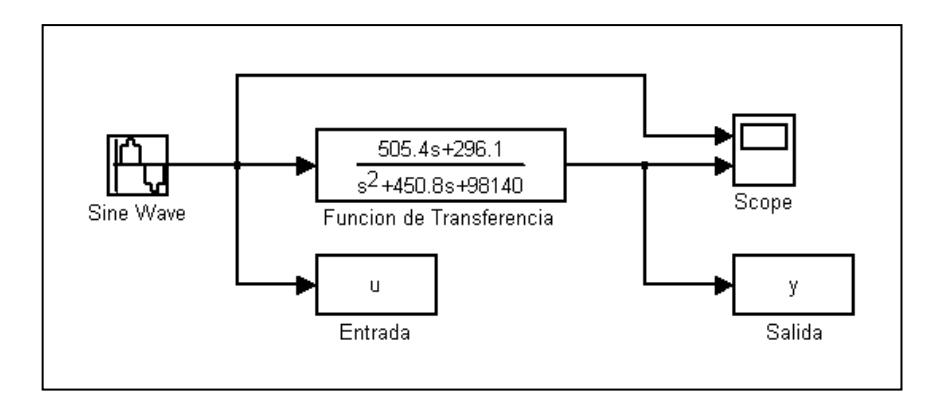

**Figura 4.28** Modelo creado para la simulación

Se inyectan señales de una misma amplitud (Figura 4.29 y Figura 4.31) pero de distinta frecuencia para demostrar el funcionamiento de modelo encontrado como un filtro pasabanda. Cuando la señal de encuentra dentro de la banda de paso (fc=47.89Hz) se realiza la amplificación; en caso contrario, cuando la señal es de una frecuencia superior o inferior a las frecuencias que determinan el ancho de banda (f<sub>H</sub> y f<sub>L</sub>) respectivamente, ocurre que no hay amplificación. En este caso se utilizó una señal de 5Hz para comprobar el filtrado. Las figuras 4.30 y 4.32 muestran las señales de salida de las simulaciones con cada señal de entrada.

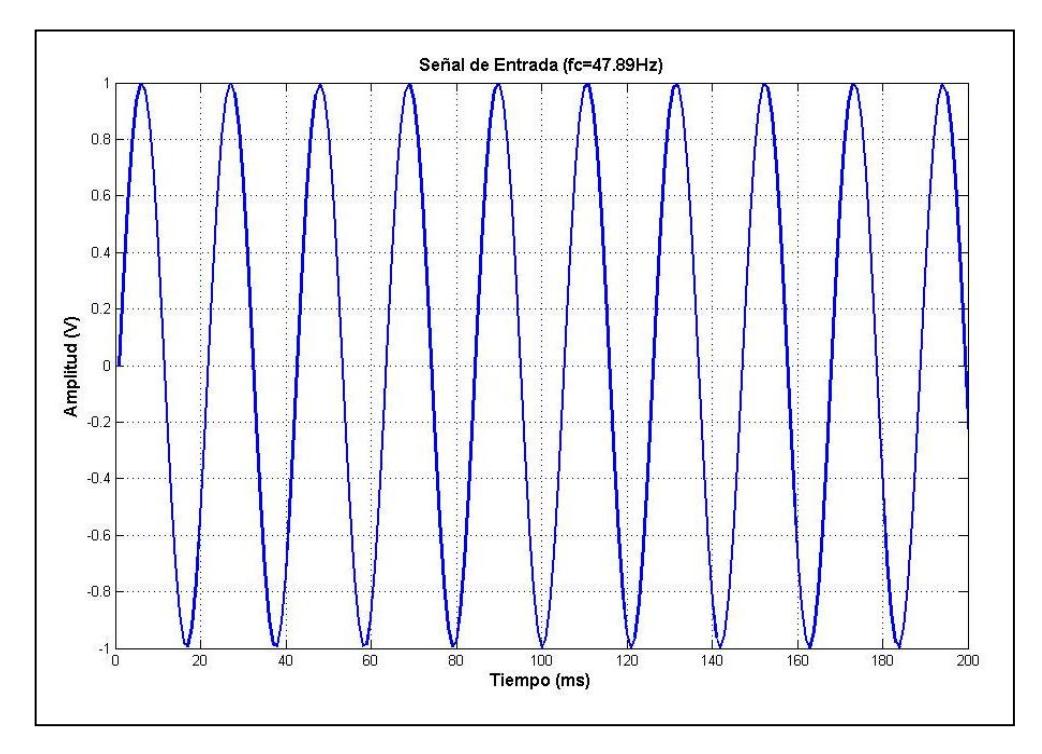

**Figura 4.29** Señal de entrada ( $f_c = 47.89 Hz$ )

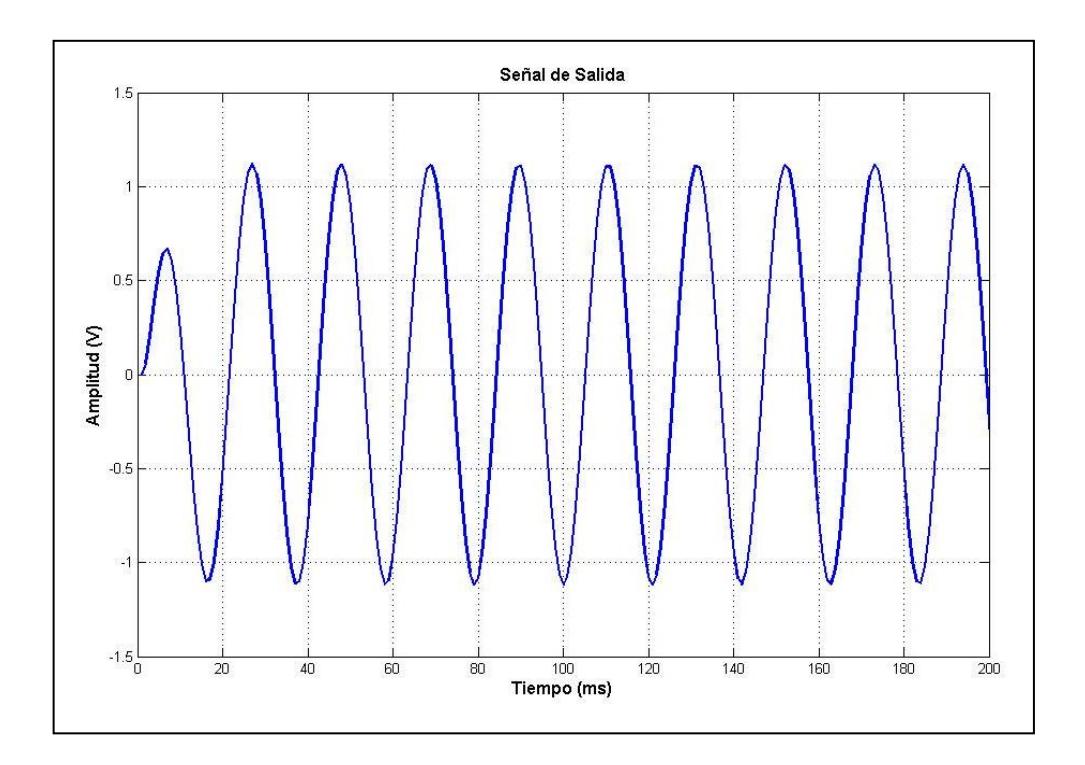

**Figura 4.30** Señal de salida con frecuencia dentro de la banda de paso

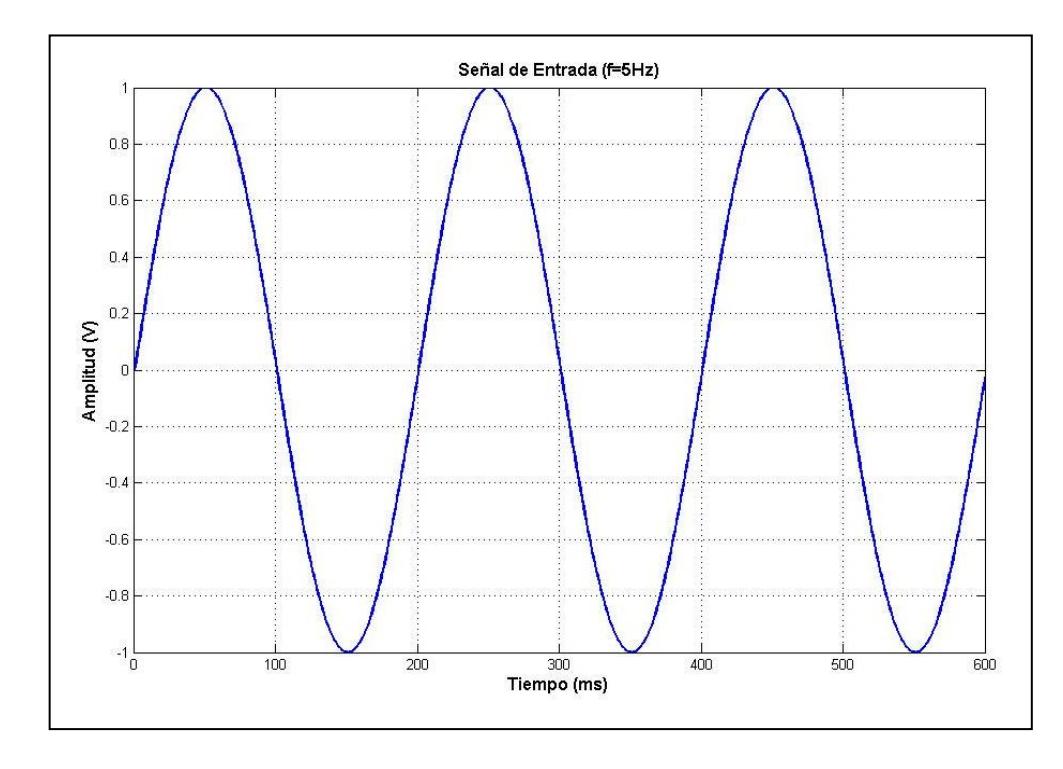

**Figura 4.31** Señal de entrada  $(f = 5Hz)$ 

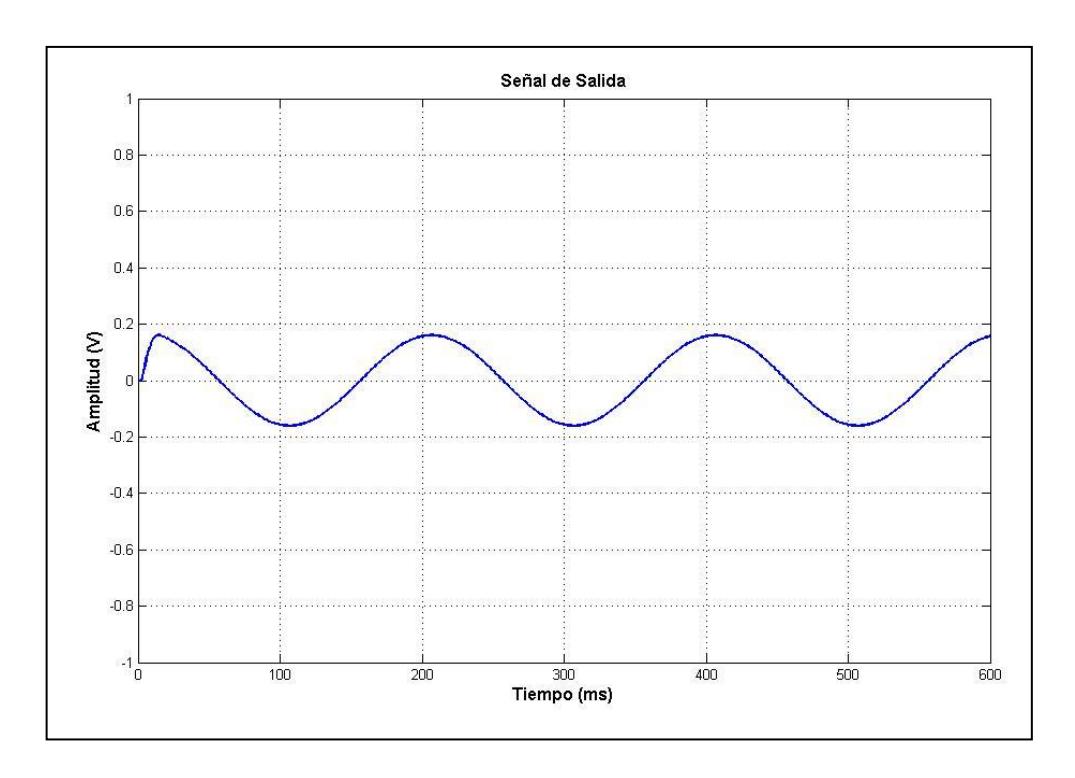

**Figura 4.32** Señal de salida con frecuencia fuera de la banda de paso

#### **4.2.10 Análisis del modelo encontrado en MATLAB**

Hay varias curvas que se pueden encontrar al analizar la función de transferencia con MATLAB. Los comandos necesarios son los siguientes:

```
>> num=505.3829*[1 0.586]
>> den=[1 450.8 98140]
>> tf simulada=tf(num,den)
>> step(tf_simulada)
>> bode(tf simulada)
>> pzmap(tf_simulada)
```
Los resultados obtenidos son unas gráficas que se derivan del uso de las funciones *step* (Figura 4.28), *bode* (Figura 4.29), y *pzmap* (Figura 4.30).

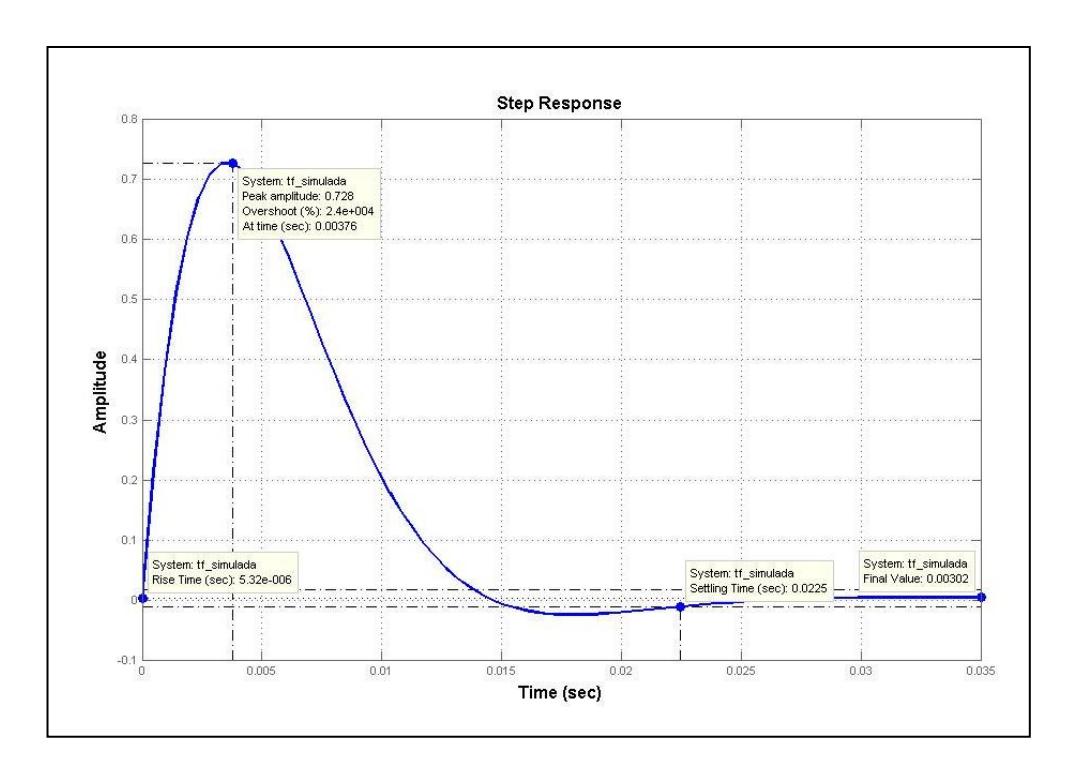

**Figura 4.33** Respuesta a una entrada escalón

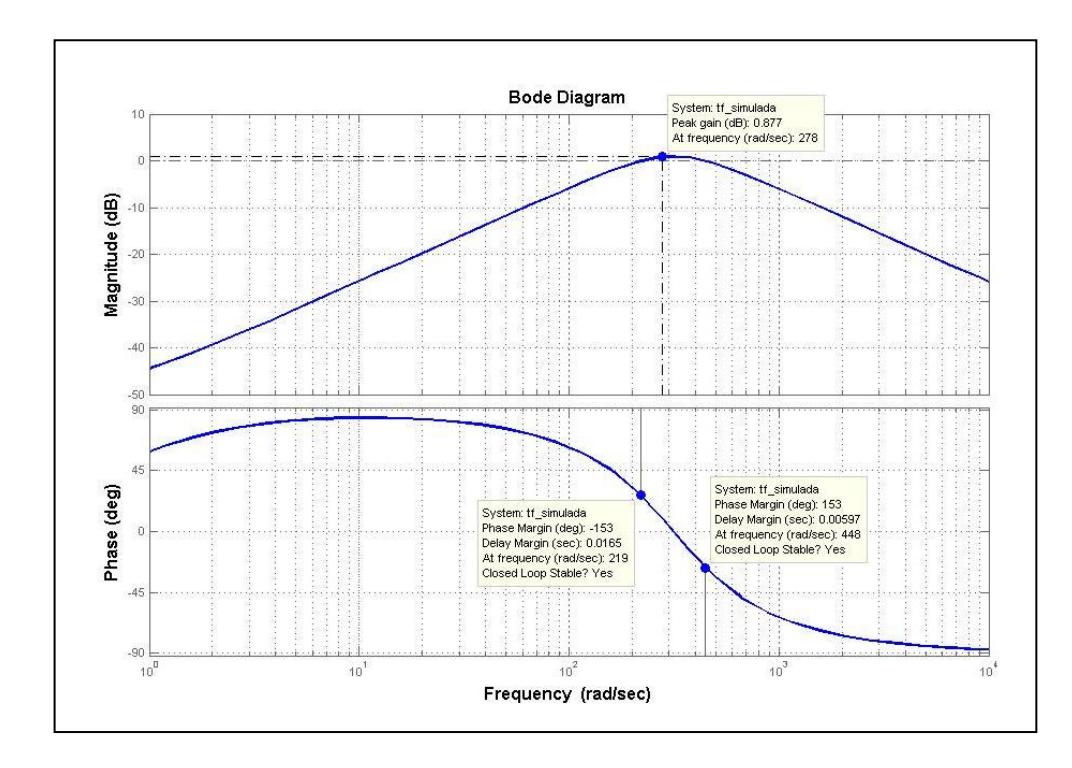

**Figura 4.34** Diagramas de Bode

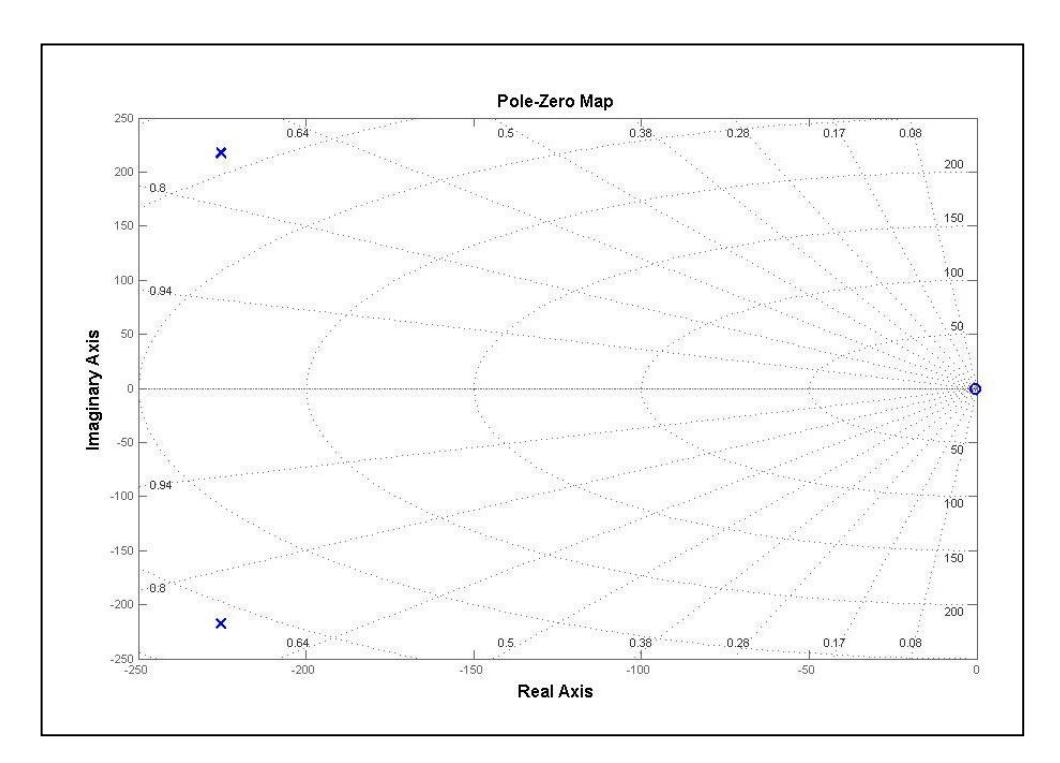

**Figura 4.35** Mapa de polos y ceros

En la Figura 4.28 se observa que el modelo encontrado se comporta de la misma manera que la planta real. También se puede notar que esta respuesta al escalón da un valor de estabilización que llega a ser de 0V, tal como sucedió en la respuesta hallada mediante la adquisición de datos. Como se dijo en el capítulo 3, esto se debe a la presencia de un cero situado en el origen.

Es posible también observar los diagramas de Bode de magnitud y fase (Figura 4.29), en donde se indica el valor pico de ganancia y el margen de fase; y en donde se aprecia una conocida respuesta de frecuencia para los filtros pasabanda. Y en la Figura 4.30 se presenta la ubicación de los polos (**x**) y ceros (**o**) presentes en el modelo encontrado.

Estos últimos análisis nos indican que la elección del modelo identificado ha sido la correcta.

#### **4.3 Análisis de control de la planta**

Un sistema de control es una interconexión de componentes que forman una configuración que proporcionará una respuesta deseada del mismo, y uno de estos componentes corresponde a los controladores.

El diseño de un controlador se realiza con el fin de hacer estable y eficiente algún sistema, esto debido a perturbaciones y posibles errores; y en el caso de nuestra planta hay varias razones que ayudan a decidir que no es necesaria su implementación y son las siguientes:

- Existen dos tipos de sistemas: los no realimentados o de lazo abierto y los realimentados o de lazo cerrado. Las configuraciones de los amplificadores operacionales utilizados constituyen un sistema de control de lazo cerrado debido a las realimentaciones presentes, en donde la salida vuelve a la entrada (-) para un análisis de la diferencia con la otra entrada (+) y entonces se realiza un ajuste. Cuando se realimenta negativamente un amplificador operacional, al igual que con cualquier circuito amplificador, se mejoran algunas características del mismo como una mayor [impedancia](http://es.wikipedia.org/wiki/Impedancia) en la entrada y una menor impedancia en la salida. La mayor impedancia de entrada da lugar a que la corriente de entrada sea muy pequeña y se reducen así los efectos de las perturbaciones en la señal de entrada. La menor impedancia de salida permite que el amplificador se comporte como una [fuente](http://es.wikipedia.org/wiki/Fuente_el%C3%A9ctrica)  [eléctrica](http://es.wikipedia.org/wiki/Fuente_el%C3%A9ctrica) de mejores características. Además, la señal de salida no depende de las variaciones en la ganancia del amplificador, que suele ser muy variable, sino que depende de la ganancia de la red de realimentación, que puede ser mucho más estable con un menor coste.
- Si no existiera la realimentación negativa (lazo abierto) en los OPAMP, la salida de cada etapa sería el resultado de comparadores, en donde de acuerdo al signo de la diferencia de las dos entradas toma valores de saturación, es decir, valores de

alimentación. Este comportamiento correspondería a un sistema en lazo abierto.

 De acuerdo al modelo encontrado, se puede determinar que la frecuencia natural del sistema es demasiado alta como para realizar el control de tiempo de respuesta o del tiempo de estabilización. Esta es una característica propia de los circuitos electrónicos, por lo que la única variable a controlar es la amplitud. Además, según los análisis a la respuesta al escalón, no hay una respuesta considerable en el tiempo para este tipo de señal, ya que el sistema solo considera señales alternas para su función.

Debido al control implícito en las configuraciones utilizadas y por las características de la función de transferencia encontrada, no se realizó el diseño de un controlador para nuestra planta.

Nuestro trabajo termina con las conclusiones y recomendaciones concernientes a todo lo realizado e investigado.

## **CONCLUSIONES Y RECOMENDACIONES**

#### **Conclusiones**

- 1) La técnica de identificación de sistemas utilizada constituye una herramienta eficaz para el análisis de sistemas de control y la posterior determinación de modelos satisfactorios que representen la dinámica de funcionamiento de los mismos.
- 2) La eficacia se comprobó en las buenas aproximaciones obtenidas en las validaciones de los modelos. Los resultados fueron satisfactorios y dependieron de factores como: correcta calibración de equipos, poca interferencia en el circuito en funcionamiento, buena elección del tiempo de muestreo.
- 3) El sistema implementado implica pequeños costos con respecto a la experimentación, debido a que los componentes son de fácil adquisición y la mayor parte del trabajo se realiza al interactuar con las herramientas de software necesarias y proporcionadas en el Seminario de Graduación.
- 4) La aplicación didáctica de nuestro proyecto permite tener muy pocas limitaciones en cuanto a su modelamiento teórico. Esto ayuda de gran manera debido a que contamos con una base firme para la comprobación del funcionamiento de los resultados encontrados. Los análisis de la planta en MATLAB permitieron verificar el correcto funcionamiento del modelo encontrado, esto mediante las simulaciones realizadas como la respuesta al escalón, respuesta de frecuencia, diagrama de polos y ceros.
- 5) Para la realización de la identificación se utilizaron datos reales de todo el proceso. Esto fue posible gracias al uso de un sistema de adquisición de datos basado en la tarjeta PCI-6024E de National

Instruments, y al uso de un software tan eficiente e interactivo como lo es MATLAB. Es este software el que permitió realizar un tratamiento adecuado de los datos.

- 6) Como parte del procedimiento de la identificación es necesario realizar el diseño de una señal de entrada que sea capaz de excitar la planta. Esto se logra con la completa comprensión del funcionamiento de la planta, esto es, rangos de acción, límites de saturación, posibles perturbaciones.
- 7) Después de los análisis de las estructuras de los métodos de predicción aplicadas se eligió a la estructura **arx221** como la más adecuada, debido a que presenta características que concuerdan con la dinámica del sistema real.
- 8) Se demostró que el modelo elegido es el mejor mediante simulaciones realizadas a su función de trasferencia. Las respuestas encontradas coincidieron exactamente con el funcionamiento de la planta real, por ejemplo, se puede apreciar la amplificación de las señales de entrada siempre y cuando estas son de una frecuencia que está dentro del rango de acción de filtro pasabanda. Y al variar la frecuencia de las señales se pudo comprobar la acción de filtrado que se realiza para determinar si una señal debe o no ser amplificada. Estas acciones corresponden al control que realiza la planta.

#### **Recomendaciones**

1) Es necesario tener nociones de Control Automático para una realización exitosa de la técnica de identificación utilizada, debido a que el procedimiento abarca numerosos conceptos que se requieren para el entendimiento y aplicación de cada etapa.

- 2) Para el modelamiento teórico de la planta hay que tener en cuenta todas las variables presentes, esto con el fin de saber qué tipo de instrumentación utilizar para el tratamiento de los datos y cuales variables son las que hay que controlar.
- 3) La duración de una señal de prueba para la experimentación no debe ser muy larga, en especial para los procesos reales en los que una paralización en la producción podría implicar pérdidas económicas.
- 4) Para la adquisición de datos hay que tener presente los niveles de tolerancia de funcionamiento debido a la sensibilidad de las tarjetas utilizadas. También es necesario conocer la arquitectura de estas tarjetas y su manejo mediante MATLAB.
- 5) El tiempo de muestreo es un factor importante que hay que tomar en cuenta para obtener mejores aproximaciones de las validaciones.
- 6) Con un interés de realizar trabajos futuros en esta área, recomendamos la utilización de este método de identificación para solucionar posibles problemas o requerimientos relacionados al control de un proceso. A pesar de que se tenga poco o ningún conocimiento acerca del proceso a ser controlado, es posible encontrar soluciones eficientes siempre y cuando los pasos a seguir sean desarrollados cuidadosamente. En nuestra área, de las telecomunicaciones, se podría realizar el control de cualquier sistema mediante su implementación, o de procesos concretos presentes en las industrias. Y para conseguir excelentes resultados, y dado que los tiempos de respuesta son muy rápidos, sería necesario disponer de la instrumentación adecuada, como por ejemplo, de sistemas de adquisición de datos avanzados.

# **ANEXOS**

## **ANEXO A**

### **ADQUISICION DE DATOS**

La tarjeta elegida para la adquisición de datos fue la PCI-6024 de National Instruments. La descripción de pines, características técnicas y programación se detallan a continuación.

Esta tarjeta tiene 68 pines de los cuales 16 son canales de entrada analógicos, 2 son salidas analógicas y 8 son canales digitales I/O. En la Figura A.1 se aprecia la apariencia de la tarjeta. Los canales analógicos trabajan con voltajes desde -10V a +10V, los canales digitales con voltajes de -5V a +5V; la corriente de salida de la tarjeta es de 65mA como máximo.

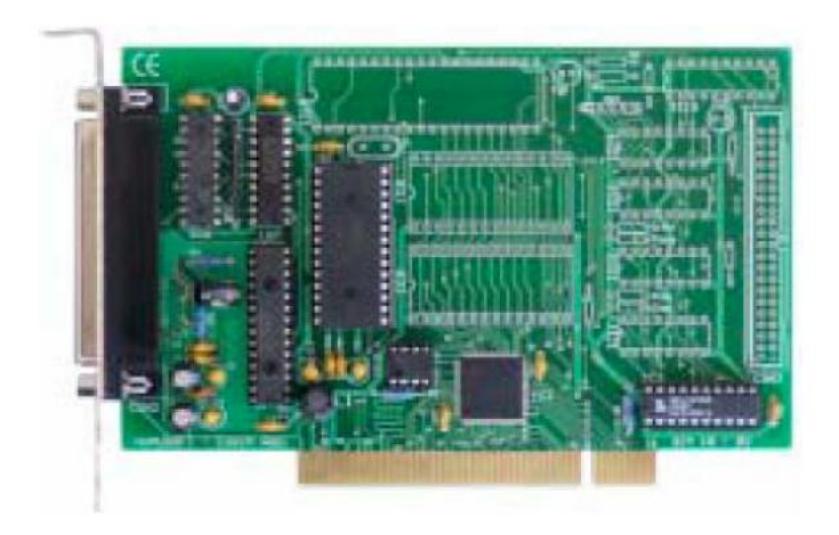

**Figura A.1** Tarjeta de Adquisición de Datos PCI-6024E

La descripción de los pines se muestra detalladamente en la Figura A.2.

| Also                 | 34              | 68              | Al 0                      |
|----------------------|-----------------|-----------------|---------------------------|
| Al 1                 | 33              | 67              | AI GND                    |
| AI GND               | 32              | 66              |                           |
| AI 10                | 31              | 65              | Al 9                      |
| Al <sub>3</sub>      | 30              | 64              | Al <sub>2</sub><br>AI GND |
| AI GND               |                 | 63              |                           |
| AI4                  | 29              | 62              | AI 11                     |
|                      | 28              | 61              | AI SENSE                  |
| AI GND               | 27              | 60              | AI 12                     |
| ACH <sub>13</sub>    | 26              | 59              | A15                       |
| ACH6                 | 25              |                 | AI GND                    |
| AIGND                | 24              | 58              | AI 14                     |
| ACH <sub>15</sub>    | 23              | 57              | AI <sub>7</sub>           |
| A0e'                 | 22              | 56              | AI GND                    |
| A01'                 | 21              | 55              | AO GND                    |
| EXT REF <sup>1</sup> | 20              | 54              | AO GND                    |
| P <sub>0.4</sub>     | 19              | 53              | <b>D GND</b>              |
| D GND                | 18              | 52              | P <sub>0.0</sub>          |
| Po.1                 | 17              | 51              | P <sub>0.5</sub>          |
| P <sub>0.6</sub>     | 16              | 50              | <b>D</b> GND              |
| D GND                | 15              | 49              | Po.2                      |
| $+5V$                | 14              | 48              | P <sub>0.7</sub>          |
| D GND                | 13              | 47              | P <sub>0.3</sub>          |
| D GND                | 12 <sup>°</sup> | 46              | AI HOLD                   |
| PFI 0/AI START       | 11              | 45              | <b>EXT STROBE</b>         |
| PFI 1/REF TRIG       | 10              | 44              | D GND                     |
| <b>D GND</b>         | 9               | 43              | PFI 2/AI CONV             |
| $+5V$                | 8               | 42              | PFI 3/AI CTR 1 SRC        |
| D GND                | 7               | 41              | PFI 4/AI CTR 1 GATE       |
| PFI 5/AO SAMP        | 8               | 40              | CTR 1 OUT                 |
| PFI 6/AO START       | 5               | 39              | <b>D GND</b>              |
| <b>DGND</b>          | 4               | 38              | PFI 7/AI SAMP             |
| PFI 9/CTR 0 GATE     | 3               | 37              | PFI 8/CTR o SRC           |
| CTR @ OUT            | 2               | 36              | D GND                     |
| F OUT                | 1               | 35 <sup>°</sup> | <b>D GND</b>              |

**Figura A.2** Nombres de los pines

La programación necesaria para realizar la lectura de datos se detalla en los siguientes dos secciones:

#### **INSTALACIÓN DEL SOFTWARE REAL-TIME WINDOWS TARGET**

Se requiere instalar el software Real-Time Windows Target que forma parte de MATLAB. Este software permitirá que las aplicaciones accedan al Kernel del sistema donde los ejecutables deben ser cargados y ejecutados. El driver del modo Kernel intercepta las interrupciones de tiempo del reloj del computador, manteniéndolas para operaciones del sistema Windows y asegura la ejecución de las aplicaciones en tiempo real. La instalación del Real-Time Windows Target, se realiza en el área de trabajo del MATLAB, escribiendo <*rtwintgt –install*>.

Para verificar las características resultado de la instalación del Kernel se escribe <*rtwho*>. El Real-Time Windows Target requiere de un compilador C que no está incluido en el software de MATLAB. De no tener instalado algún compilador C en su computadora, es necesario instalar uno. Para elegir el compilador C, de entre los instalados se debe escribir en el área de trabajo <*mex –setup*>. Normalmente se recomienda elegir si está en la lista el Microsoft Visual Studio C/C++.

#### **LECTURA DE DATOS ANALÓGICOS**

Luego de instalado el Kernel mediante el Real-Time Windows Target y elegido el compilador para crear los ejecutables para ser usados en tiempo real, ya podemos hacer uso de las librerías de MATLAB para adquisición de datos. Para leer datos analógicos, se conectan esas señalesa nalógicas a los puertos de entrada de la DAQ. Luego se crea un modelo nuevo en Simulink, como se muestra en ejemplo en la Figura A.3.

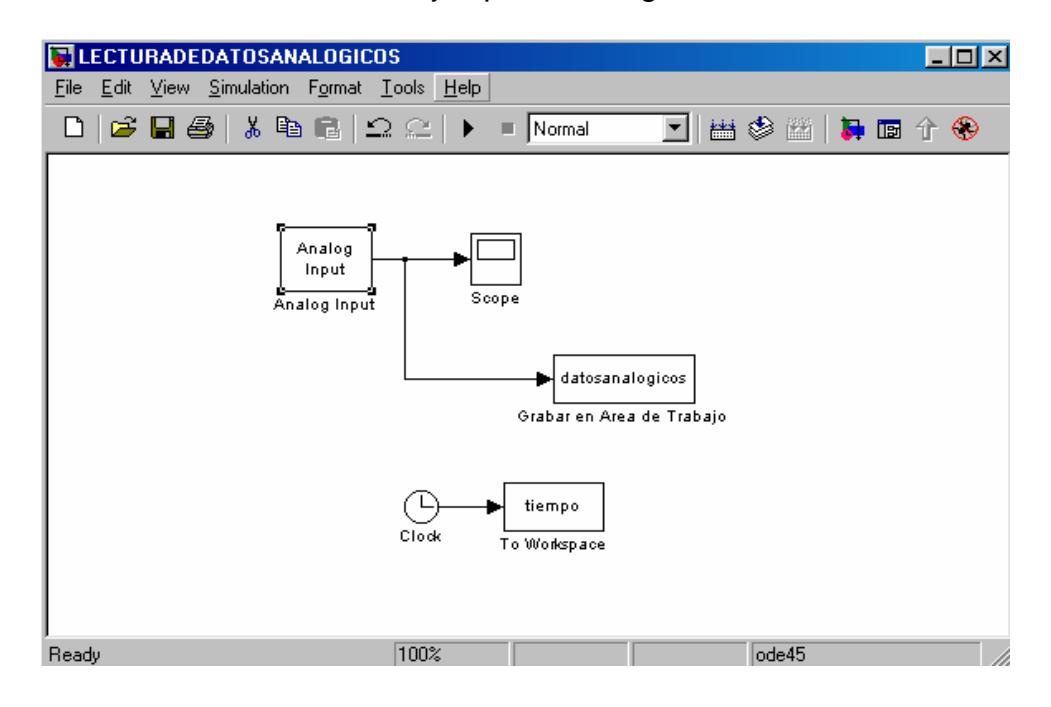

**Figura A.3** Modelo de prueba

De la librería Real-Time Windows Target se selecciona y arrastra el bloque *Analog Input*, el cual nos permitirá la lectura de datos Analógicos. Para poder visualizar los datos adquiridos agregar un elemento *Scope*. Opcionalmente puede agregarse un elemento *ToWorkspace*, para crear una variable que almacene los datos adquiridos en el área de trabajo del MATLAB. Se muestra también la creación de una variable para la base de tiempos.

Se debe configurar el bloque *Analog Input*, y al seleccionarlo haciendo doble clic en él aparecerá la pantalla de la Figura A.4.

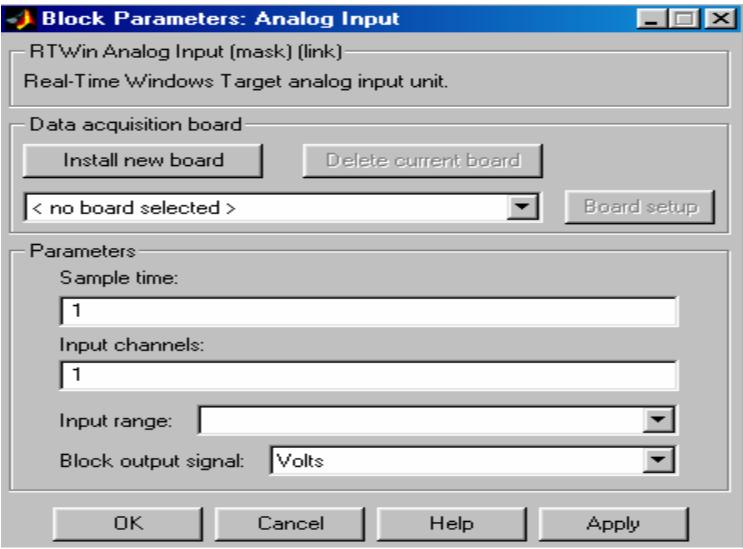

**Figura A.4** Pantalla para configurar bloque Analog Input

Primero se debe seleccionar de las tarjetas de adquisición de datos instaladas que se va a utilizar (en este caso National Instruments PCI-6024E). Esto se observa en la Figura A.5
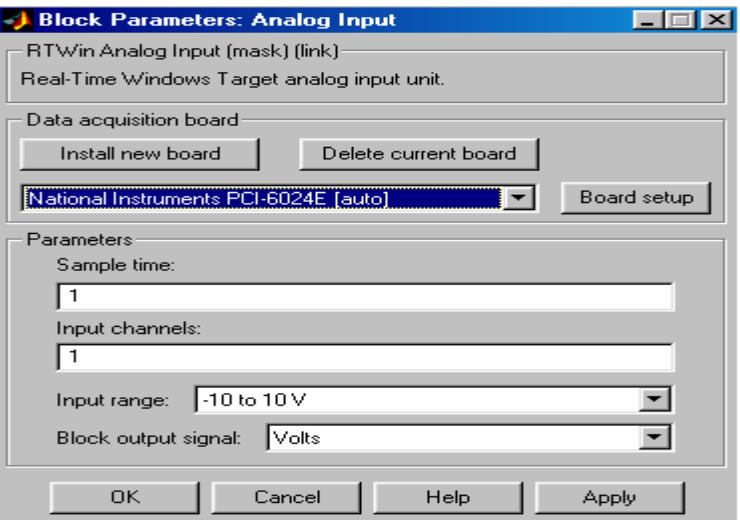

**Figura A.5** Selección de DAQ National Instruments PCI-6024E

Pulsando la pestana Board Setup se puede verificar el estado de la tarjeta (Figura A.6).

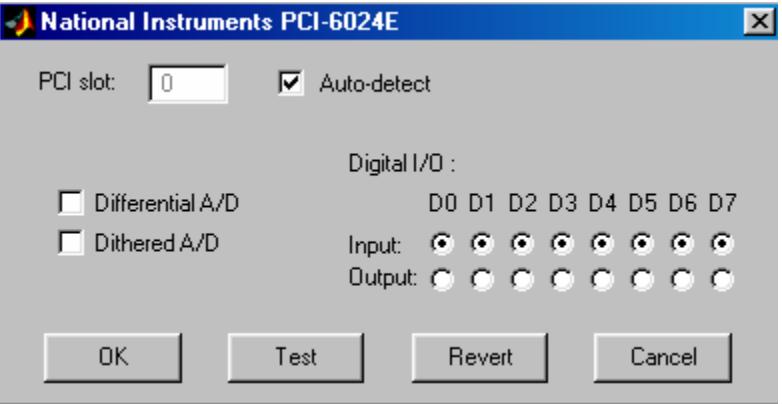

**Figura A.6** Pantalla para test de tarjeta DAQ

En caso de estar en perfecto estado aparece un mensaje como el de la Figura A.7.

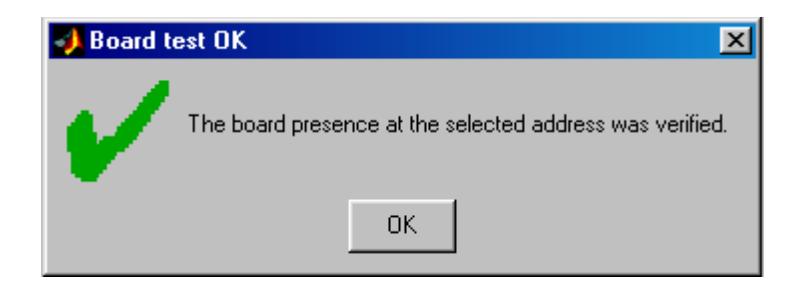

**Figura A.7** Pantalla de verificación de DAQ.

En esa pantalla se pulsa OK y regresamos a la pantalla de configuración. Ahora se configura el período de muestreo y los canales a utilizar en la lectura de datos analógicos, como se aprecia en la Figura A.8.

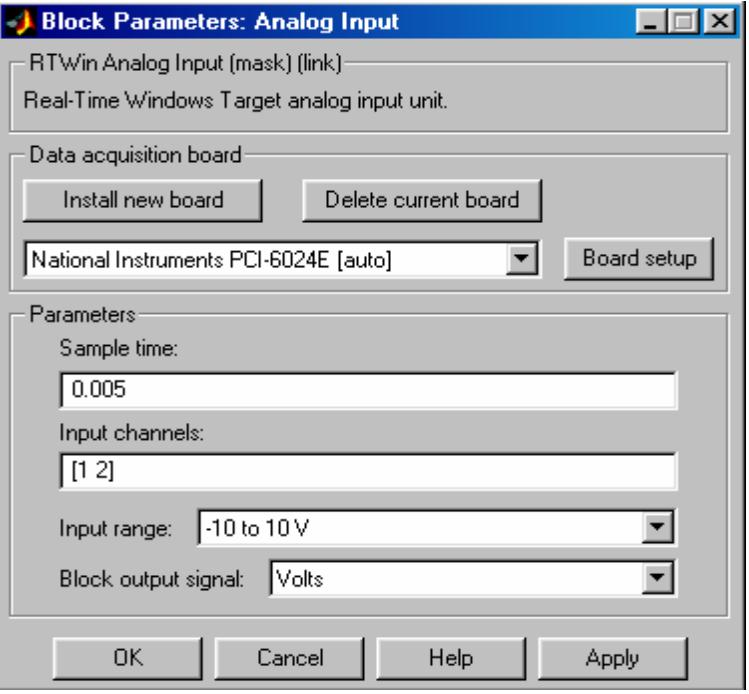

**Figura A.8** Configuración del período de muestreo y canales de lectura

Luego se pulsa OK y se continúa con la configuración de los parámetros de la presentación de la simulación. En la barra de menús Tools del modelo, seleccionar *External mode control panel*, y aparece la ventana mostrada en la Figura A.9.

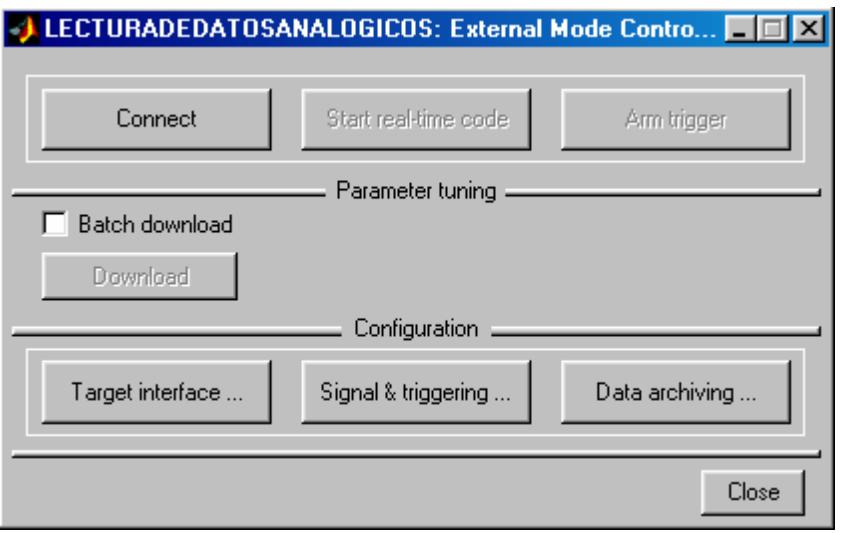

**Figura A.9** Ventana External Mode Control Panel

Al seleccionar la opció n Target interface se escribe en el MEX-file: rtwinext (Figura A.10).

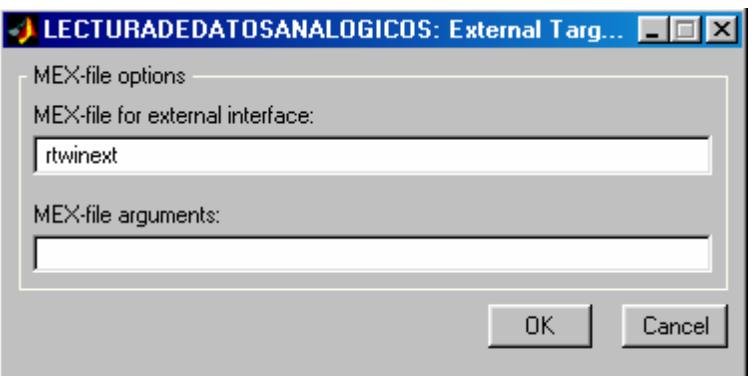

**Figura A.10** Configuración del MEX-file

Con OK, regresamos a la ventana External mode control panel y se selecciona *Signal&triggering*, en donde se configura el número de datos adquiridos que presentarán los bloques *Scope* y que almacenarán los bloques *ToWorkpace* (Figura A.11).

| LECTURADEDATOSAMALOGICOS/Grabar en Area de Tra<br>URADEDATOSAMALOGICOS/Secon<br>LEC.<br>LECTURADEDATOSAMALOGICOS/To Workspace | V Select all<br><b>Datrid</b><br>C.<br>ion.            |
|----------------------------------------------------------------------------------------------------|--------------------------------------------------------|
|                                                                                                    | <b>COL</b>                                             |
|                                                                                                    | Trigger aig<br>Go to blo-                              |
| Tropin = stat<br><b>Born</b>                                                                                                  | Element.                                               |
|                                                                                                    | Direction.<br><b>HOLDER</b><br>Lleven 0<br><b>Barg</b> |

**Figura A.11** Configuración de número de puntos

Luego se pulsa Apply y Close para terminar esta configuración. Entonces se continúa con la configuración de los parámetros de simulación. En la barra de menús *Simulation* del modelo, seleccionar *Solver* y aparece la ventana mostrada en la Figura A.12.

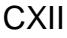

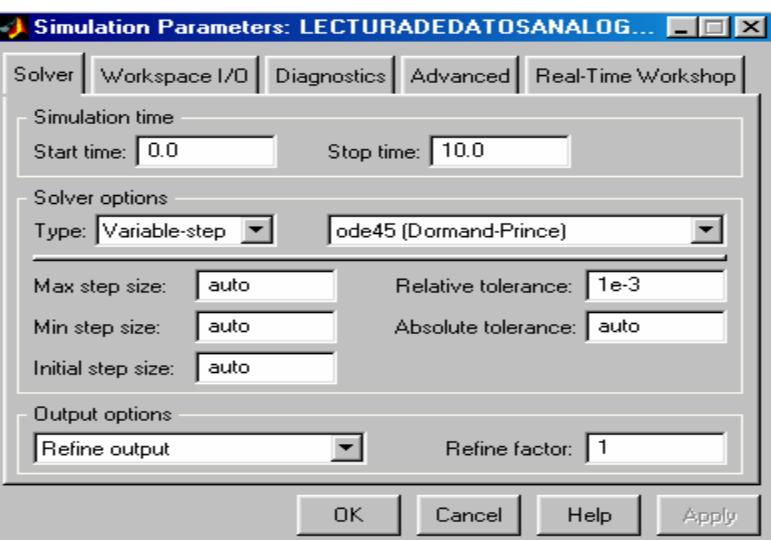

**Figura A.12** Configuración de solución de simulación

Se selecciona el tipo de solución *Fixed-step* y Ode4 (Figura A.13)

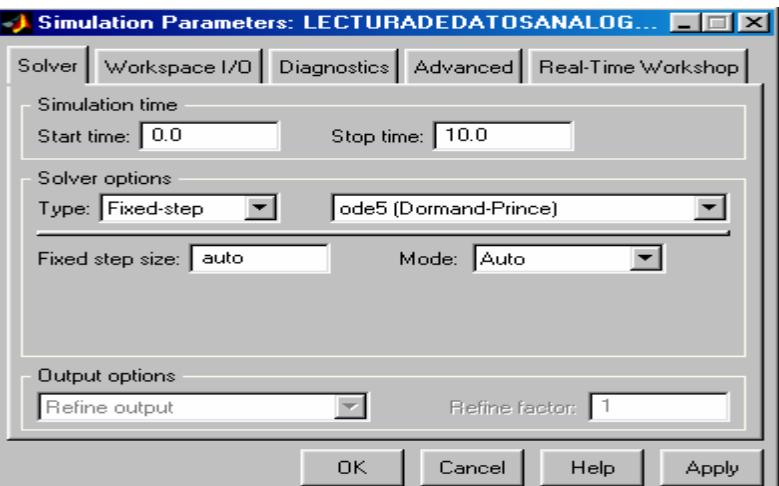

**Figura A.13** Selección del modo de solución.

En la misma pantalla se selecciona *Real-Time Workshop*. Aquí se configura las opciones de creación y ejecución en tiempo real. Aparece inicialmente la ventana mostrada en la Figura A.14.

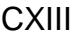

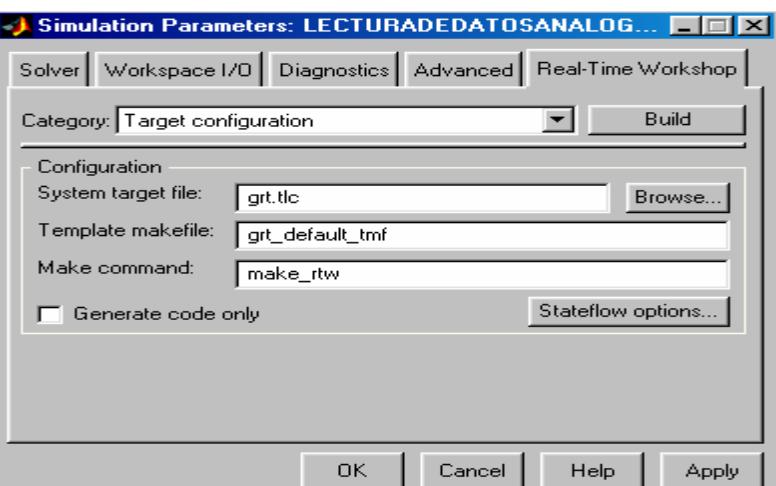

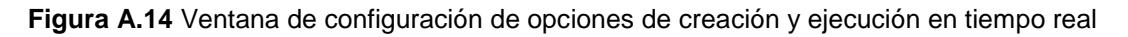

Al pulsar Browse aparecen los diferentes archivos para el manejo de de creación y ejecución en tiempo real. Se selecciona :*rtwin.tlc* (Figura A.15)

|                    | System Target File Browser: LECTURADEDATOSANALOGICOS               |        |
|--------------------|--------------------------------------------------------------------|--------|
| System target file | Description                                                        |        |
| asap2.tlc          | ASAM-ASAP2 Data Definition Target                                  |        |
| drt.tlc            | DOS(4GW) Real-Time Target                                          |        |
| ert.tlc            | RTW Embedded Coder                                                 |        |
| ert.tlc            | Visual C/C++ Project Makefile only for the RTW Embedded Coder      |        |
| ort.tlc            | Generic Real-Time Target                                           |        |
| grt.tlc            | Visual C/C++ Project Makefile only for the "grt" target            |        |
| grt malloc.tlc     | Generic Real-Time Target with dynamic memory allocation            |        |
| grt malloc.tlc     | Visual C/C++ Project Makefile only for the "grt malloc" target     |        |
| mpc555exp.tlc      | Embedded Target for Motorola MPC555 (algorithm export)             |        |
| mpc555pil.tlc      | Embedded Target for Motorola MPC555 (processor-in-the-loop)        |        |
| mpc555rt.tlc       | Embedded Target for Motorola MPC555 (real-time target)             |        |
| osek leo.tlc       | (Beta) LE/0 (Lynx-Embedded OSEK) Real-Time Target                  |        |
| rsim.tlc           | Rapid Simulation Target                                            |        |
| rtwin.tlc          | Real-Time Windows Target                                           |        |
| rtwsfen.tlc        | S-function Target                                                  |        |
| ti c6000.tlc       | Target for Texas Instruments(tm) TMS320C6000 DSP                   |        |
| tornado.tlc        | Tornado (VxWorks) Real-Time Target                                 |        |
| xpctarget.tlc      | xPC Target                                                         |        |
|                    |                                                                    |        |
|                    |                                                                    |        |
|                    | Selection:  C:\MATLAB6P5\toolbox\rtw\targets\rtwin\rtwin\rtwin.tlc |        |
|                    |                                                                    |        |
|                    | 0K                                                                 | Cancel |

**Figura A.15** Selección de manejador rtwin.tlc

Para realizar la adquisición de datos de lectura analógica; en la barra de menús *Simulation* del modelo, seleccionar *External*, como muestra la Figura A.16.

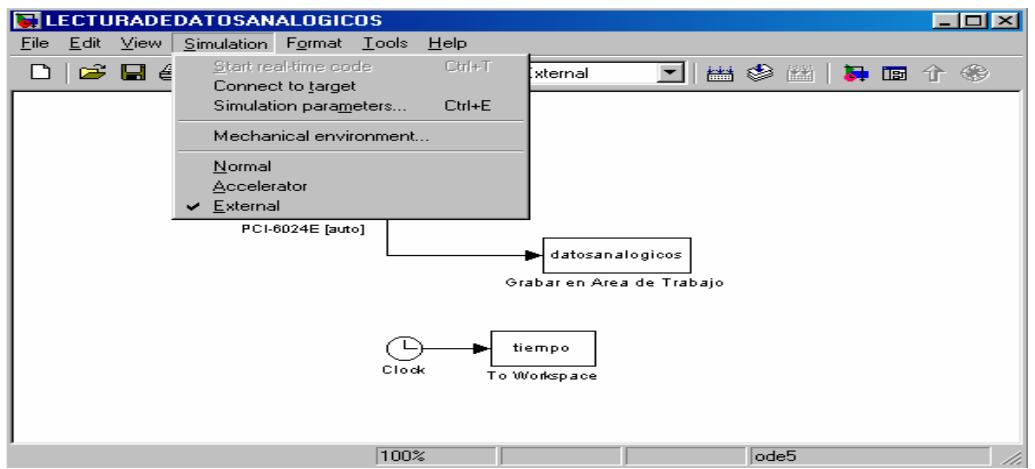

**Figura A.16** Selección del modo External

Luego debemos ordenar que se construya el modelo diseñado, para ello en la barra de menús *Simulation* del modelo, seleccionar *Simulation Parameters* y *Build*, como muestra la Figura A.17.

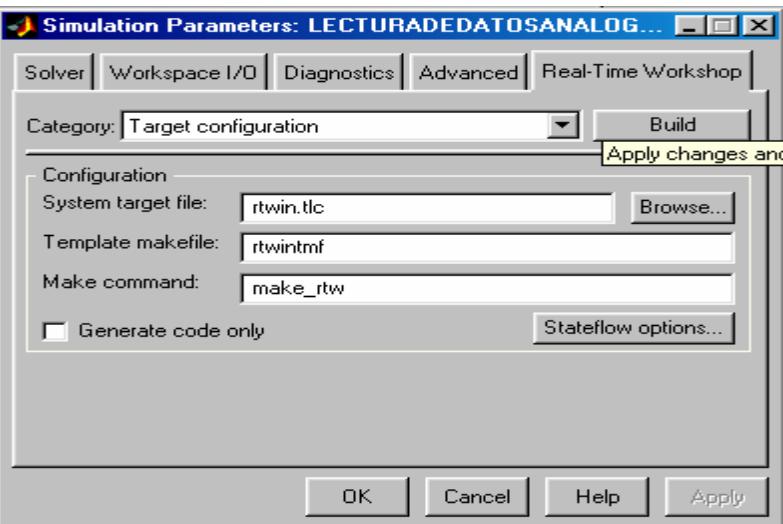

**Figura A.17** Orden de construcción del modelo

El proceso de construcción se puede observar en la pantalla del Matlab, mediante mensajes como se aprecia en la Figura A.18.

| <b>AMATLAB</b>                                                                                                 |
|----------------------------------------------------------------------------------------------------|
| Edit View Web Window Help<br>File:                                                                             |
| $\rightarrow$<br>Current Directory: C: WATLAB6p5\work\ADQUISICION DE DATOS\11AG(<br>Ж.<br>- 臨 鼠 め ね<br>2<br>Π٦ |
| -opt:ref                                                                                                    |
| -incremental:no                                                                                                |
| -fullbuild                                                                                                    |
| -nodefaultlib                                                                                                  |
| -version:2.00                                                                                                  |
| $-$ osversion: 4.00 $-$                                                                                        |
| -subsystem:native, 4.00                                                                                        |
| -export:Header                                                                                                 |
| -export: Inquiry                                                                                               |
| -export:Disable                                                                                                |
| -export:Enable                                                                                                 |
| -export:GetBoards                                                                                              |
| Creating library \LECTURADEDATOSANALOGICOS.lib and object \LECTURADEDATOSANALOGICOS.                           |
| ### Created Real-Time Windows Target module LECTURADEDATOSANALOGICOS.rwd.                                      |
|                                                                                                    |
| C:\MATLAB6p5\work\ADQUISICION DE DAT0S\11AG0ST02006\LECTURADEDAT0SANAL0GIC0S rtwin>                            |
|                                                                                                    |
| ### Successful completion of Real-Time Workshop build procedure for model: LECTURADEDATOSAM                    |
| >                                                                                                    |
|                                                                                                    |
|                                                                                                    |

**Figura A.18** Mensajes del proceso de construcción

Antes de ejecutar el modelo de lectura de datos analógicos, se debe ordenar la conexión con la tarjeta de adquisición de datos. Debajo de la barra de menús del modelo, seleccionar el icono de conexión de con la tarjeta DAQ, como muestra la Figura A.19.

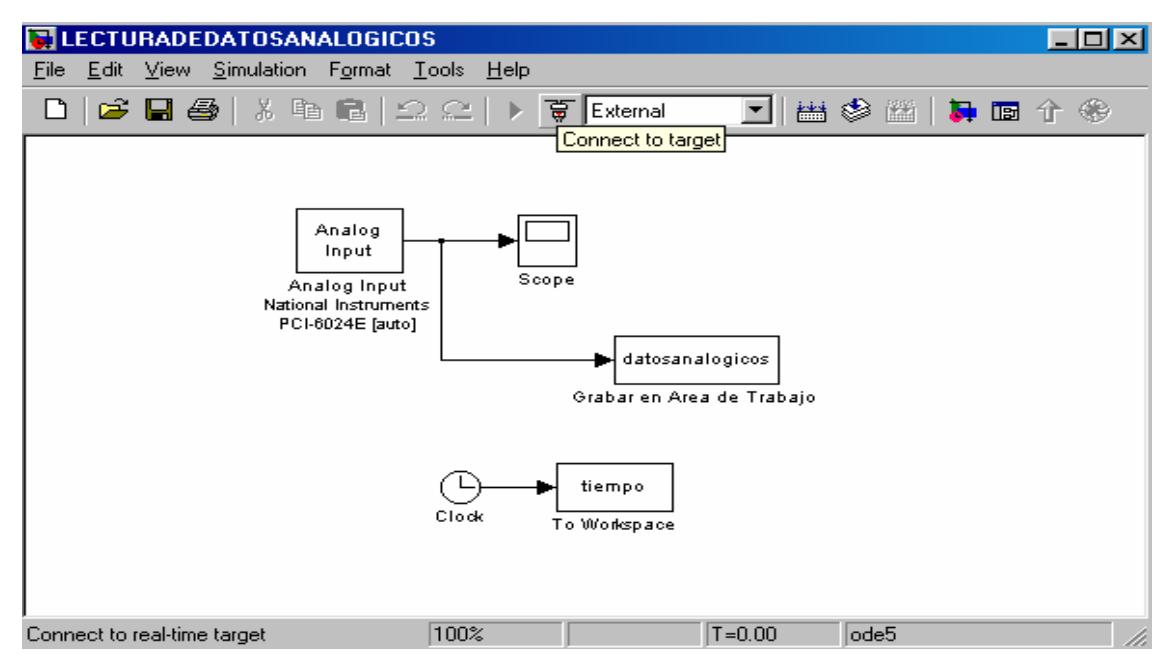

**Figura A.19** Orden de conexión con la tarjeta de adquisición de datos

Para ejecutar el modelo, debajo de la barra de menús del modelo se selecciona el icono de ejecución (*Start Simulation*). Y conforme se ejecuta el modelo, es posible observar en el *Scope* del modelo las señales adquiridas, como se muestra en el ejemplo de la Figura A.20.

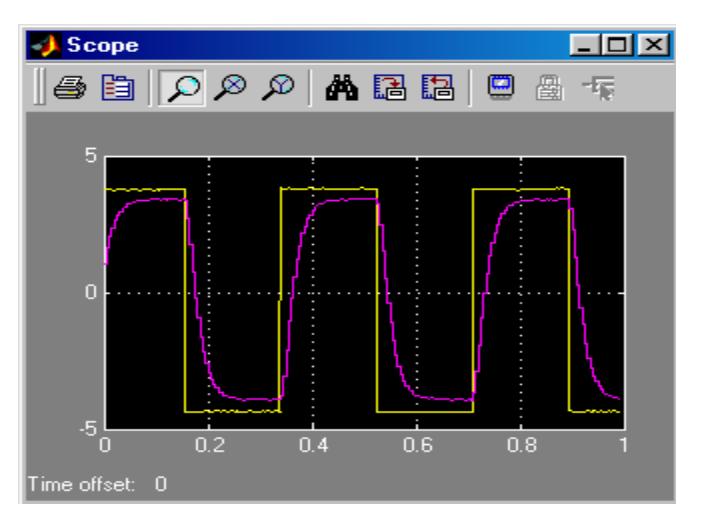

**Figura A.20** Datos adquiridos que muestra el Scope

Finalmente, otra forma de obtener los gráficos de las señales adquiridas es utilizar las variables almacenadas en el área de trabajo. La Figura A.21 muestra el ploteo de las señales adquiridas a partir de las variables almacenadas en el *Workspace*.

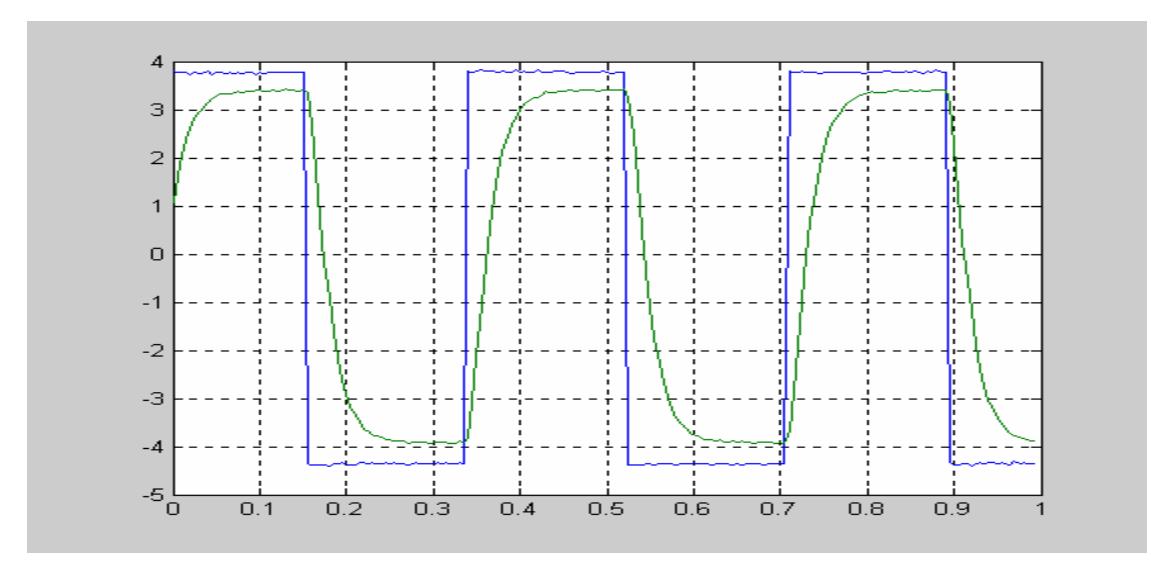

**Figura A.21** Ploteo de las señales adquiridas

## **ANEXO B**

### **TEOREMAS DE LA TRANSFORMADA DE LAPLACE**

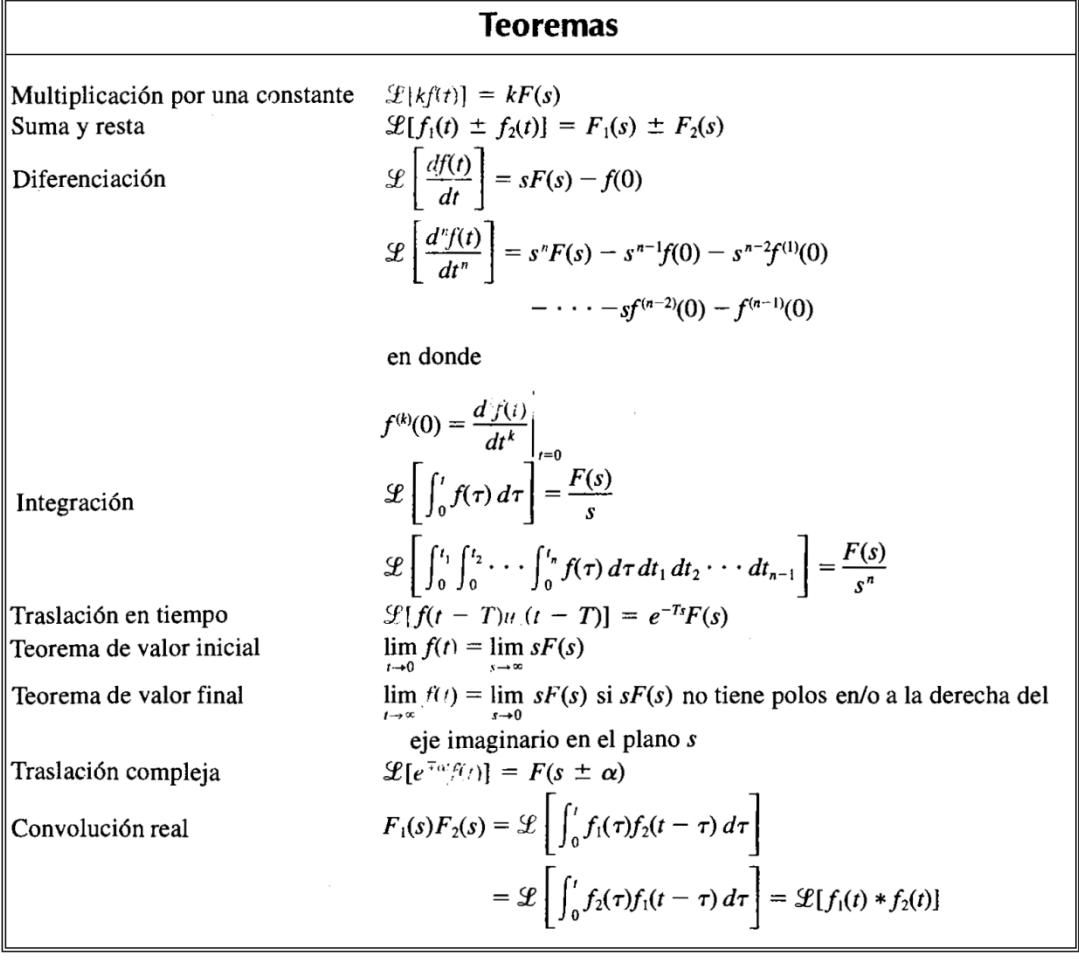

### **ANEXO C**

### **TEOREMAS DE LA TRANSFORMADA Z**

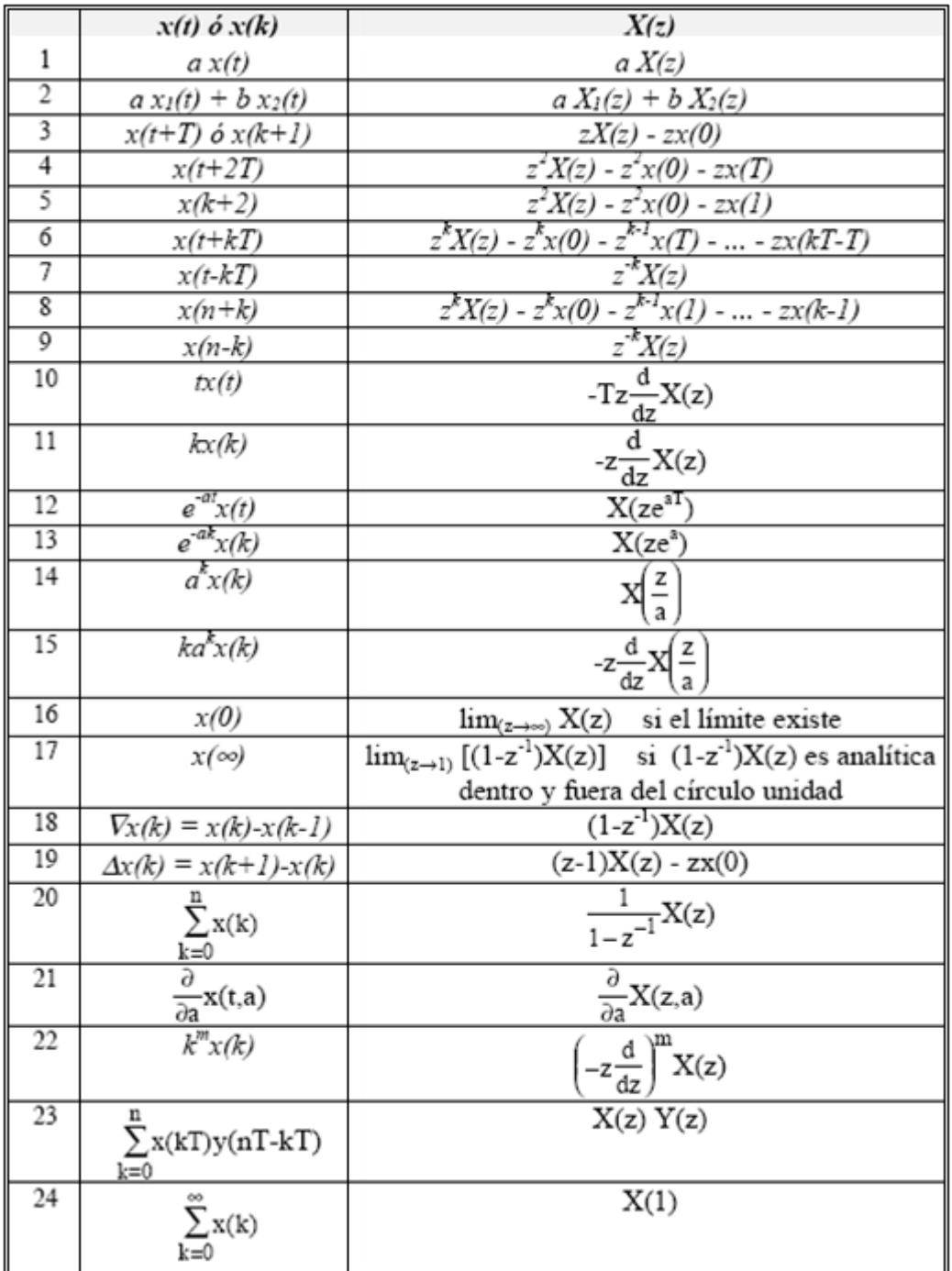

### **ANEXOD**

#### TRANSFORMADA DE LAPLACE Y

### **TRANSFORMADA Z**

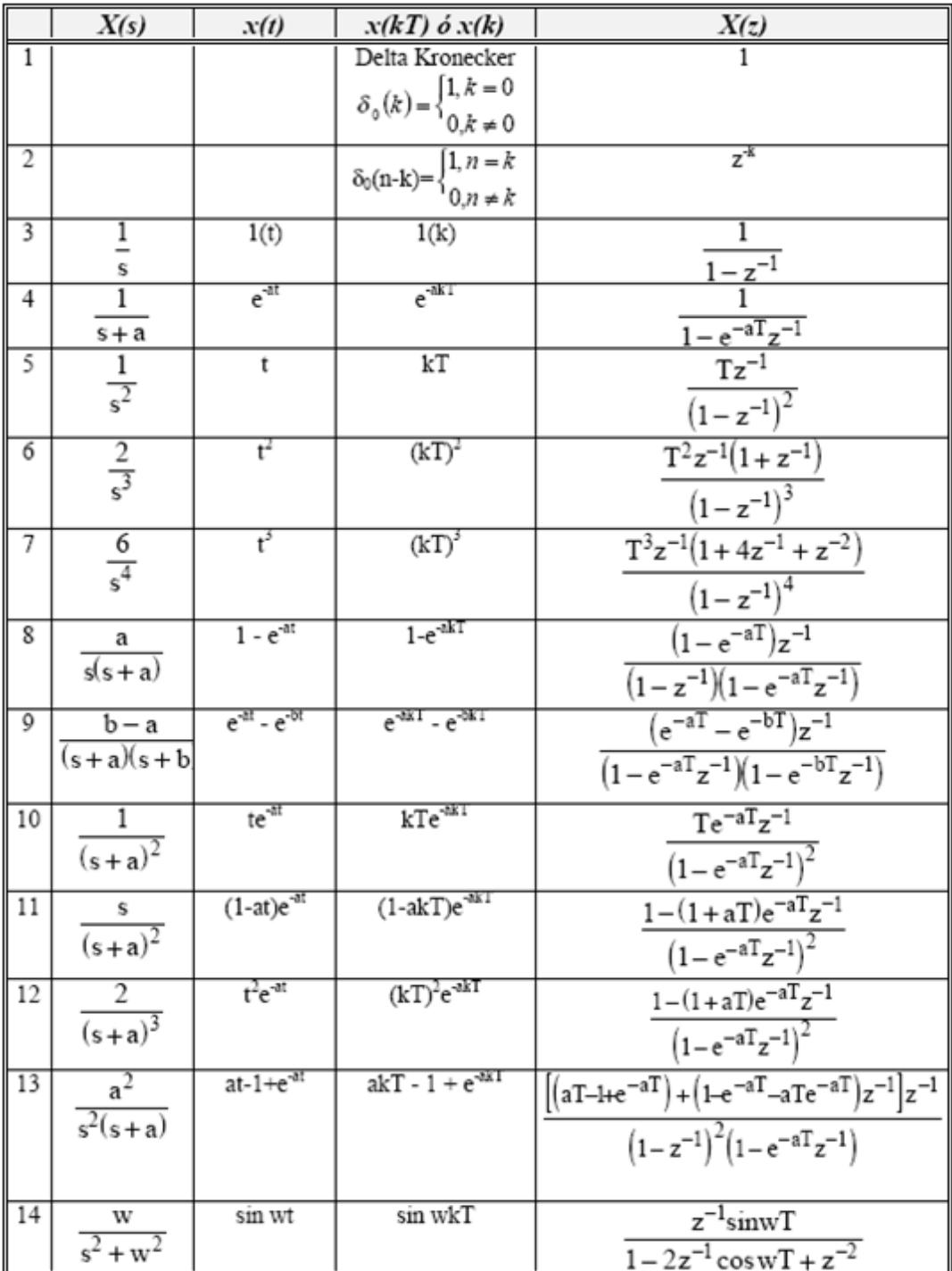

# **CONTINUACIÓN ANEXO D:** TRANSFORMADA DE LAPLACE Y **TRANSFORMADA Z**

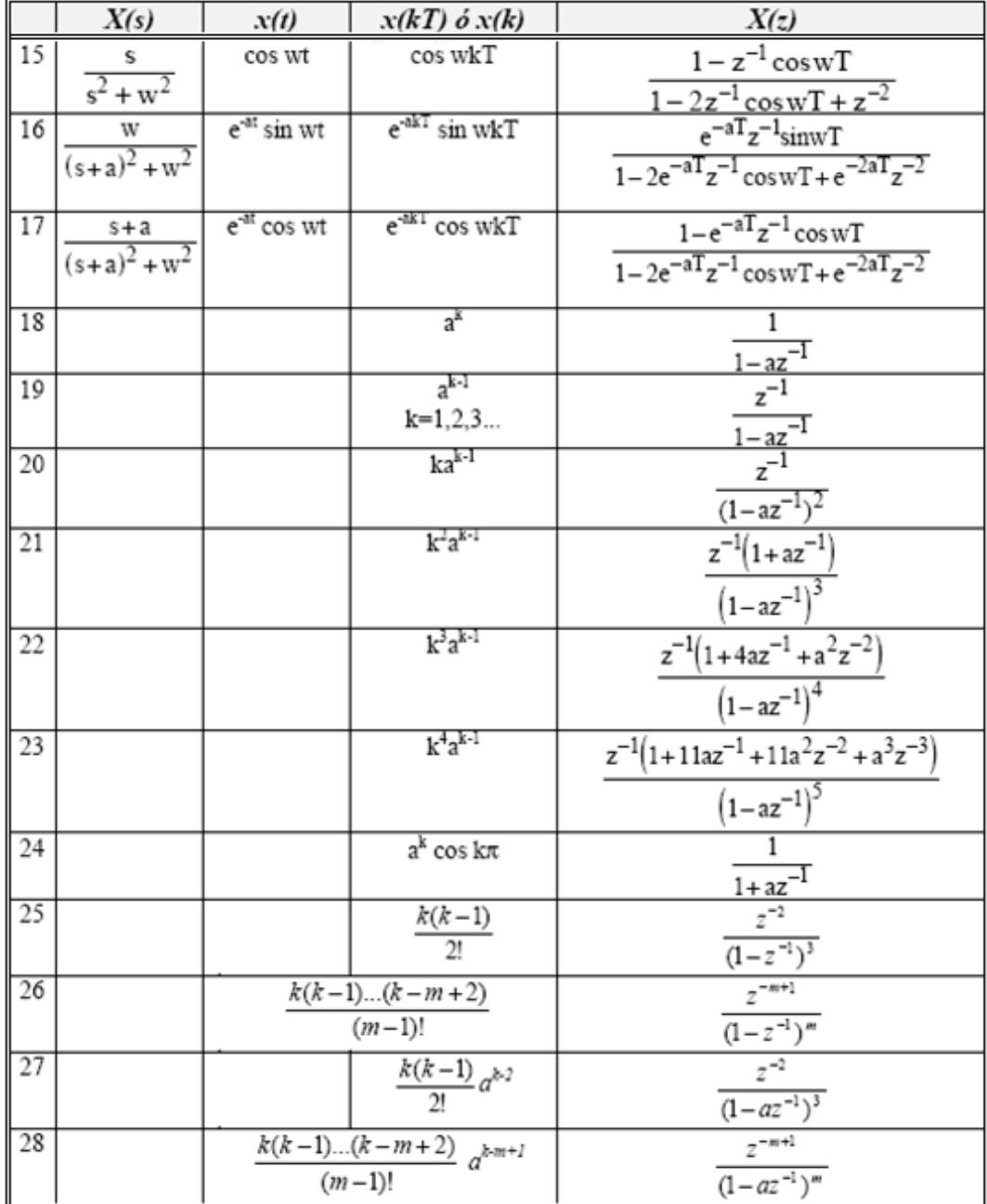

# **BIBLIOGRAFÍA**

- R.G. Hakvoort,, "System Identification for Robust Process Control",Prentice Hall, 1991
- L. Ljung, "Matlbab User´s Guide: System Identification Toolbox". Prentice Hall,1988
- L. Ljung y T. Glad, "Modeling of dynamic Systems". Prentice Hall, 1994.
- 3. L. Ljung, "System Identification. Theory for the user", Prentice Hall, 1987.
- R. C. Dorf, "Modern Control Systems". 8va. Edicion, Ed. Adisson-Weley 1988
- B. Shahian, M. Hassul, "Control System design Using Matlab". Ed. Prentice-Hall, 1993.
- Katsuhiko Ogata, Ingeniería de Control Moderna, Prentice Hall, 2003.
- 2. Katsuhiko Ogata, Sistemas de control en tiempo discreto, Pearson Educación, 1996.